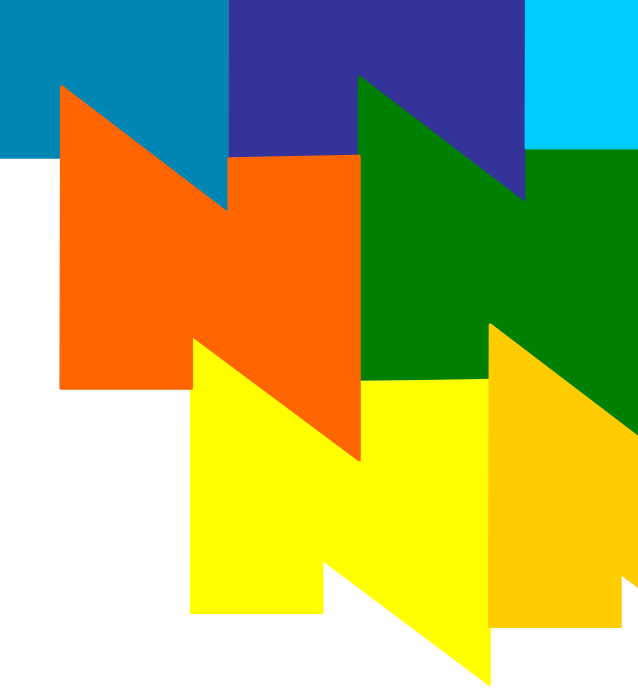

## **NMS OAM System User's Manual**

**9000-6819-23** 

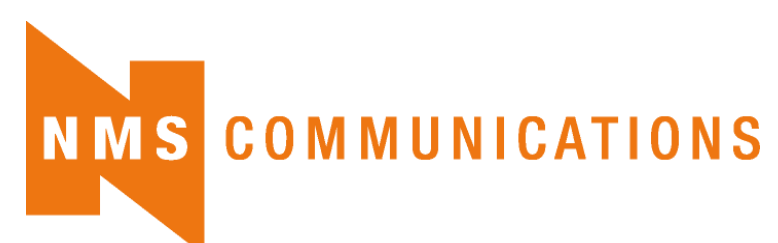

 100 Crossing Boulevard Framingham, MA 01702-5406 USA www.nmscommunications.com

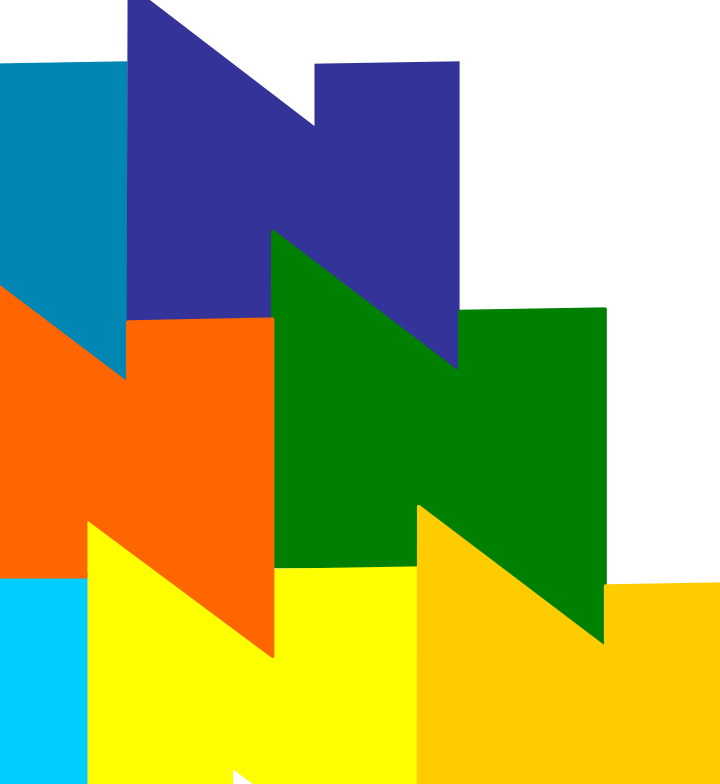

No part of this document may be reproduced or transmitted in any form or by any means without prior written consent of NMS Communications Corporation.

#### © 2008 NMS Communications Corporation. All Rights Reserved.

Alliance Generation is a registered trademark of NMS Communications Corporation or its subsidiaries. NMS Communications, Natural MicroSystems, AG, CG, CX, QX, Convergence Generation, Natural Access, Natural Access MX, CT Access, Natural Call Control, Natural Media, NaturalFax, NaturalRecognition, NaturalText, Fusion, Open Telecommunications, Natural Platforms, NMS HearSay, AccessGate, MyCaller, and HMIC are trademarks or service marks of NMS Communications Corporation or its subsidiaries. Multi-Vendor Integration Protocol (MVIP) is a registered trademark of GO-MVIP, Inc. UNIX is a registered trademark in the United States and other countries, licensed exclusively through X/Open Company, Ltd. Windows NT, MS-DOS, MS Word, Windows 2000, and Windows are either registered trademarks or trademarks of Microsoft Corporation in the United States and/or other countries. Clarent and Clarent ThroughPacket are trademarks of Clarent Corporation. Sun, Sun Microsystems, Solaris, Netra, and the Sun logo are trademarks or registered trademarks of Sun Microsystems, Inc. in the United States and/or other countries. All SPARC trademarks are used under license and are trademarks or registered trademarks of SPARC International, Inc. in the United States and/or other countries. Products bearing SPARC trademarks are based upon an architecture developed by Sun Microsystems, Inc. Linux is a registered trademark of Linus Torvalds. Red Hat is a registered trademark of Red Hat, Inc. All other marks referenced herein are trademarks or service marks of the respective owner(s) of such marks. All other products used as components within this product are the trademarks, service marks, registered trademarks, or registered service marks of their respective owners.

Every effort has been made to ensure the accuracy of this manual. However, due to the ongoing improvements and revisions to our products, NMS Communications cannot guarantee the accuracy of the printed material after the date of publication or accept responsibility for errors or omissions. Revised manuals and update sheets may be published when deemed necessary by NMS Communications.

#### P/N 9000-6819-23

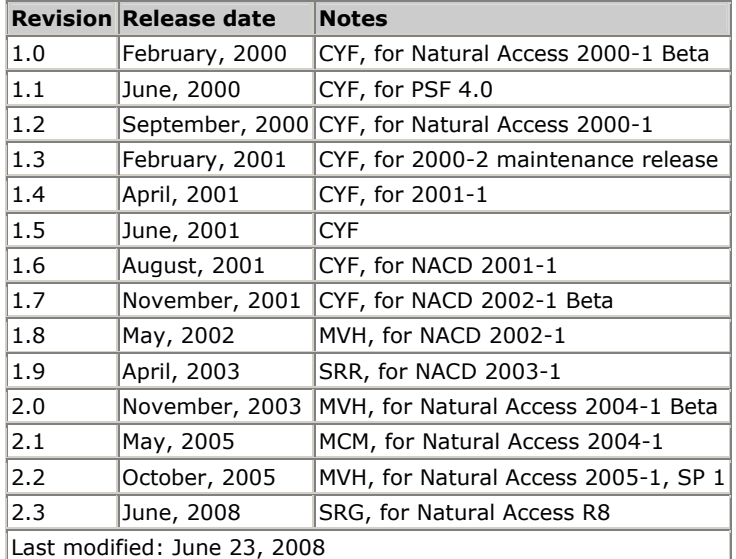

#### **Revision history**

Refer to the NMS web site (www.nmscommunications.com) for product updates and for information about support policies, warranty information, and service offerings.

### **Table Of Contents**

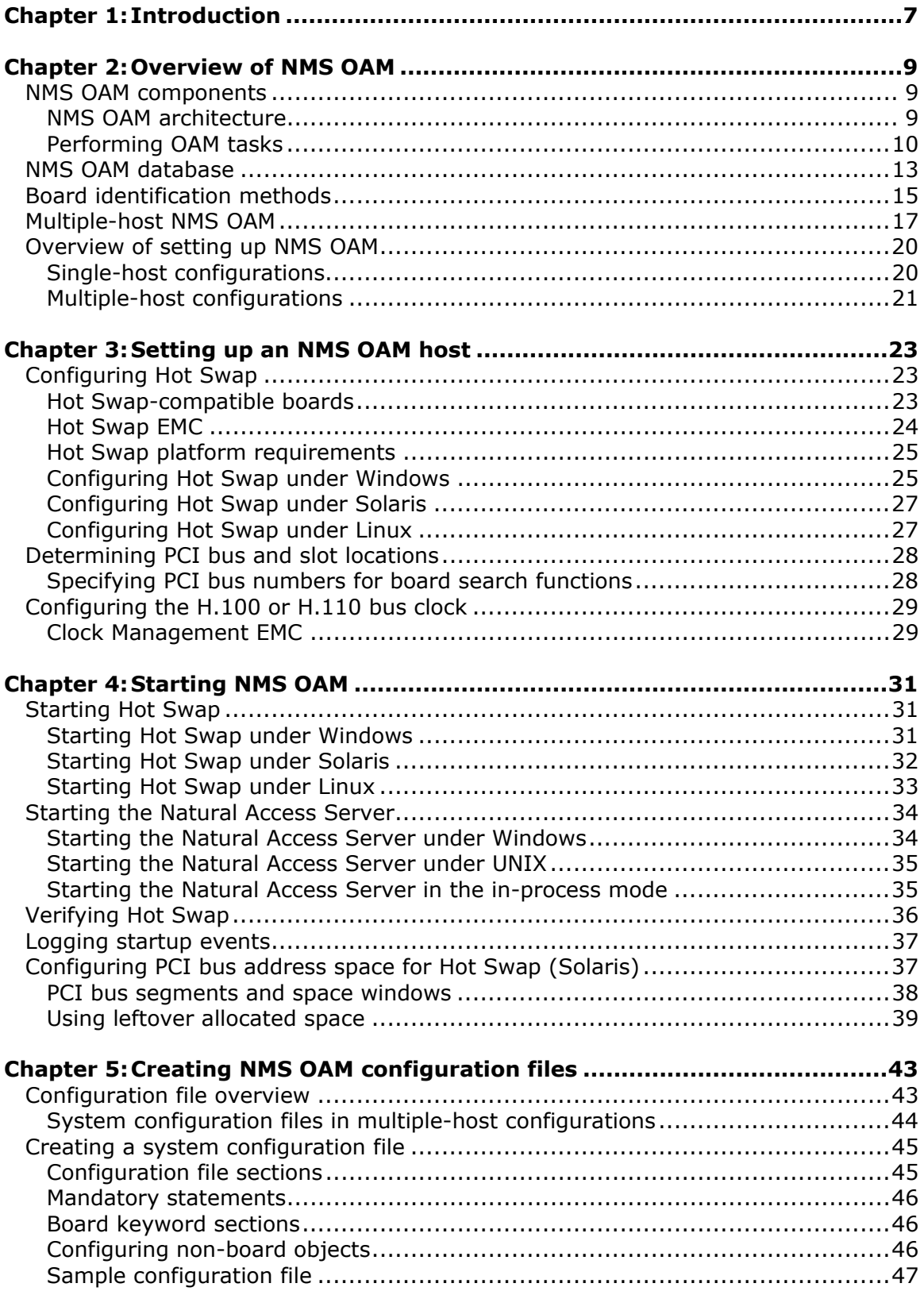

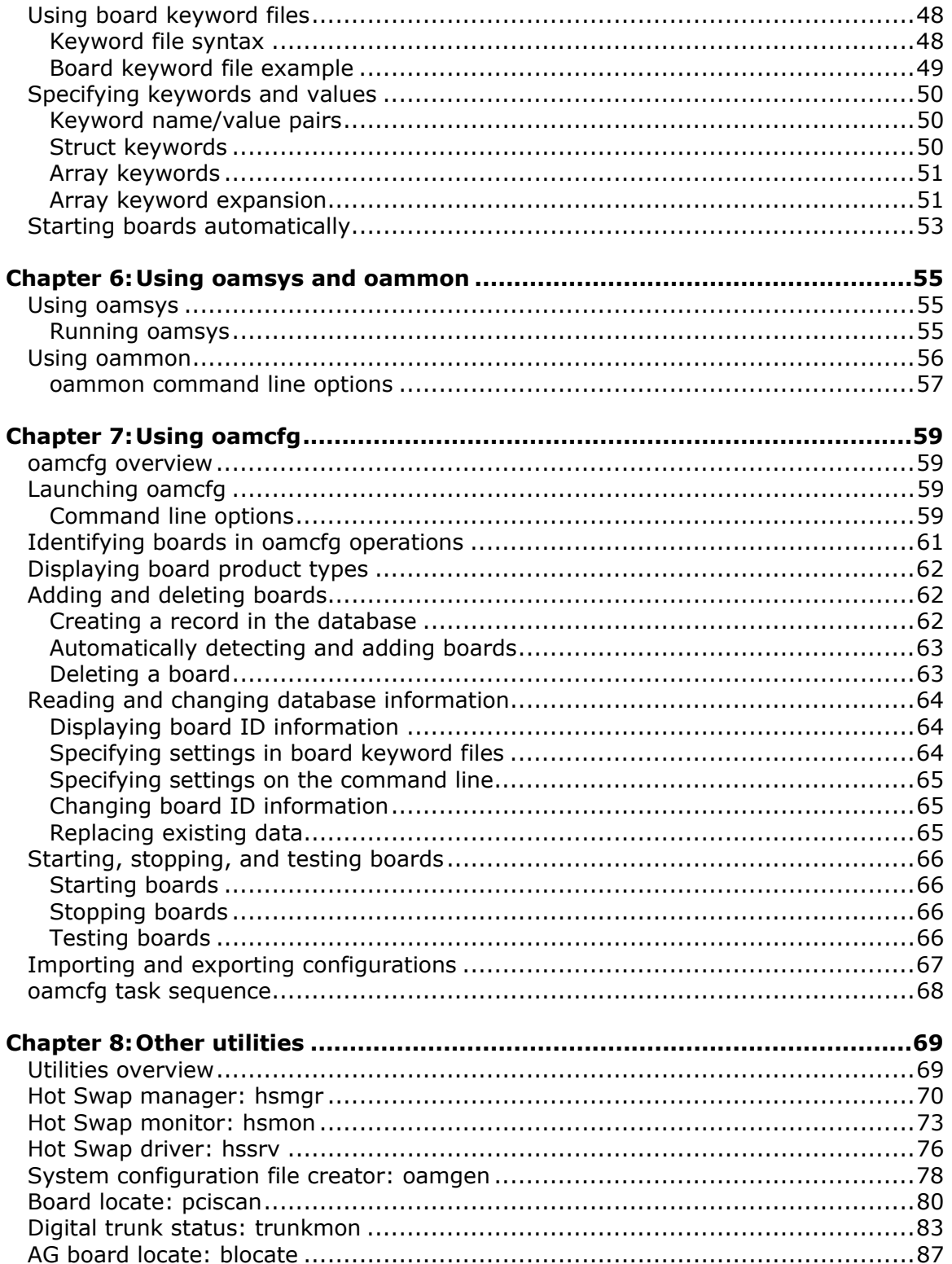

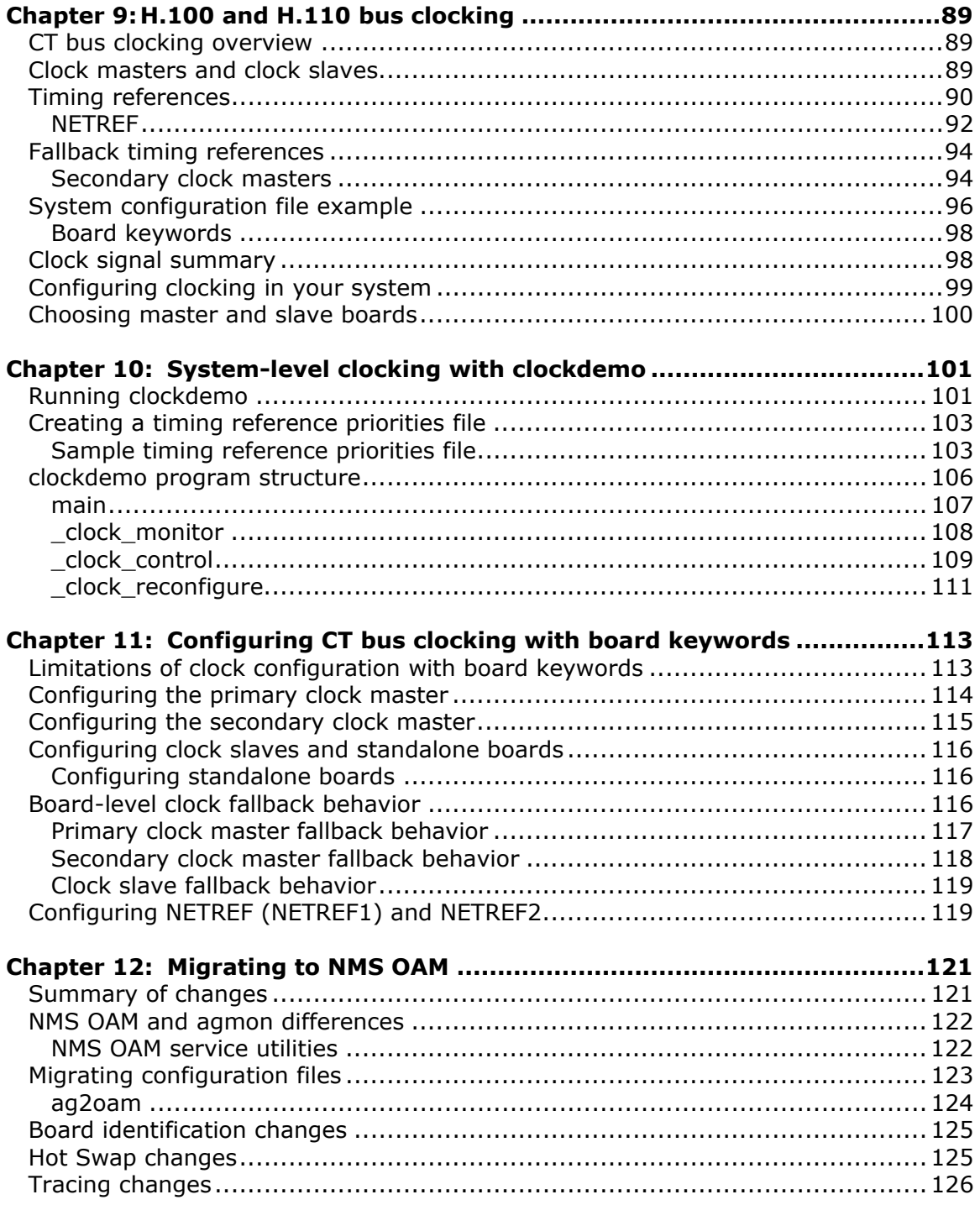

# <span id="page-6-0"></span>**1 Introduction**

The *NMS OAM System User's Manual* describes how to set up a chassis containing NMS boards, and how to use NMS OAM software to configure, start, and monitor the boards.

This document is written for developers and system administrators.

# <span id="page-8-0"></span>**2 Overview of NMS OAM**

#### <span id="page-8-1"></span>**NMS OAM components**

NMS Communications operations, administration, and maintenance (OAM) software is the component of the Natural Access development environment that enables you to administer and maintain NMS resources in a system. NMS OAM can manage hardware components such as NMS boards, or software components such as the NMS Hot Swap and H.100/H.110 clock management processes.

This topic presents:

- NMS OAM architecture
- Performing OAM tasks

#### <span id="page-8-2"></span>**NMS OAM architecture**

NMS OAM software includes the following components:

- NMS OAM Supervisor (a part of the Natural Access Server *ctdaemon*)
- Board plug-ins
- Extended management components (EMCs)

The following illustration shows NMS OAM components:

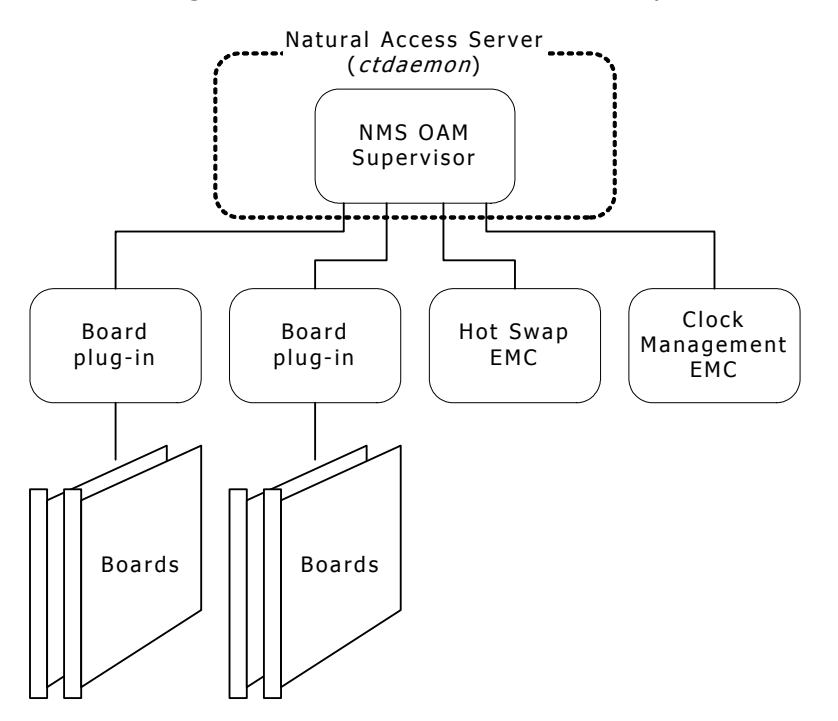

#### **NMS OAM Supervisor**

The NMS OAM Supervisor provides the main NMS OAM logic. It performs the following tasks:

- Loads all board plug-ins and extended management components (EMC) when it starts up.
- Coordinates the activities of the managed components in the system.
- Manages a database containing configuration information for the components in the system.

The NMS OAM Supervisor is an integral part of the Natural Access Server (*ctdaemon*). To use the NMS OAM software, Natural Access must be installed on your system and *ctdaemon* must be running. To learn how to start *ctdaemon*, refer to *Starting the Natural Access Server* on page [34.](#page-33-0)

#### **Board plug-ins**

NMS OAM communicates with boards through software extensions called board plugins, one for each board family. The NMS OAM board plug-ins support the AG, CG, CX, and QX PCI and CompactPCI board models. The board plug-ins do not support TX boards.

When the Supervisor starts up, it loads all plug-ins that it finds. The Supervisor looks for these modules in the *\nms\bin* directory (*/opt/nms/lib* under UNIX). Plug-in files have the extension *.bpi*.

#### **Extended management components (EMCs)**

EMCs are software modules that add functionality to NMS OAM. NMS OAM provides the following EMCs:

- The Hot Swap EMC allows you to insert and extract Hot Swap-compatible CompactPCI boards without powering down the system. Hot Swap improves system availability by reducing down-time due to routine configuration changes and board replacements.
- The Clock Management EMC manages H.100 and H.110 bus clock configurations.

When the Supervisor starts up, it loads all EMCs that it finds. The Supervisor looks for these modules in the *\nms\bin* directory (*/opt/nms/lib* under UNIX). EMC files have the extension *.emc*.

#### <span id="page-9-0"></span>**Performing OAM tasks**

You can perform the following tasks using NMS OAM:

- Create, delete, and query component configurations
- Start, stop, and test components
- Receive notifications from components

Use the following NMS OAM components to perform OAM tasks:

- The *oamsys*, *oamcfg*, *oammon*, and *oaminfo* utilities.
- The NMS OAM service.

In a multiple-host NMS OAM configuration, these utilities reside on the management host and communicate with the resource hosts over the IP network.

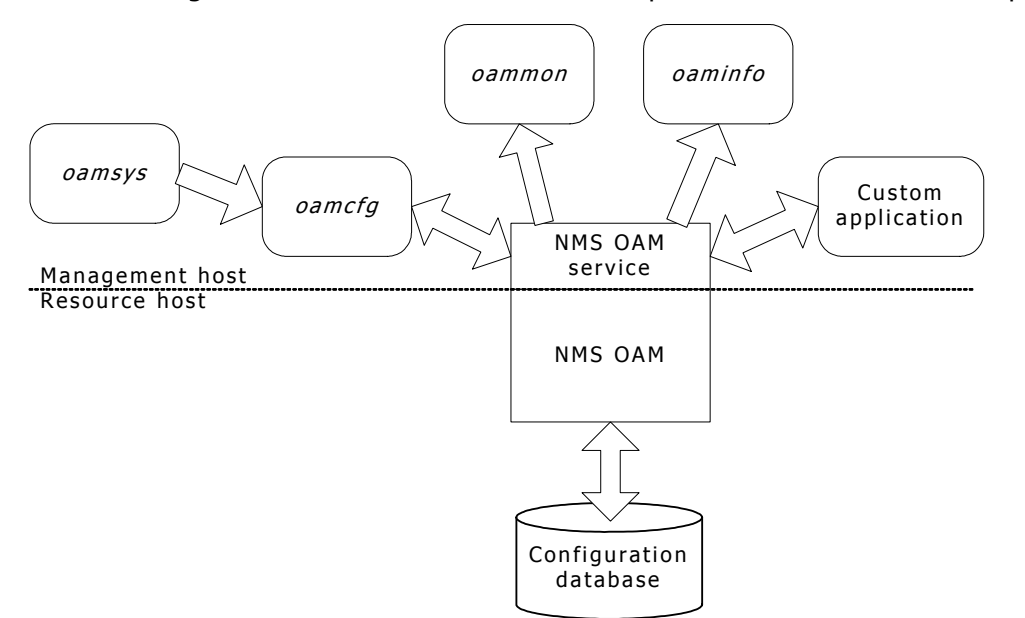

The following illustration shows the relationships between NMS OAM components:

To use any NMS OAM utility on any host, the Natural Access Server (*ctdaemon*) must be running on the target host and have the NMS OAM Supervisor started within it. Refer to *Starting the Natural Access Server* on page [34](#page-33-0) for more information.

#### **oamsys**

To configure and start managed components on a host, use the *oamsys* utility. This utility creates records for components in the NMS OAM database on a resource host based on system configuration files you supply. It then attempts to start all boards in the database.

Configuration parameter values for each managed component are listed in the system configuration file. If the component is a board, this information includes the board's ID information.

*oamsys* completely renews the database each time it runs and restarts all boards. Any parameters not listed in the configuration file are reset to their default settings. Thus *oamsys* makes it easy to track the configuration of an entire host.

**Note:** If you are migrating to NMS OAM, utilities are available to assist in the transition from *agmon* to NMS OAM. Refer to *Summary of changes* on page [121](#page-120-1) for more information.

To perform its tasks, the *oamsys* utility makes multiple calls to the *oamcfg* utility.

Use *oamsys* to set up both local and remote configurations. Refer to *Using oamsys* on page [55](#page-54-1) for more information.

#### **oamcfg**

*oamcfg* provides access to individual NMS OAM configuration functions. Using this utility, you can:

- Create or delete boards in the database
- Specify settings for a component's parameters, either individually or collectively, using keyword files
- Start or stop one or more boards
- Test boards (if supported)
- Detect boards in a system
- Display basic ID information for boards
- Import or export the contents of the NMS OAM database

*oamcfg* can perform one or more operations for a single component. Alternatively, the utility can perform operations on all board components in the database with one call. All *oamcfg* operations can be performed on both local and remote resources.

Use *oamcfg* to update components. *oamcfg* can be cumbersome if you use it to update many components in a complex system. Use *oamsys* for this purpose. Refer to *oamcfg overview* on page [59](#page-58-1) for more information.

#### **oammon**

The *oammon* utility enables you to access NMS OAM monitoring functions. Using *oammon*, you can:

- Monitor board errors and other messages
- Capture messages in a flat file
- Send a test alert notification message to all NMS OAM client applications

*oammon* can monitor both local and remote resources. Refer to *Using oammon* on page [56](#page-55-0) for more information.

#### **oaminfo**

The *oaminfo* utility enables you to access keywords from the command line. *oaminfo* can display all keywords for a component, or specific keywords and values. It can also search for text in keyword names and set keyword values.

*oaminfo* can perform its functions on both local and remote hosts. For more information about *oaminfo*, refer to the *NMS OAM Service Developer's Reference Manual*.

#### **NMS OAM service**

You can program access to NMS OAM functionality using the NMS OAM service. NMS OAM is implemented as a service under the Natural Access development environment. Natural Access provides standard programming interfaces for hardware-independent functions. Under Natural Access, logically related functions (NMS OAM operations, for example) are divided into groups called services, which have similar APIs.

NMS OAM utilities make calls to the NMS OAM service to perform their operations.

For information about using the NMS OAM service, refer to the *NMS OAM Service Developer's Reference Manual*.

#### <span id="page-12-0"></span>**NMS OAM database**

NMS OAM maintains a database containing configuration information for each component under its control. This information consists of parameters and values. Each parameter and value is expressed as a keyword name and value pair (for example, AutoStart = YES). You can use NMS OAM to retrieve and modify configuration parameters.

When you set up your system, you build text files describing the components. You enter this information into the database using NMS OAM utilities such as *oamsys* and *oamcfg*. Refer to *Using oamsys* on page [55](#page-54-1) and *oamcfg overview* on page [59](#page-58-1) for more information.

The following illustration shows the NMS OAM database configuration process:

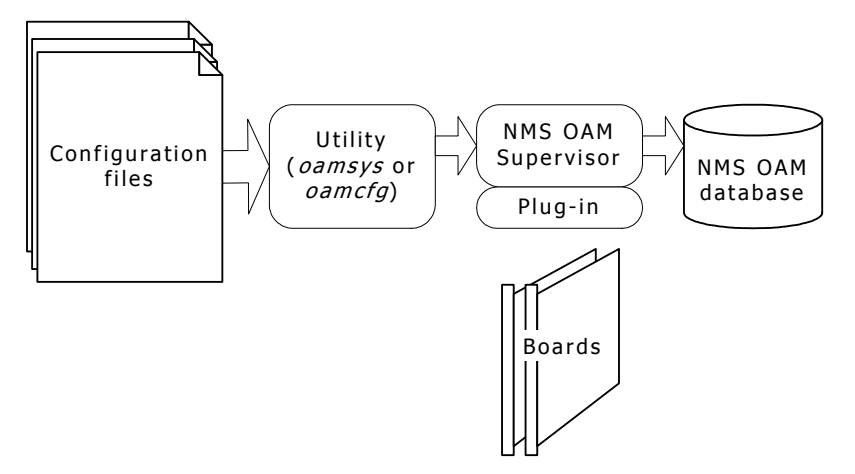

With the utilities or an application based on the NMS OAM service, you use NMS OAM to configure, start, and manage components in the system based on the NMS OAM database. The following illustration shows how an application uses configuration information:

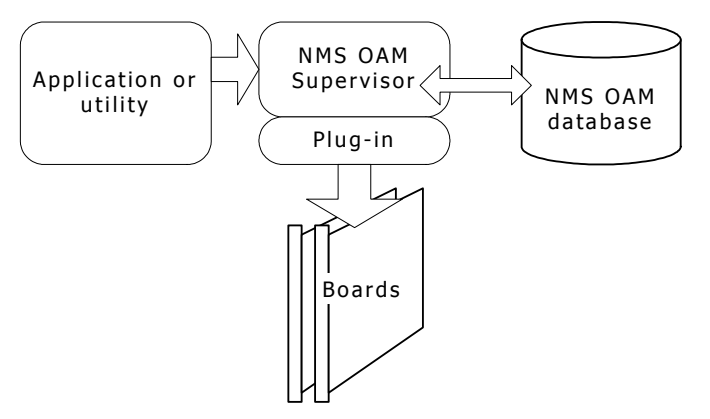

You can also set up NMS OAM to configure and start boards automatically whenever it starts up, without any intervention by a utility or application. The following illustration shows the board auto-start process:

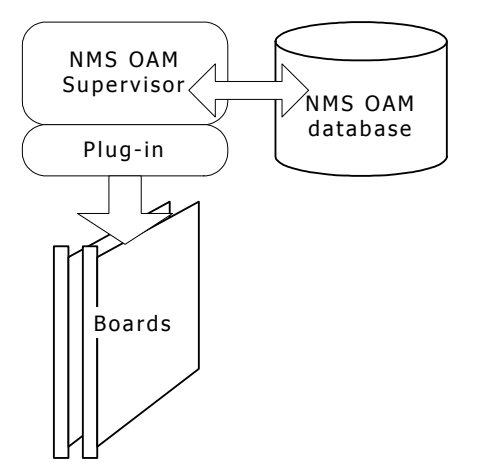

#### <span id="page-14-0"></span>**Board identification methods**

Within NMS OAM, each board is referenced using the following identifiers:

- A unique name.
- A board number. Each board in a host has a unique board number.
- A unique PCI bus and slot in which the board is located.

The following secondary ID information is also available:

- A driver name and driver board ID combination. The driver name is unique among all driver names on the host. The driver board ID is unique among all boards accessed by a given driver. However, two boards accessed by different drivers can have the same driver board ID. The driver name and driver board ID together make up an ID for the board that is unique within the host.
- A serial number if supported. This number is assigned at the factory, and is not present for all boards.
- CompactPCI CG and CX boards only. A unique shelf and slot in which the board is located. The shelf refers to the backplane or portion of the backplane in which the board is installed. Slot refers to the physical slot within the chassis where the board is located.

**Note:** Implementation of shelf and slot differs depending upon the chassis manufacturer and specific hardware settings. Shelf and slot information is available only with boards installed in CompactPCI chassis with a bus that complies with PICMG 2.1. Refer to the chassis documentation for more information.

• Boards with Ethernet capability only. Unique MAC addresses, one for each Ethernet controller on each board.

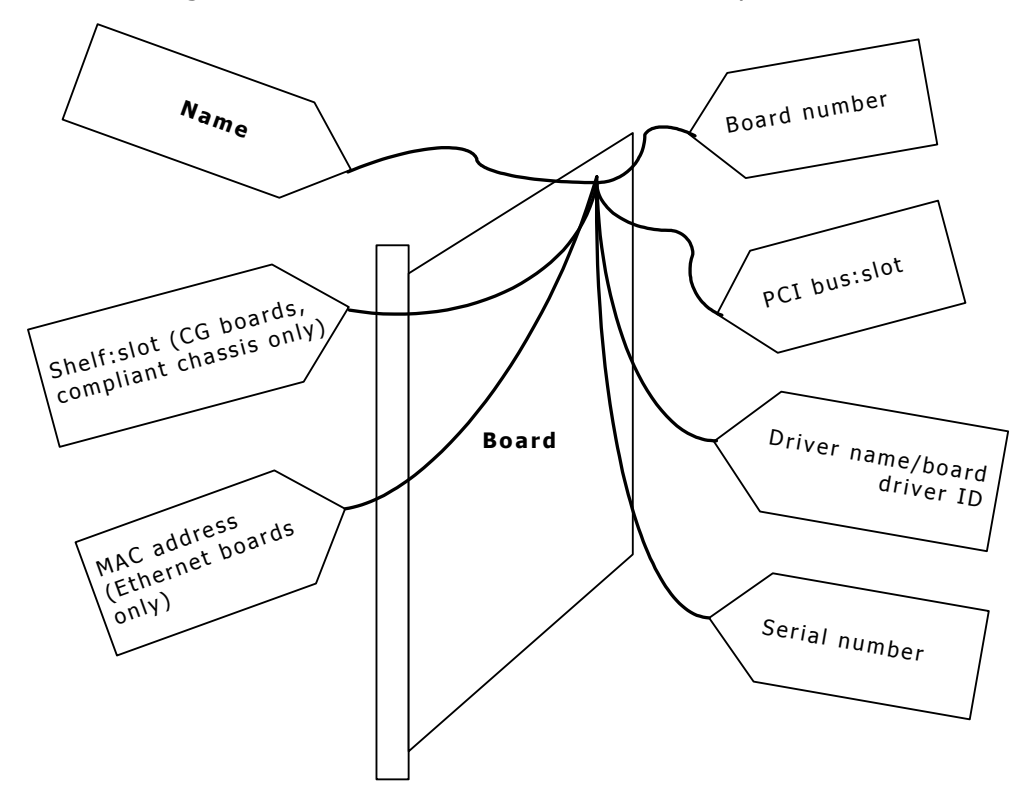

The following illustration shows board identification options:

In a multiple-host NMS OAM configuration, it is possible to have boards in different hosts with the same board name and board number. However, to avoid confusion, give each board a name and number that is unique to the entire host.

#### <span id="page-16-0"></span>**Multiple-host NMS OAM**

If your resources are distributed over several systems (multiple CPUs, chassis, or both) that are linked over an IP network, you can set up a multiple-host configuration of NMS OAM. This configuration enables an application running on one system to access and manage resources on other systems.

A multiple-host NMS OAM configuration consists of several hosts (CPUs). One of these hosts, the management host, configures and manages the resources (such as boards) on other hosts that are called resource hosts. The following illustration shows the relationship between the management host and resource hosts:

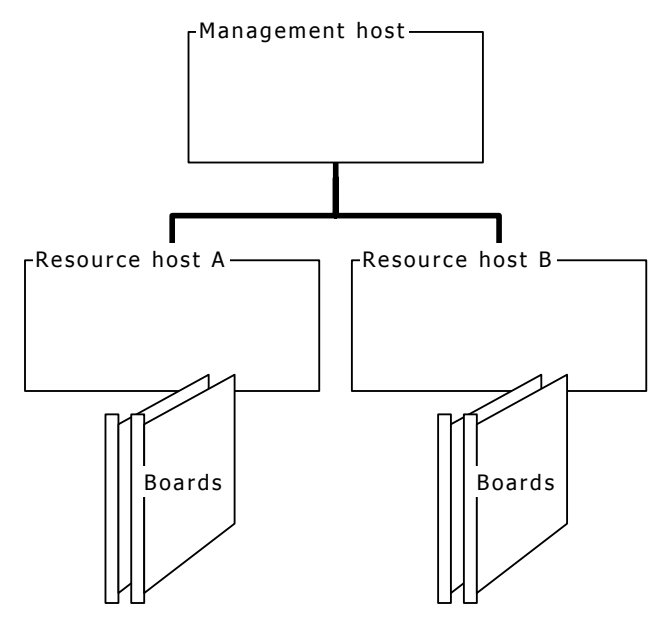

Each resource host runs an instance of the Natural Access Server (*ctdaemon*), including NMS OAM. Each resource host also has its own NMS OAM database containing data for the components on that host only.

Management applications and utilities, such as the NMS OAM utilities, reside on the management host. The configuration text files also reside on the management host. The following illustration shows NMS OAM host components:

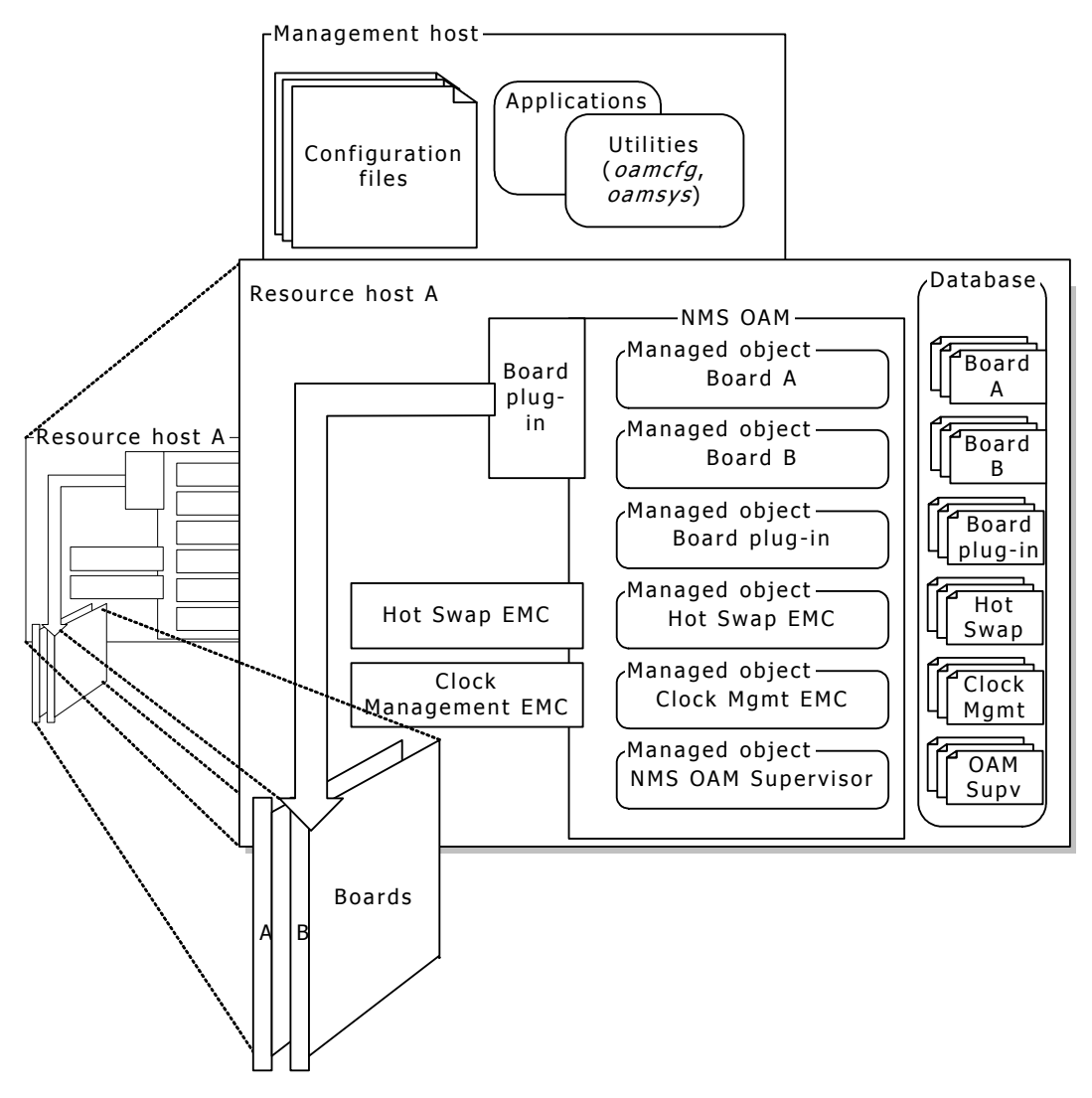

If a management host includes resources that require management, the management host can also serve as a resource host. In this case, the management host also must run an instance of the Natural Access Server (*ctdaemon*), including NMS OAM. The database on this host contains information about the local resources only, even if the management host is also managing other resource hosts.

The utilities on the management host are used to configure the database on each resource host, one database at a time. The following illustration shows configuring the NMS OAM database on a resource host:

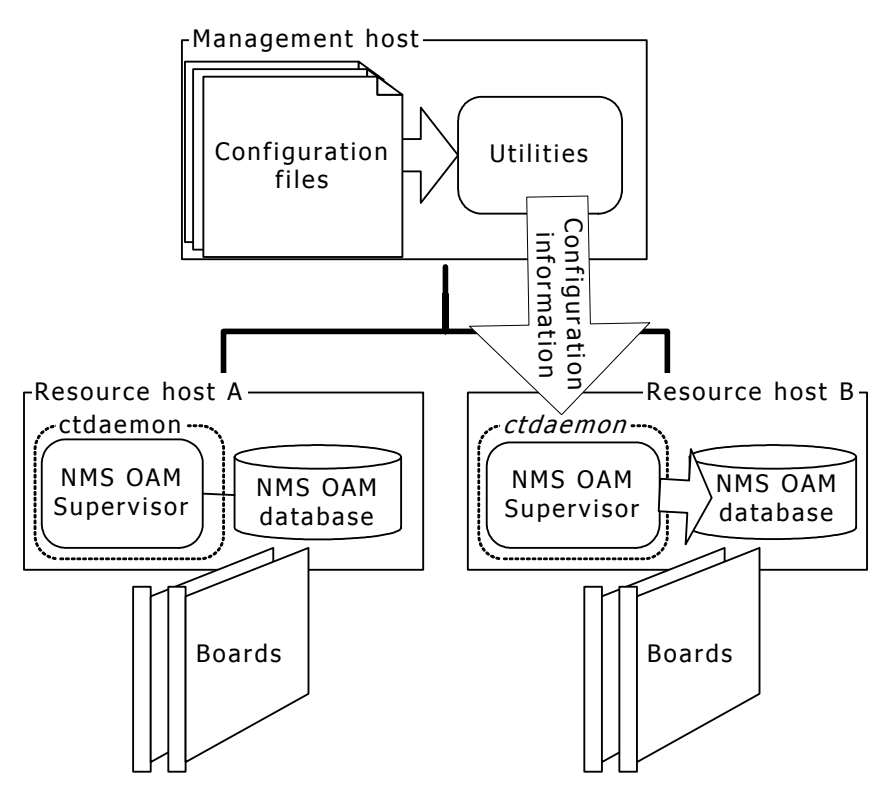

Applications on the management host can direct NMS OAM on a resource host to configure, start, and manage its resources based on the NMS OAM database.

#### <span id="page-19-0"></span>**Overview of setting up NMS OAM**

Administrators can use NMS OAM to set up hosts in single host configurations or in multiple-host configurations.

#### <span id="page-19-1"></span>**Single-host configurations**

If your configuration consists of only one host, follow these steps to set up NMS OAM:

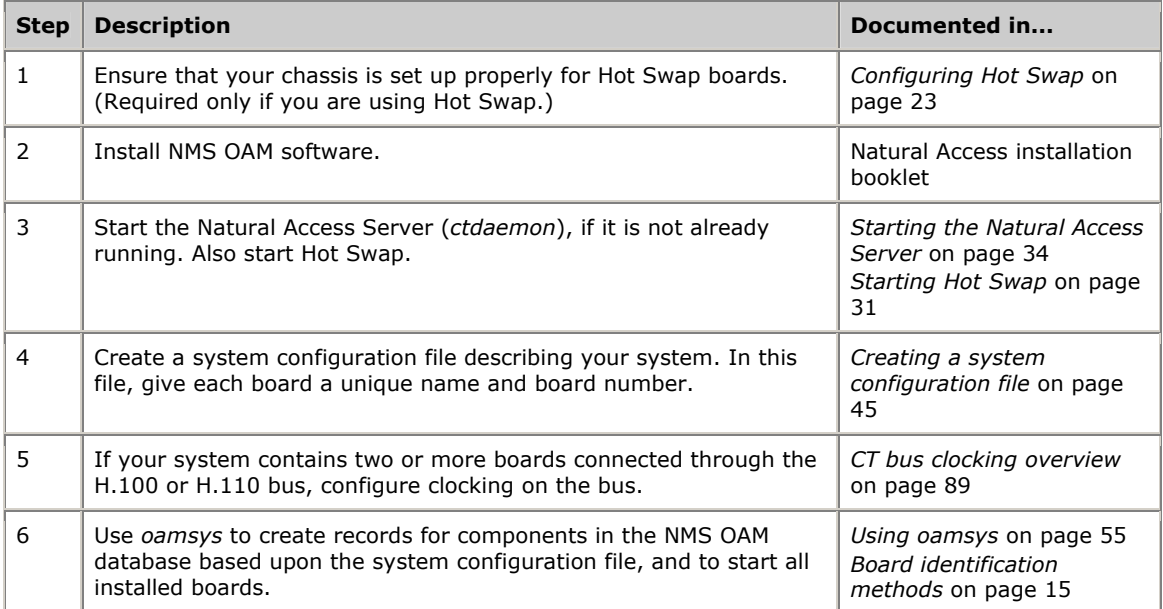

#### <span id="page-20-0"></span>**Multiple-host configurations**

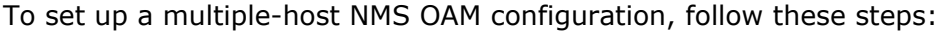

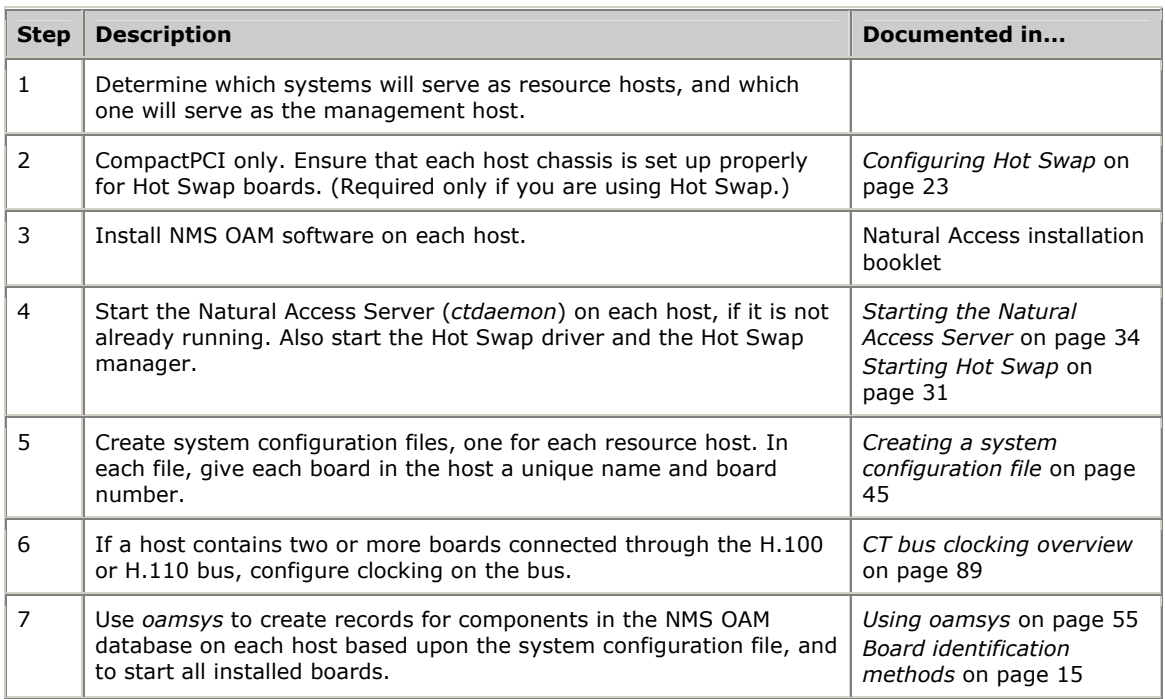

## <span id="page-22-0"></span>**3 Setting up an NMS OAM host**

#### <span id="page-22-1"></span>**Configuring Hot Swap**

Hot Swap functionality is an integral part of NMS OAM. It is designed for use with CompactPCI Hot Swap-compliant boards. It is supported on Windows and UNIX systems.

This topic provides the following information:

- Hot Swap-compatible boards
- Hot Swap EMC
- Hot Swap platform requirements
- Configuring Hot Swap under Windows
- Configuring Hot Swap under Solaris
- Configuring Hot Swap under Linux

#### <span id="page-22-2"></span>**Hot Swap-compatible boards**

A Hot Swap-compatible board includes a switch built into the ejector handle and a front panel Hot Swap LED. When you insert a board into the system, the switch signals that the board is fully seated with the handle closed and that the software connection can be initiated. When you remove a board, the switch signals that the board is being extracted and that the software disconnection can be initiated.

When lit, the Hot Swap LED indicates that the software disconnection is complete and extraction is permitted. You can open the handle the rest of the way and eject the board.

The PCI interface for NMS Hot Swap-compatible CompactPCI boards includes the Hot Swap control and status register (HS**\_**CSR). The PCI interface is responsible for management of the ejector handle switches and the Hot Swap LED.

The following illustration shows the ejector handles and Hot Swap LED on an AG 4040C board:

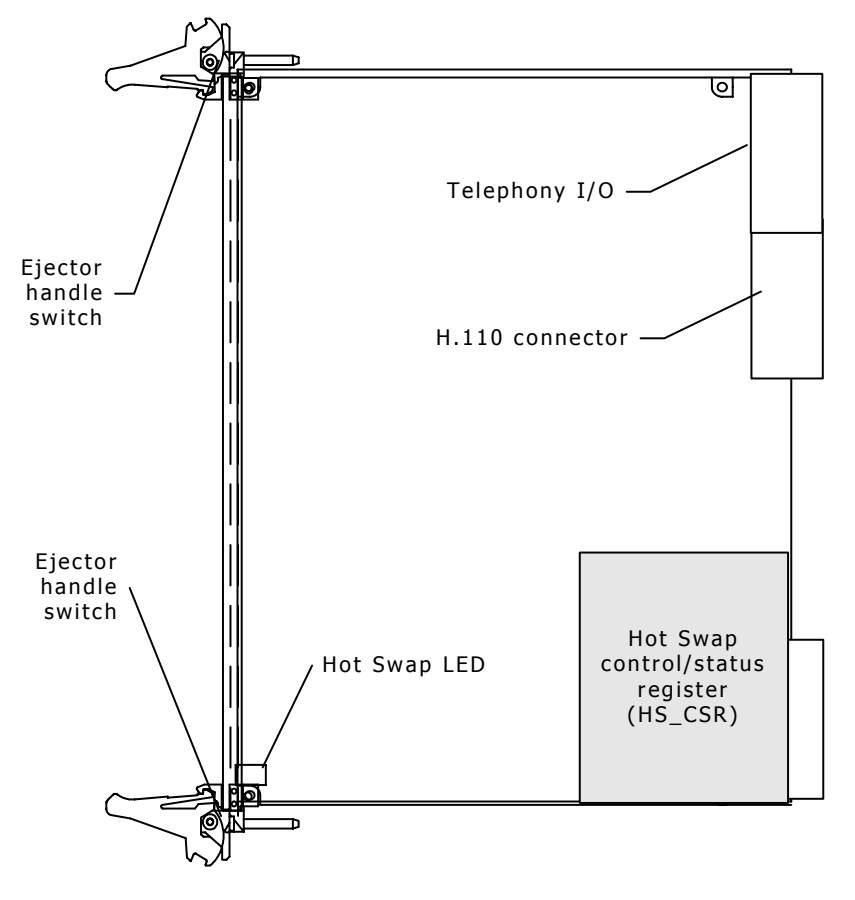

#### <span id="page-23-0"></span>**Hot Swap EMC**

Hot Swap is implemented as an extended management component (EMC). The Hot Swap EMC:

- Automatically stops a CompactPCI board prior to its physical removal from the chassis.
- Automatically starts a board when it is physically installed in the chassis (if supported). Board automatic starting is controlled by configuration keywords. Refer to *Starting boards automatically* on page [53](#page-52-0) for more information.
- Makes alerts and other messages related to Hot Swap available to client applications.

The Hot Swap EMC communicates with the Hot Swap manager and driver to perform Hot Swap operations. The Hot Swap manager and driver must be started in order for Hot Swap operations to work. To learn how to start these components, refer to *Starting Hot Swap* on page [31.](#page-30-1)

**Note:** Hot Swap is supported only by CompactPCI boards, but some CompactPCI boards do not support Hot Swap. Removing a board that does not support Hot Swap functionality while the system is running can cause serious damage to the board and to the system. To determine if a board model supports Hot Swap, refer to the documentation for the board.

#### <span id="page-24-0"></span>**Hot Swap platform requirements**

Hot Swap development requires an Intel or SPARC CompactPCI-compliant platform that conforms to the following specifications:

- PICMG 2.0 Revision 2.1 CompactPCI
- PICMG 2.1 Revision 1.0 CompactPCI Hot Swap (Hot Swap platform)
- PCI BIOS Revision 2.1 (PCI BIOS services are used to manage interrupt assignments for hot-inserted boards.)
- PICMG 2.5 Revision 1.0 CompactPCI Computer Telephony (If the H.110 bus is not present, the CompactPCI board will not power up.)

#### <span id="page-24-1"></span>**Configuring Hot Swap under Windows**

To configure Hot Swap under Windows:

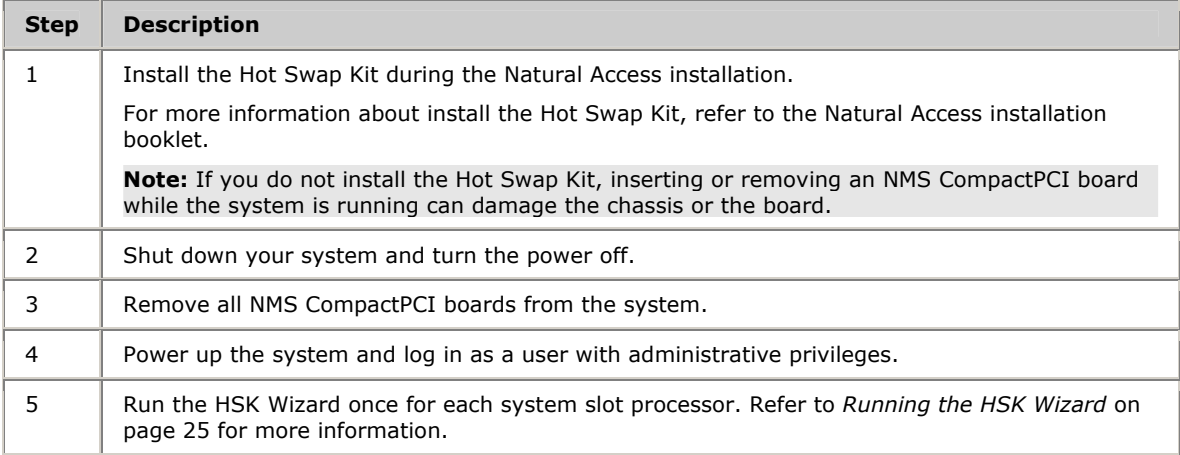

#### <span id="page-24-2"></span>**Running the HSK Wizard**

The Hot Swap Kit Wizard performs two functions:

- Determines the logical slot number for each physical peripheral slot in a CompactPCI chassis. A slot path identifies each physical slot.
- Adjusts the resources assigned to the CompactPCI bridges in the system at boot time so that boards can be inserted and extracted while the system is running. The new resource allocations are stored in the registry and become effective whenever the system is booted.

This resource adjustment is important because, by default, CompactPCI bridge memory windows are initialized to be just big enough for devices physically installed at boot time. Unless the wizard is run to set up a different configuration, only boards physically installed at boot time can be hot swapped in and out.

The wizard prompts you for the number of slots in the chassis. It then asks you to insert a board in each slot. When you insert the board, the wizard locates the board and maps the logical slot number to the physical slot. It then asks you to remove the board and insert it in another slot, and repeats the process.

Configure each system slot processor in the system separately. If the CompactPCI bus is divided into multiple segments controlled by separate CPUs, you must run the wizard separately for each CPU. In this case, the slot numbers indicated on the chassis may not match the slot numbers indicated in the wizard.

You can use any NMS Hot Swap-compatible board in the configuration process.

To use the HSK Wizard:

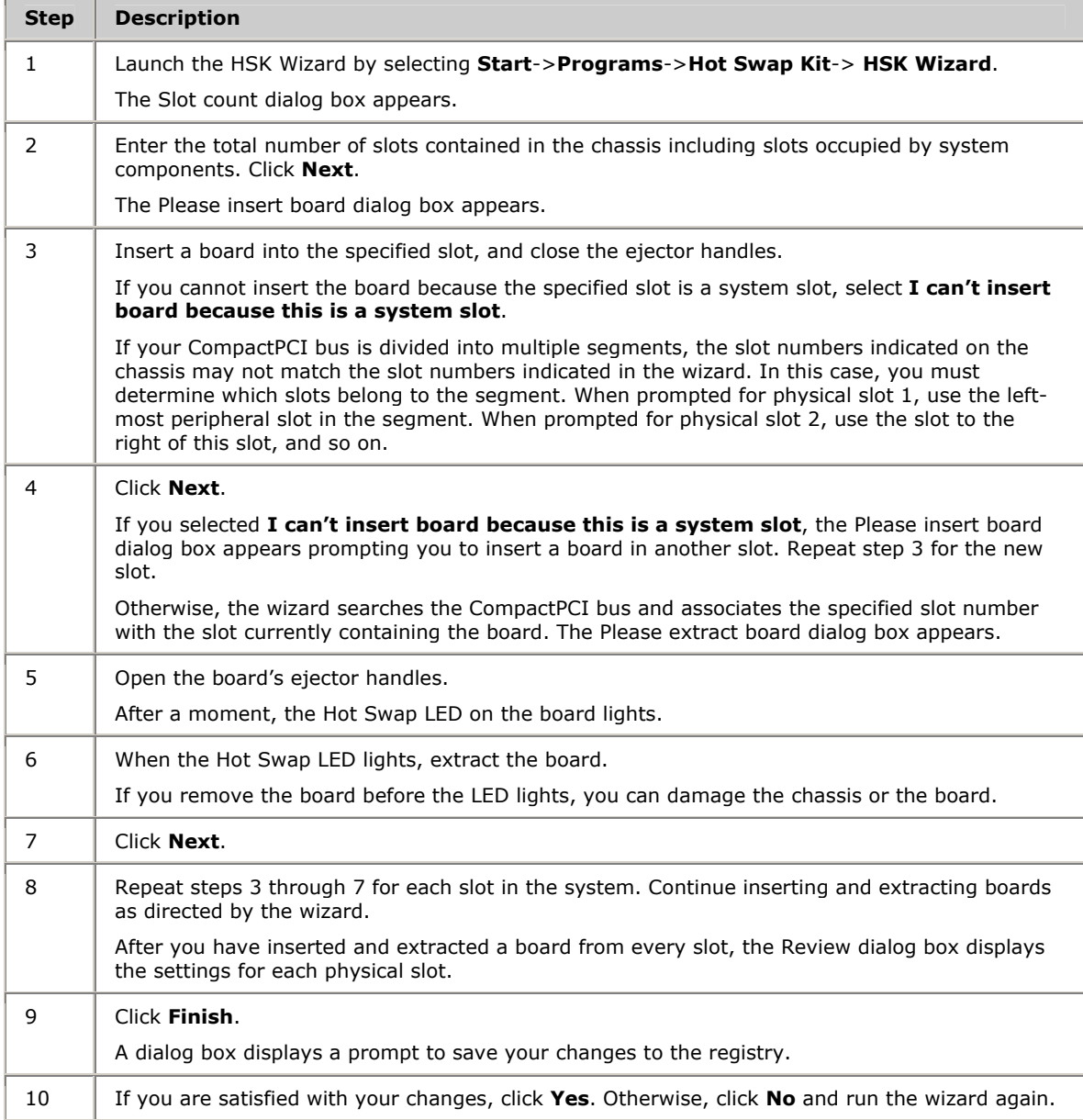

#### **Windows Hot Swap Kit utilities**

You can make modifications to the Hot Swap configuration and monitor Hot Swap activity using the following utilities installed with the Hot Swap Kit:

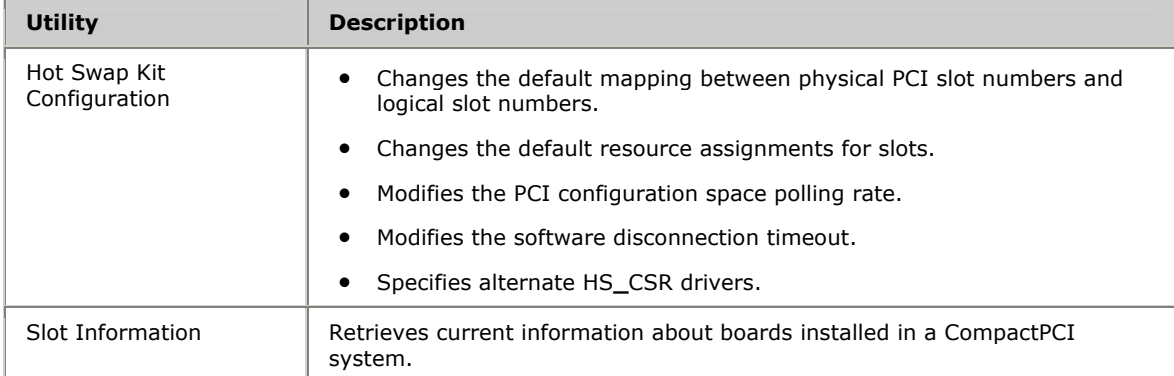

To access a utility, select **Start**->**Programs**->**Hot Swap Kit** and select the utility in the menu. For more information about a specific utility, start the utility and press F1.

#### <span id="page-26-0"></span>**Configuring Hot Swap under Solaris**

To allow hot swapping of boards in a CompactPCI Solaris system, adequate address space must be preconfigured. To maximize the number of slots available for hot swapping:

- Have all slots populated at boot time, or
- Have no slots populated at boot time.

To learn more about how to allocate space for hot swapping on Solaris systems, refer to *Configuring PCI bus address space for Hot Swap (Solaris)* on page [37.](#page-36-1)

#### <span id="page-26-1"></span>**Configuring Hot Swap under Linux**

On Linux hosts, the Hot Swap kernel module allocates and de-allocates memory for inserted or removed boards. The NMS Hot Swap software is located in the following directory: */opt/nms/hotswap/bin*. The libraries are located in the following directory: */opt/nms/lib*.

The following command installs the Hot Swap driver (kernel module) and starts the Hot Swap manager as a daemon:

# /opt/nms/hotswap/bin/hsmgr**\_**startup.sh start

The following command can uninstall the Hot Swap driver. This command stops the Hot Swap manager if it is running:

# /opt/nms/hotswap/bin/hsmgr**\_**startup.sh stop

The following command stops the Hot Swap manager:

# /opt/nms/hotswap/bin/hsmstart stop

On subsequent boots of the host (after the Hot Swap driver is installed), the following command starts the Hot Swap manager as a daemon:

# /opt/nms/hotswap/bin/hsmstart start

#### <span id="page-27-0"></span>**Determining PCI bus and slot locations**

To configure the boards under NMS OAM, determine the logical CompactPCI or PCI bus and slot information for each NMS board installed in the system. After the boards are configured, you can identify each board using methods described in *Board identification methods* on page [15.](#page-14-0)

The *pciscan* utility displays the logical CompactPCI or PCI bus and slot information for each NMS board installed in the system. To determine the PCI bus and slot numbers for each board:

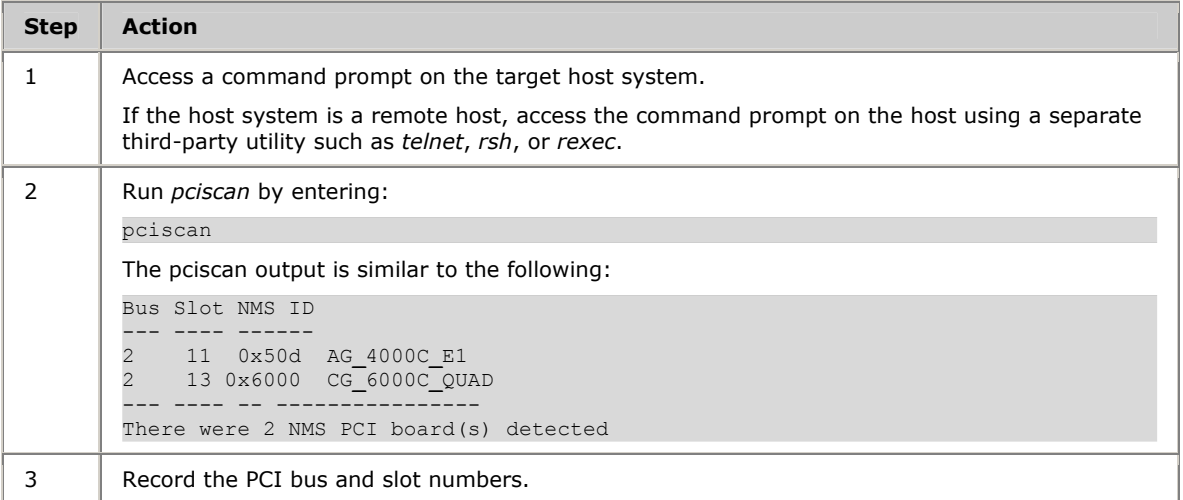

You can also use *pciscan* to flash an LED on a specific board. Refer to *Board locate: pciscan* on page [80](#page-79-0) for more information.

Creating a chart of timeslot mappings can be useful when configuring the chassis. The following illustration shows a CompactPCI or PCI chassis mapping chart:

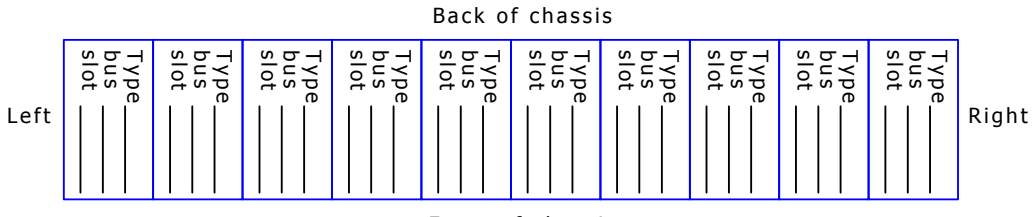

Front of chassis

#### <span id="page-27-1"></span>**Specifying PCI bus numbers for board search functions**

If you have a chassis with an unusual PCI bus topology (for example, bus number 171 directly follows bus number 0), utilities that search the PCI buses for boards and other information function more slowly. These utilities include:

- *pciscan*
- *oamcfg*'s board auto-detect function described in *Automatically detecting and adding boards* on page [63.](#page-62-0)
- *oamgen* described in *System configuration file creator: oamgen* on page [78.](#page-77-0)

To get around this problem, create a text file listing the buses that these utilities must search.

The text file must be named *nmspcinfo.cfg*. It must be located either in the *\nms\ctaccess\cfg* directory (*/opt/nms/ctaccess/cfg* under UNIX) or in the local directory from which *pciscan*, *oamgen*, and *ctdaemon* are launched.

In the file, PCI bus numbers must appear on one line, separated by semicolons and preceded by the keyword Bus=. Bus numbers must appear in numerical order. For example:

Bus=0;1;2;120;169

Specify a range of consecutive bus numbers as shown here:

Bus=0..3;6..120;169

#### <span id="page-28-0"></span>**Configuring the H.100 or H.110 bus clock**

If the boards are connected to each other on the H.100 or H.110 bus, set up a bus clock to synchronize communications between the boards connected to the bus. In addition, to provide redundant and fault-tolerant clocking between devices on the bus, configure alternative (fallback) clock sources to provide the clock signal if the primary source fails.

To configure the bus clock for a system:

- Configure a board to act as clock master, driving the bus clock.
- (Optional) Configure another board to act as secondary clock master, driving the clock if the primary clock master fails.
- Configure primary and secondary timing references for each clock master board. The timing reference for a board is an external signal from which it can derive a clock pulse.
- Configure all other boards as clock slaves, so they synchronize to the clock master signal.

Refer to *CT bus clocking overview* on page [89](#page-88-1) for more information. For specifics on setting up clocking for the boards, refer to the board documentation.

#### <span id="page-28-1"></span>**Clock Management EMC**

The NMS OAM service provides H.100 and H.110 bus clock management services to boards in a chassis that is connected through the bus. This functionality is provided in the Clock Management EMC.

When the boards in a system are started, the Clock Management EMC:

- Configures the clock on each board as specified in the NMS OAM database.
- Ensures that the bus clock master board (the board driving the clock) is running before setting the clocks on the slave boards.

Refer to the *NMS OAM Service Developer's Reference Manual* for more information about the Clock Management EMC.

# <span id="page-30-0"></span>**4 Starting NMS OAM**

#### <span id="page-30-1"></span>**Starting Hot Swap**

This topic describes how to start Hot Swap under the following operating system environments:

- Windows
- Solaris
- Linux

#### <span id="page-30-2"></span>**Starting Hot Swap under Windows**

When Natural Access is installed on a host, the Hot Swap manager is installed as a Windows service. It is configured to be started manually, as follows:

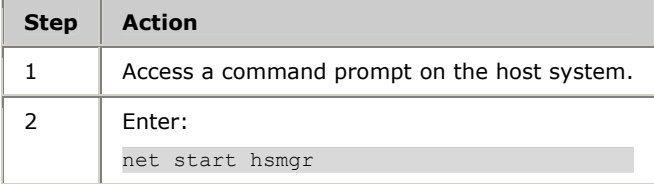

To set the Hot Swap manager to start automatically on a host using the Windows Control Panel, follow these steps:

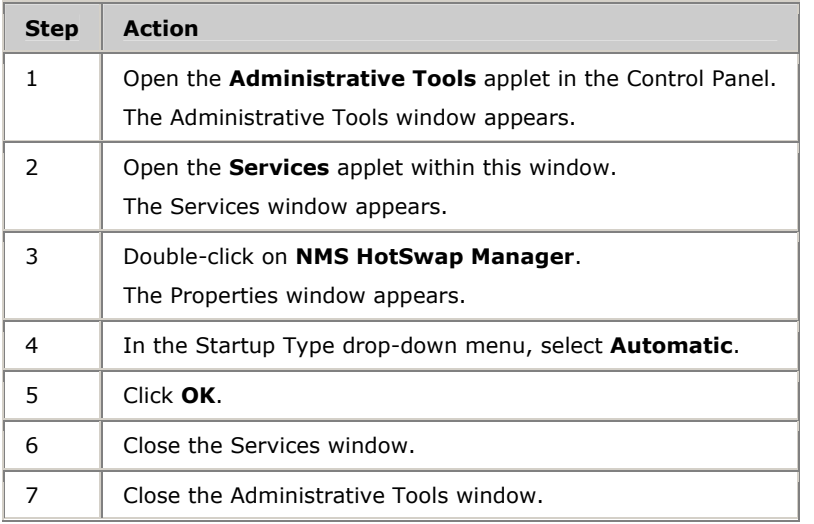

Refer to *Hot Swap manager: hsmgr* on page [70](#page-69-0) for more information.

#### <span id="page-31-0"></span>**Starting Hot Swap under Solaris**

When Natural Access is installed, the Hot Swap driver and Hot Swap manager are placed in the */opt/nms/hotswap/bin* directory. These services can be started as daemons or as console applications.

**Note:** The Hot Swap manager requires the LD**\_**LIBRARY**\_**PATH environment variable to be set to LD**\_**LIBRARY**\_**PATH = /opt/nms/lib:/opt/nms/hotswap/lib.

To start the Hot Swap applications in console mode:

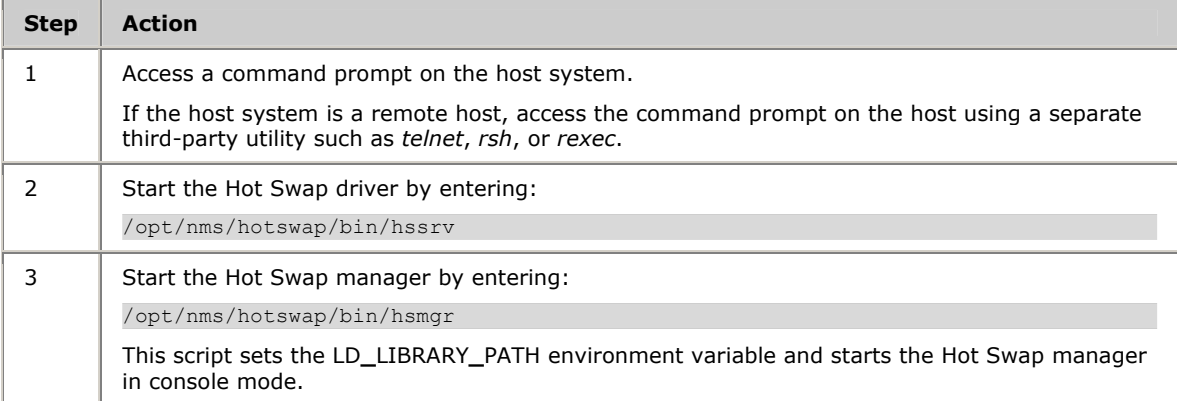

#### To start the Hot Swap applications as daemons:

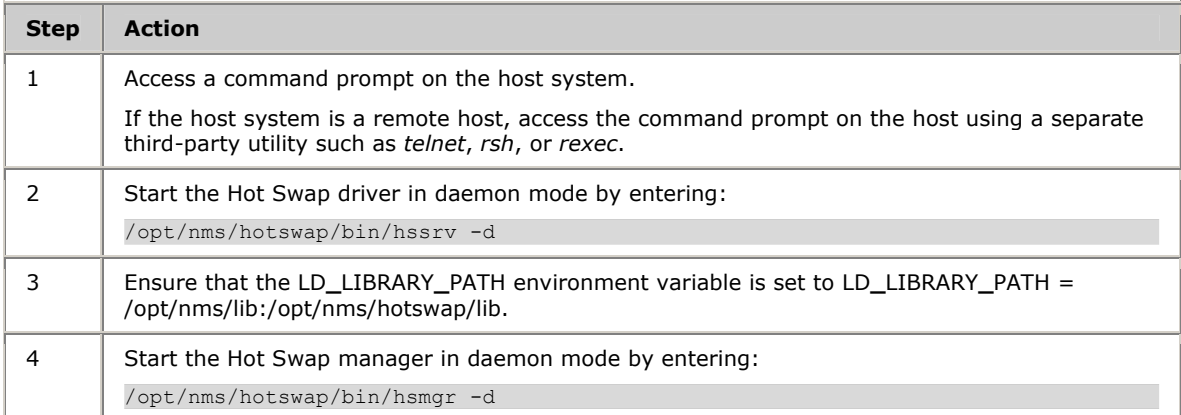

To run the services in daemon mode at boot time (recommended), edit the */etc/inittab* file to include lines that set the LD**\_**LIBRARY**\_**PATH environment variable and then start the Hot Swap driver and Hot Swap manager. In this case, do not include the -d command line option. For more information about the *inittab* file, refer to the UNIX administrator manuals.

Refer to *Hot Swap driver: hssrv* on page [76](#page-75-0) and to *Hot Swap manager: hsmgr* on page [70](#page-69-0) for more information.

#### <span id="page-32-0"></span>**Starting Hot Swap under Linux**

When Natural Access is installed, the Hot Swap driver and Hot Swap manager are placed in the */opt/nms/hotswap/bin* directory. The Hot Swap manager service can be started as a daemon or as a console application.

**Note:** The Hot Swap manager requires the LD**\_**LIBRARY**\_**PATH environment variable to be set to LD**\_**LIBRARY**\_**PATH = /opt/nms/lib.

To start the Hot Swap applications in console mode:

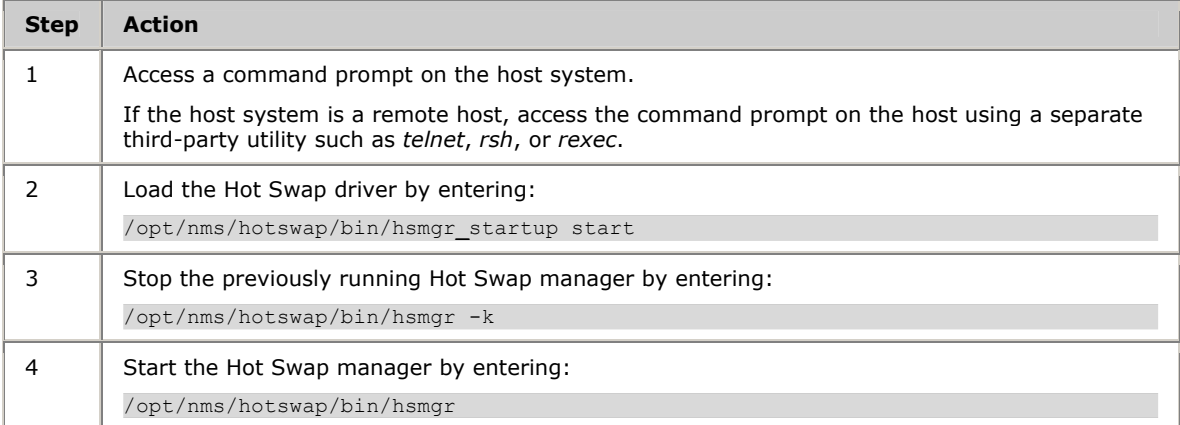

#### To start the Hot Swap applications as daemons:

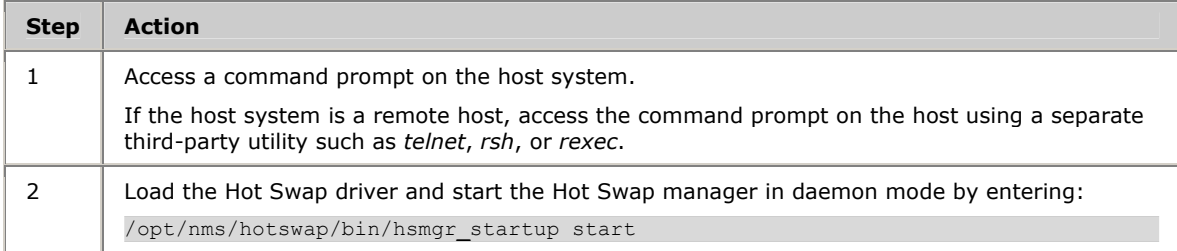

Refer to *Hot Swap driver: hssrv* on page [76](#page-75-0) and to *Hot Swap manager: hsmgr* on page [70](#page-69-0) for more information.

#### <span id="page-33-0"></span>**Starting the Natural Access Server**

Before you use NMS OAM or any related utility, start the Natural Access Server (*ctdaemon*) on each resource host. *ctdaemon* must be running for NMS OAM functions to be available.

This topic provides the following information about starting Natural Access:

- Starting Natural Access under Windows
- Starting Natural Access under UNIX
- Starting the Natural Access Server in the in-process mode

**Note:** If *ctdaemon* is stopped, all dependent applications receive an error. Stop and restart the service for NMS OAM functions to become available again. Note that applications accessing Natural Access in in-process mode only are not affected if *ctdaemon* is shut down.

For the NMS OAM Supervisor to start up within the Natural Access Server when it boots, the following line must appear in the [ctasys] section in *cta.cfg* (this line is included by default):

Service = oam, oammgr

#### <span id="page-33-1"></span>**Starting the Natural Access Server under Windows**

Under Windows, start *ctdaemon* as a service using a console window, or in the Control Panel.

To start *ctdaemon* in a console window:

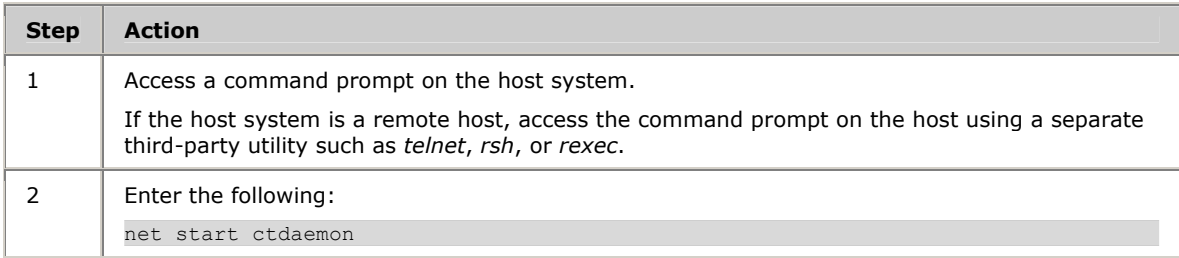

#### To start *ctdaemon* using the Control Panel:

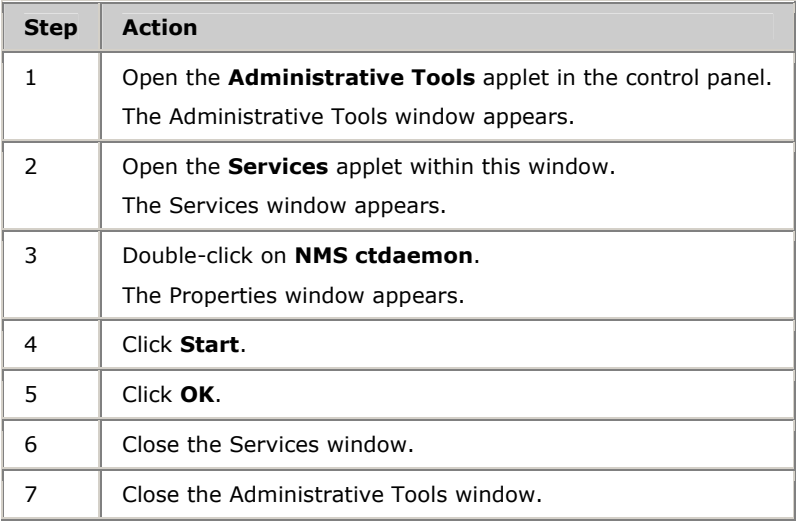

For console interaction with the NMS *ctdaemon* service, invoke ctdaemon -c from any command prompt while the service is running.

#### <span id="page-34-0"></span>**Starting the Natural Access Server under UNIX**

On UNIX systems, invoke ctdaemon -i from the command prompt. This method allows full console interaction with the *ctdaemon*.

#### <span id="page-34-1"></span>**Starting the Natural Access Server in the in-process mode**

In certain debugging scenarios, it is useful to start the Natural Access Server in the in-process mode. When the Natural Access Server runs in this mode, tracing messages are reported directly to stdout.

To start the Natural Access Server in the in-process mode:

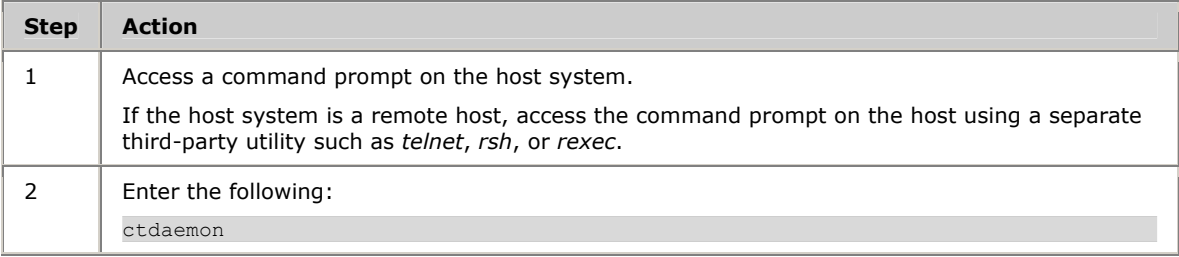

When the Natural Access Server is not running in the in-process mode, tracing messages are captured in *agpierror.log*. Under Windows, this file is located in *\nms\oam\log*. Under UNIX it is located in */opt/nms/oam/log*. Use the *dectrace* utility to decode ISDN information from this file, as follows:

dectrace -f \nms\oam\log\agpierror.log > mytrace.txt

#### <span id="page-35-0"></span>**Verifying Hot Swap**

Once you have started the Hot Swap manager and driver on a host, use *oammon* to verify that all Hot Swap files are installed and the Hot Swap driver and the Hot Swap manager are running. To verify the Hot Swap installation:

| <b>Step</b>    | <b>Action</b>                                                                                                    |
|----------------|----------------------------------------------------------------------------------------------------|
| $\mathbf{1}$   | Create records for the components in the system in the NMS OAM database. Refer to<br>Configuration file overview on page 43 for information.                                                                                                    |
| $\overline{2}$ | Access a command prompt on the host system.                                                                                                    |
| 3              | Start oammon by entering:                                                                                                    |
|                | oammon                                                                                                    |
| $\overline{4}$ | If you open the ejector handles on a CompactPCI board, messages reporting the extraction<br>display. For example:<br>Wed Sep 26 13:55:18 - HSWEVN REMOVAL REQUESTED INFO Board 0 "Name0"                                                                     |
|                | HotSwap notification<br>Wed Sep 26 13:55:18 - HSWEVN BOARD OFFLINE INFO Board 0 "Name0"<br>HotSwap notification                                                                                                    |
| 5              | When you physically remove the board, the following message displays:                                                                                                    |
|                | Wed Sep 26 13:55:57 - HSWEVN BOARD REMOVED INFO Board 0 "Name0"<br>HotSwap notification                                                                                                    |
| 6              | If you insert a CompactPCI board when board auto-start is disabled, messages reporting the<br>insertion display, but the board fails to start. Refer to Starting boards automatically on page 53<br>for more information. For example:                       |
|                | Wed Sep 26 13:57:11 - HSWEVN BOARD INSERTED INFO Board 0 "Name0"<br>HotSwap notification<br>Wed Sep 26 13:57:11 - HSWEVN_ONLINE_PENDING INFO Board 0 "Name0"<br>HotSwap notification<br>Wed Sep 26 13:57:11 - HSWEVN PREPARATION FAILED INFO Board 0 "Name0" |
|                | HotSwap notification                                                                                                    |
|                | Later, when the board is started, a Hot Swap message reporting the board start<br>is displayed:                                                                                                    |
|                | Wed Sep 26 13:54:10 - HSWEVN BOARD READY INFO Board 0 "Name0"<br>HotSwap notification                                                                                                    |
| $\overline{7}$ | If you insert a CompactPCI board when board auto-start is enabled, messages reporting the<br>insertion and the board start display. Refer to Starting boards automatically on page 53 for<br>more information. For example:                                  |
|                | Wed Sep 26 13:57:11 - HSWEVN BOARD INSERTED INFO Board 0 "Name0"<br>HotSwap notification<br>Wed Sep 26 13:54:10 - HSWEVN ONLINE PENDING INFO Board 0 "Name0"<br>HotSwap notification                                                                         |
|                | Wed Sep 26 13:54:10 - HSWEVN_BOARD_READY INFO Board 0 "Name0"<br>HotSwap notification                                                                                                    |

Refer to *Using oammon* on page [56](#page-55-0) for more information.
## <span id="page-36-0"></span>**Logging startup events**

NMS OAM automatically maintains the following NMS OAM event logs on each host:

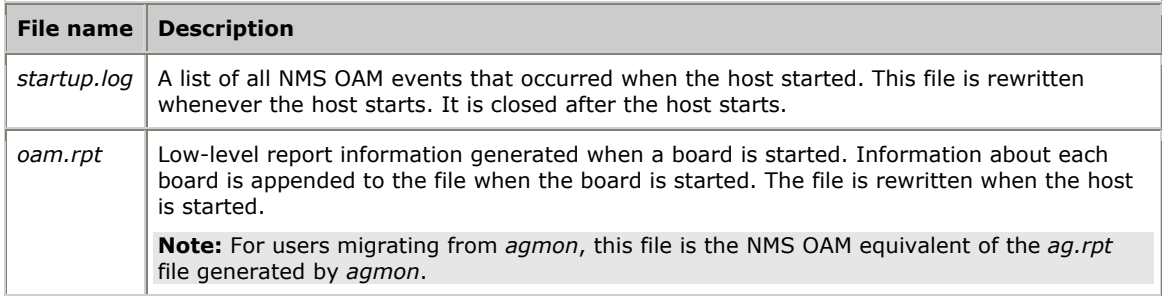

On the host, the files are found in the following locations:

- Windows: *\nms\oam\log*
- UNIX: */opt/nms/oam/log*

## **Configuring PCI bus address space for Hot Swap (Solaris)**

To allow hot swapping of boards in your CompactPCI Solaris system, adequate address space must be preconfigured. To maximize the number of slots available for hot swapping:

- Have all slots populated at boot time, or
- Have no slots populated at boot time.

This topic describes how to allocate space for hot swapping.

**Note:** Windows system address space is configured automatically during installation of the Hot Swap Kit. On a Linux system, the Hot Swap driver allocates and deallocates memory for inserted or removed boards.

## **PCI bus segments and space windows**

The PCI architecture allows a system to include a tree of PCI buses. Most CompactPCI systems have at least two PCI bus segments: one on the processor board and one or more dedicated to CompactPCI slots. There is at least one bus segment per 8 CompactPCI slots. PCI-to-PCI bridges connect these buses. The following illustration shows PCI bus slots and segments:

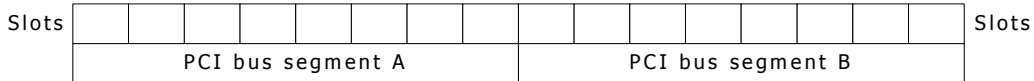

Each device requires a certain amount of address space on the bridges. At boot time, the system BIOS configures address space windows on each bridge to define the range of addresses (that is, the bus number or memory address) that are allocated behind that bridge. The following illustration shows segments and allocated address space on bridge:

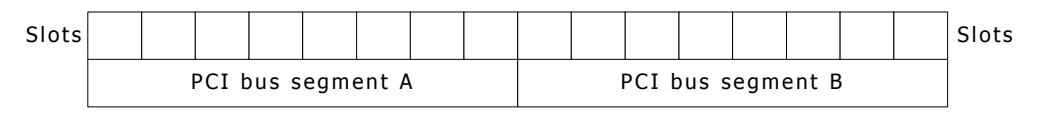

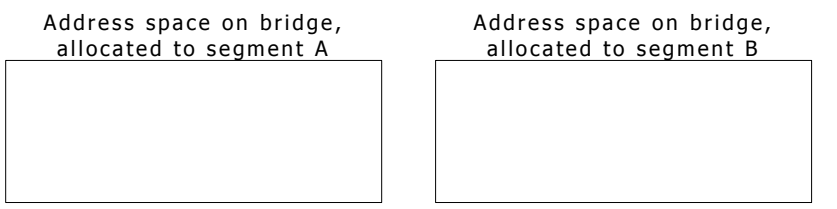

Boards can be hot-inserted only into slots for which memory has been preallocated. Memory is usually allocated as follows:

- If any devices are physically installed at boot time, the bridge windows are initialized to be just big enough to span the address spaces that have been allocated to these devices behind the bridge. In this case, boards can be hotinserted only into slots that were populated at boot time. (This is true unless the boards can fit into leftover allocated space, as described below.)
- If no devices are physically installed at boot time, a single large bridge window is initialized that can accommodate any number of boards that can fit into it. This window is 16 MB under Windows; 64 MB under Solaris.

To maximize the number of slots available for hot swapping, you should have all slots populated at boot time or have no slots populated at boot time.

#### **Using leftover allocated space**

Usually, each address space window cannot be less than 1 MB in size. If allocations to boards behind the bridge do not add up to an integral number of megabytes, some fraction of a megabyte will be available in the window and unallocated. This unallocated space is then available for insertion of additional boards whose address space requirements are small enough. For example, if a board requires two 128K memory regions, and a CompactPCI bus segment contains only one of these boards at boot time, hot-insertion of up to three additional boards into that segment can be accommodated. The following illustration shows a PCI bus with a 256K board inserted:

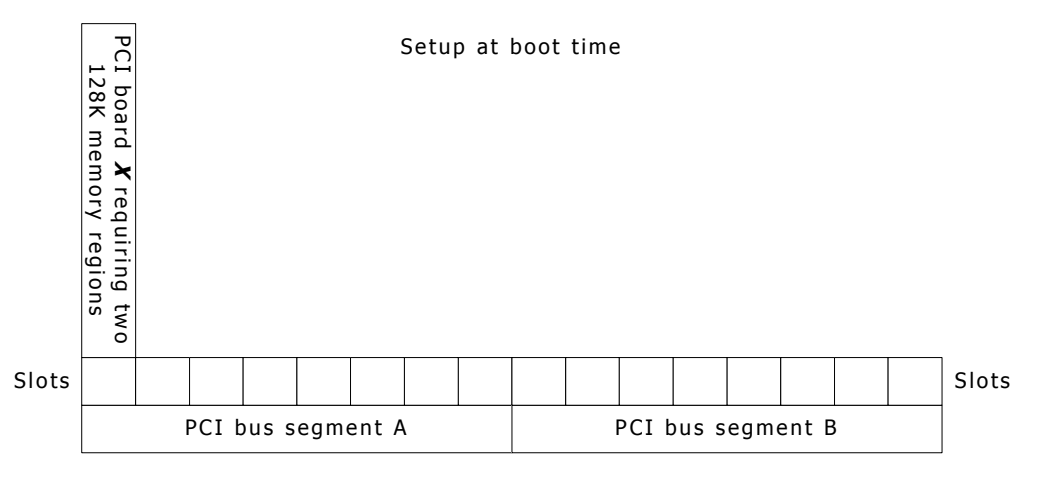

Memory at run time

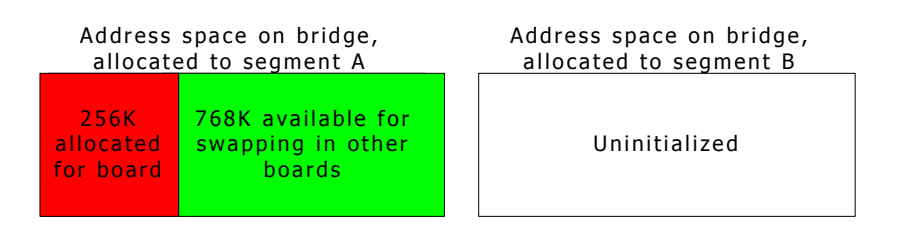

However, if an 8-slot segment has four slots occupied at boot time with the boards, no more boards can be hot-inserted into that segment because four boards occupy exactly one megabyte of address space. The following illustration shows a PCI bus with four 256K boards inserted:

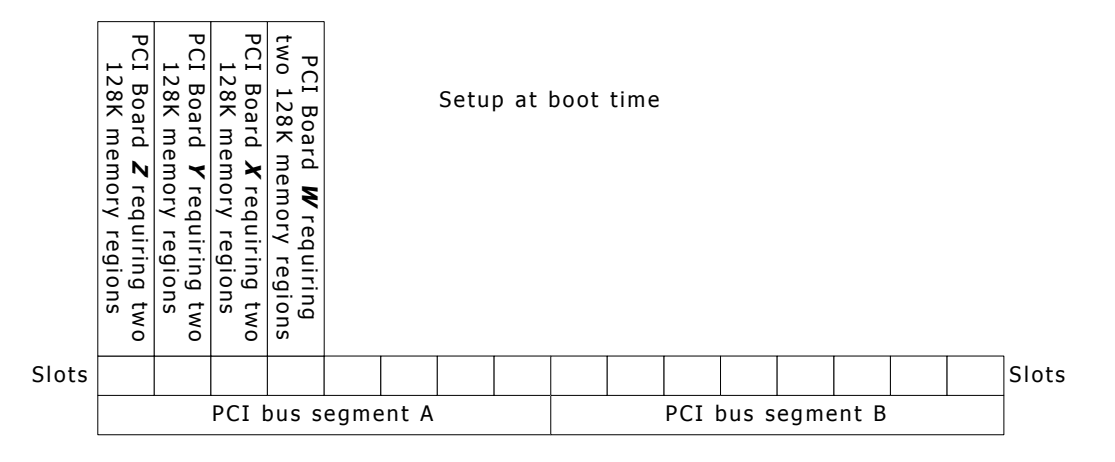

Memory at run time

Address space on bridge, allocated to segment A

Address space on bridge, allocated to segment B

1 MB allocated for board

Uninitialized

*40 NMS Communications* 

Some boards (such as the CG 6000C board) have an address space requirement of two 1 MB memory regions. Since this requirement exactly matches the 1 MB granularity, you cannot add more of these boards than were present at start-up without rebooting. The following illustration shows a PCI bus with a CG 6000C board inserted:

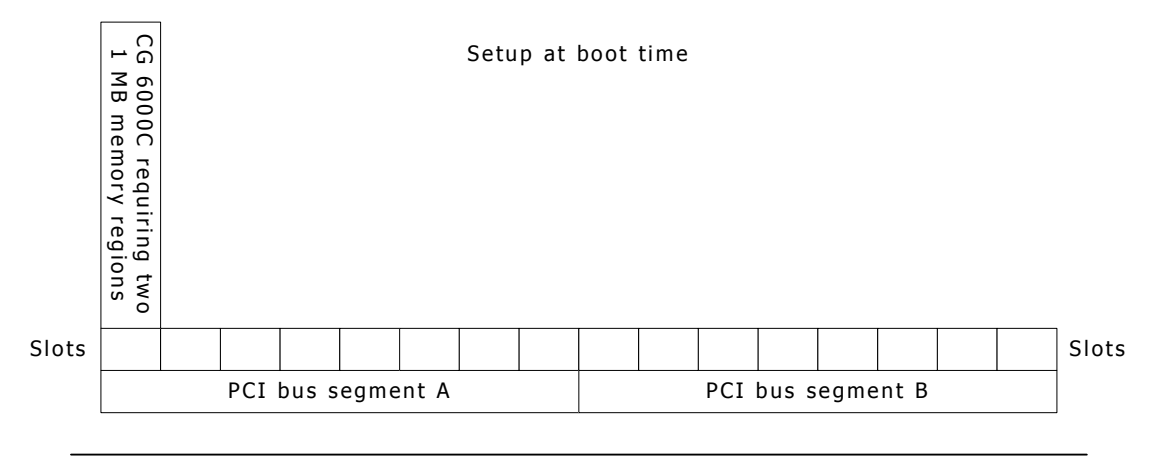

Memory at run time

Address space on bridge, allocated to segment A

Address space on bridge, allocated to segment B

1 MB allocated for board

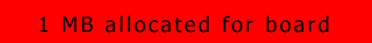

## **5 Creating NMS OAM configuration files**

## <span id="page-42-0"></span>**Configuration file overview**

Once you have determined the internal layout of the system, create NMS OAM configuration files describing the layout. Then run *oamsys* to initialize the NMS OAM database based on the information in the file.

To set up NMS OAM, create a system configuration file. Refer to *Creating a system configuration file* on page [45](#page-44-0) for more information. This file contains:

- A list of boards in the system.
- For each board, the name of one or more board keyword files containing keywords and values to configure the board. These settings are expressed as keyword name and value pairs. Refer to *Using board keyword files* on page [48](#page-47-0)  and *Specifying keywords and values* on page [50](#page-49-0) for more information.

You can also include sections to configure non-board components, such as an EMC or the Supervisor. Refer to *Configuring non-board objects* on page [46](#page-45-0) for more information.

When *oamsys* runs, a record is created for each object in the NMS OAM database, containing default parameter settings. Then the settings in the configuration files are added to the record. The following illustration shows how NMS OAM configuration files interact through *oamsys*:

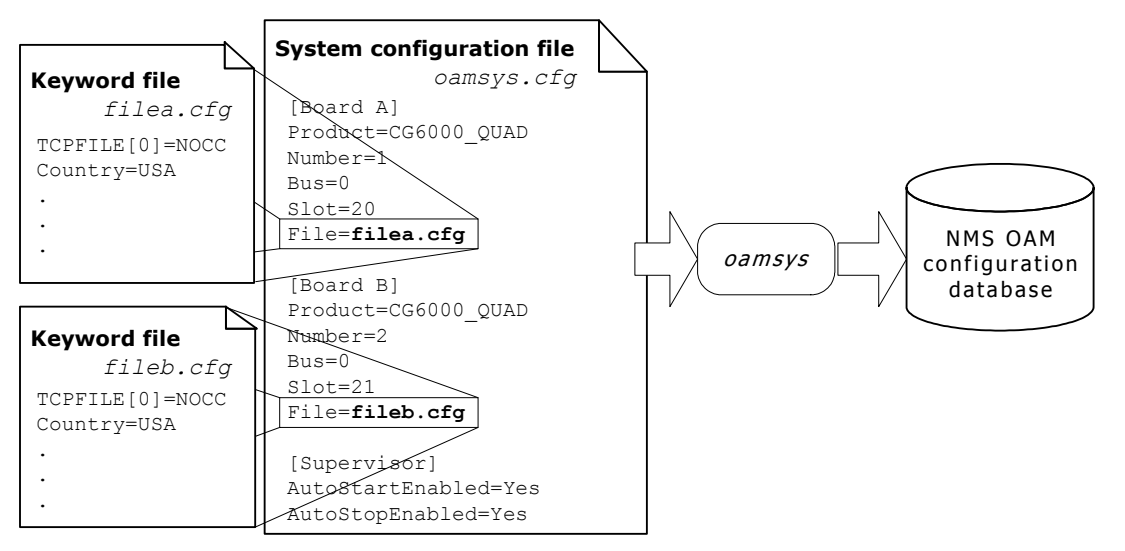

If your system contains more than one board with the same configuration, you can use the same keyword file for each of these boards.

Several sample keyword files are supplied with the hardware installation. Each of these files configures the board to use a different protocol (for example, wink start or off-premises station). You can reference these files in the system configuration file or modify them. For more information about the sample files supplied for the hardware, refer to the board documentation.

## **System configuration files in multiple-host configurations**

If you have a multiple-host NMS OAM configuration, create a separate system configuration file for each resource host, containing configuration information for that host only. Store all system configuration files and board keyword files on the host system. To configure and start up resource hosts, run *oamsys* multiple times, each time specifying a different resource host and system configuration file. The system configuration files can share keyword files, if necessary. The following illustration shows using *oamsys* in a multiple-host configuration:

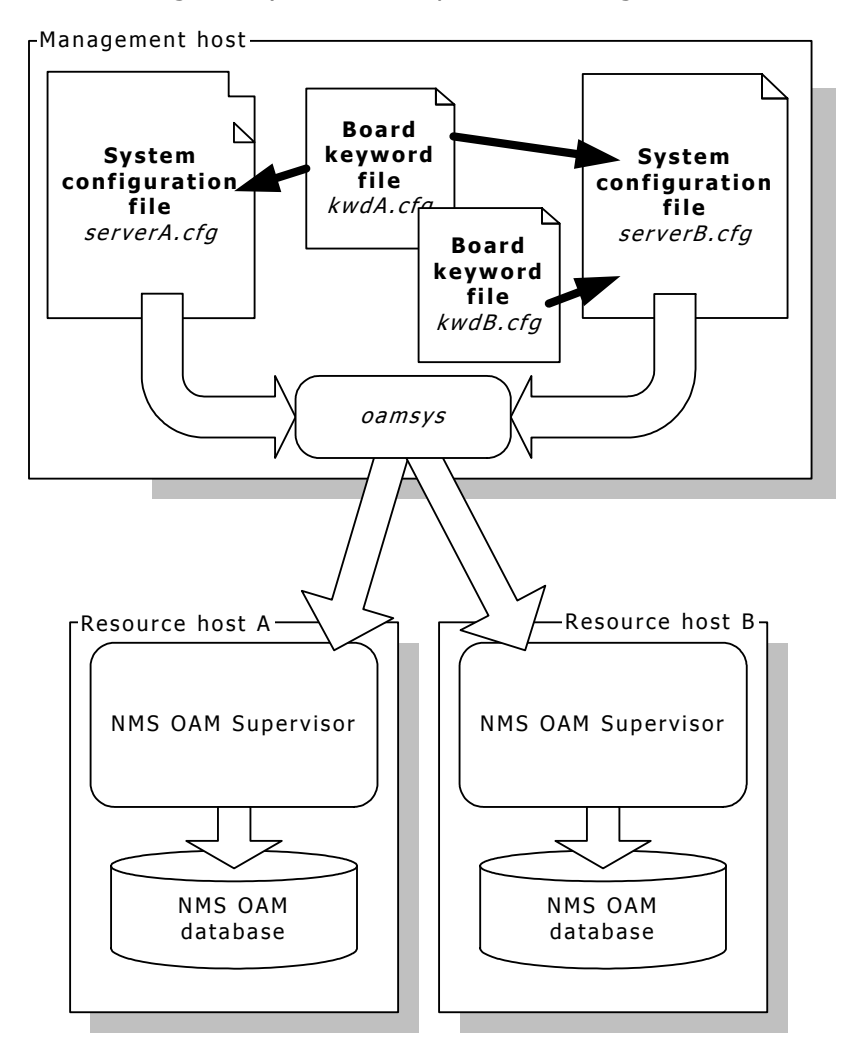

If the resource hosts have identical configurations, you can use the same system configuration file for each resource host. However, having boards with the same board name on more than one resource host can lead to confusion.

## <span id="page-44-0"></span>**Creating a system configuration file**

A system configuration file is an ASCII text file. Typically, this file is named *oamsys.cfg*. By default, *oamsys* looks for a file with this name when it starts up.

If you know the PCI bus and slot locations of the boards in your system, create the system configuration file manually as described in this topic. If you do not know the locations of your boards, use the *oamgen* utility (included with the NMS OAM software) to create a skeleton system configuration file for your system. You can then complete this file manually, and then run *oamsys*. For more information, refer to *System configuration file creator: oamgen* on page [78.](#page-77-0)

This topic provides the following information:

- Configuration file sections
- Mandatory statements
- Board keyword sections
- Configuring non-board objects
- Sample configuration file

You can find a sample system configuration file in the *nms\oam\cfg\* directory under Windows or in */opt/nms/oam/cfg/* under UNIX.

#### **Configuration file sections**

Statements within the system configuration file appear one to a line. Any text appearing after a number sign  $(#)$  is a comment and is ignored. Statements in all configuration files are not case sensitive, except where operating system conventions prevail (for example, file names under UNIX).

The system configuration file is divided into multiple sections, one for each board. Each section is headed with the name of the board, in square brackets  $( [ ] )$ :

[Myboard]

This name can contain a space (for example: [My board]), but must not be preceded by or followed by a space. For example, the following names are not valid:

[ Myboard], [Myboard ].

**Note:** Board names must be unique within a system configuration file.

Below each board name are statements that apply to the board. Each statement appears on its own line. Each statement consists of a keyword name, followed by an equal sign  $(=)$  and then a value:

#### *keyword\_name*=*value*

#### **Mandatory statements**

In the section for each board, the following statements must appear:

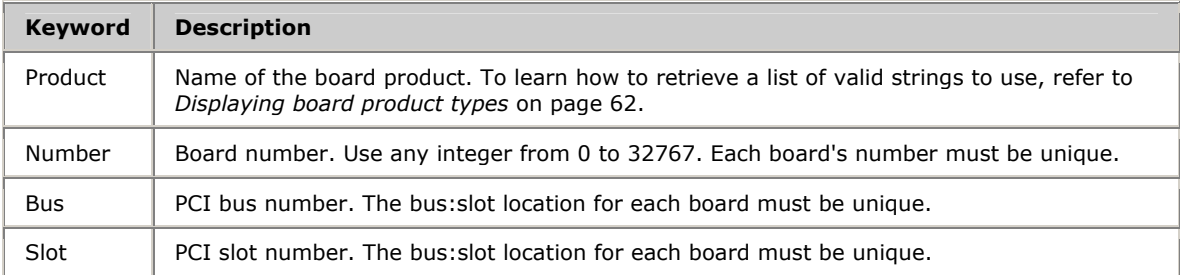

#### **Board keyword sections**

To specify a keyword file for the board, use the File keyword:

File = myfile.cfg

You can specify more than one keyword file. Specify the file names on a single line following the File keyword, separated by a space:

File = file1.cfg file2.cfg file3.cfg

Alternatively, you can specify multiple File keywords, one to a line:

File = file1.cfg File = file2.cfg File = file3.cfg

To include embedded spaces in a file name, surround the name with quotation marks:

File = "My Configuration File.cfg"

By default, *oamsys* searches for the keyword files listed with this keyword in the same way it searches for the system configuration file itself (see *Running oamsys* on page [55\)](#page-54-0). To reference a file in another directory, specify the directory along with the file name:

File = c:\mydir\file1.cfg

Keywords are set in the order in which *oamsys* encounters them in the files. Specifying a setting for a keyword in more than one file is not recommended.

**Note:** In addition to (or instead of) keyword file names, you can specify keyword settings for a board directly in the board's section in the system configuration file. Use the keyword syntax described in *Specifying keywords and values* on page [50.](#page-49-0)

<span id="page-45-0"></span>**Configuring non-board objects** 

In addition to sections for boards, the system configuration file can include sections containing configuration information for non-board objects (such as EMCs, board plug-ins, or the NMS OAM Supervisor).

The section for each object is headed with the object's name, in square brackets ([ ]):

[Supervisor]

The object name for the NMS OAM Supervisor is Supervisor. The object name for a plug-in or EMC is its file name (for example, *hotswap.emc*).

This name must not be preceded by or followed by spaces. For example, the following names are not valid:

[ Supervisor], [Supervisor ]

Below each board name are keyword settings, specified as described in *Specifying keywords and values* on page [50.](#page-49-0) For example:

```
[Supervisor] 
AutoStartEnabled=Yes 
AutoStopEnabled=Yes
```
The File statement can also be used to specify a keyword file containing settings for the object:

[Supervisor] File=supvparms.cfg

To learn what keywords can be set for board plug-ins, refer to the board-specific documentation. To learn what keywords can be set for EMCs or the NMS OAM Supervisor, refer to the *NMS OAM Service Developer's Reference Manual*.

#### **Sample configuration file**

The following system configuration file describes two CG 6000C boards, one at PCI bus 0, slot 20, and the other at PCI bus 0, slot 21. The first board is assigned keyword file *a6wnk.cfg*, which sets up the board to use the wink start protocol. The second board uses keyword file *a6ops.cfg*, which sets up the board to use the off premises station protocol. Supervisor keywords are set to start the boards automatically when the system boots or when they are Hot Swap inserted, and to stop automatically when the system shuts down:

```
# This is the NMS OAM system configuration file. 
# It describes all the boards in my system. 
[My board] 
Product = CG_6000C_QUAD 
Number = 1 
Bus = 0S1ot = 20
File = 6wnk.cfg #Wink Start protocol 
[My other board] 
Product = CG_6000C_QUAD 
Number = 2 
B<sub>11.5</sub> = 0Slot = 21File = 6ops.cfg #Off Premises Station protocol 
[Supervisor] 
AutoStartEnabled=Yes 
AutoStopEnabled=Yes
```
To start boards automatically when the Supervisor starts up, set the AutoStart keyword for each board. For more information about this keyword, refer to the *NMS OAM Service Developer's Reference Manual*.

## <span id="page-47-0"></span>**Using board keyword files**

A board keyword file contains keyword settings. When you create the system configuration file, you can reference one or more board keyword files to use for the components in your system. Refer to *Creating a system configuration file* on page [45](#page-44-0)  for more information. When you run *oamsys*, the utility adds the settings for each component to the NMS OAM database.

Several sample keyword files are supplied with the hardware installation. Each of these files configures the board to use a different protocol (for example, wink start or off-premises station). You can reference these files in the system configuration file or modify them. For more information about the sample files supplied for your hardware, refer to the board documentation.

For detailed descriptions of the keywords supported for the board, refer to the board documentation.

If the system contains more than one board with the same configuration, you can use the same keyword file for each of these boards.

**Note:** All sample files set each board to stand-alone clocking mode. For boards to communicate with each other across the CT bus, modify the clocking information for each board. Refer to *CT bus clocking overview* on page [89](#page-88-0) for information.

#### **Keyword file syntax**

A keyword file is an ASCII text file. Typically, the file has the extension *.cfg*.

Within the file, each statement appears on its own line. A line beginning with a number sign (#) denotes a comment and is ignored. If a line ends with a backslash (\), the next line is assumed to be a continuation of the line.

## **Board keyword file example**

The following board keyword file configures a CG 6000C board to run with NOCC. Board-specific information (such as board ID information) is not included in board keyword files.

```
# 
# c6nocc.cfg 
# CG 6000 configuration file 
\frac{4}{4}This file configures the board to run Voice with NOCC.
# 
Clocking.HBus.ClockMode = STANDALONE 
Clocking.HBus.ClockSource = 0SC<br>Clocking.HBus.ClockSourceNetwork = 1
Clocking.HBus.ClockSourceNetwork
TCPFiles = nocc<br>DSPStream.VoiceIdleCode[0..3] = 0x7F
DSPStream.VoicEIdlecode[0..3] = 0x7F<br>
DSPStream.SimalIdlecode[0..3] = 0x00DSPStream.SignalIdleCode[0..3] = 0x00 = 0x000 = 0x000 = 0x000 = 0x000 = 0x000 = 0x000 = T1NetworkInterface.TIE1[0..3].Type = T1<br>NetworkInterface.TIE1[0..3].Tmpedance = DSX1
NetworkInterface.T1E1[0..3].Impedance = DSX1<br>NetworkInterface.T1E1[0..3].LineCode = B8ZS
NetworkInterface.TIE1[0..3]. LineCode = B8Z<br>NetworkInterface T1E110 31 FrameType = FSF
NetworkInterface.T1E1[0..3].FrameType
NetworkInterface.T1E1[0..3].SignalingType = CAS<br>DSP.C5x[0..31].Libs[0] = cq6klibu
\begin{array}{lll} \texttt{DSP.C5x[0..31].Libs[0]} & = & \texttt{cg6klik} \\ \texttt{DSP.C5x[0..31].XLaw} & = & \texttt{MU\_LAW} \end{array}DSP.C5x[0..31].XLaw<br>DSP.C5x[1..31].Files
                                                      = voice tone dtmf echo \setminus rvoice callp ptf wave \ 
 oki ima gsm_ms g726 mf 
                                                      = qtsignal tone dtmf echo \setminuscallp NULL NULL<br>= RSC1Resource[0]. Name = RSC1 = RSC1 = RSC1 = RSC1 = RSC1 = RSC1 = RSC1 = 120
Resource[0].Size = 120<br>Resource[0].TCPs = nocc
Resource[0].TCPs
################################################################ 
# Before modifying this resource definition string refer to the CG6000C 
# Installation and Developers Manual. 
################################################################# 
Resource[0].Definitions = ( dtmf.det_all & echo.ln20_apt25 & \ 
ptf.det_2f & tone.gen & callp.gnc & ptf.det_4f & ( (rvoice.rec_mulaw & \ 
rvoice.play_mulaw) | (rvoice.rec_alaw & rvoice.play_alaw) | \ 
(rvoice.rec_lin & rvoice.play_lin) | (voice.rec_16 & (voice.play_16_100 | \ 
voice.play_16_150 | voice.play_16_200)) | (voice.rec_24 & \ 
(voice.play_24_100 | voice.play_24_150 | voice.play_24_200)) | \ 
(voice.rec_32 & (voice.play_32_100 | voice.play_32_150 | \ 
voice.play_32_200)) | (voice.rec_64 & (voice.play_64_100 | \ 
voice.play_64_150 | voice.play_64_200)) | (wave.rec_11_16b & \ 
wave.play \overline{11} \overline{16}b) | (wave.rec \overline{11} \overline{8}b & wave.play 11 \overline{8}b) | (oki.rec 24 & \
(oki.play_24_100 | oki.play_24_150 | oki.play_24_200)) | (oki.rec_32 & \ 
(oki.play_32_100 | oki.play_32_150 | oki.play_32_200)) | (ima.rec_24 & \ 
ima.play_24) | (ima.rec_32 & ima.play_32) | (gsm_ms.frgsm_rec & \ 
gsm_ms.frgsm_play) | g726.rec_32 | g726.play_32) ) 
DLMFiles[0] = cg6krun 
DebugMask = 0x0
```
## <span id="page-49-0"></span>**Specifying keywords and values**

This topic provides the following information:

- Keyword name/value pairs
- Struct keywords
- Array keywords
- Array keyword expansion

## **Keyword name/value pairs**

In its simplest form, a statement consists of a keyword name, followed by an equal sign  $(=)$  and then a value:

#### *keyword\_name* = *value*

where *keyword\_name* denotes a parameter and *value* indicates the value to assign the parameter:

AutoStart = YES

For a list of valid keywords for a component, see the manual for the device you are configuring. NMS OAM Supervisor keywords, Clock Management EMC keywords, and Hot Swap EMC keywords are listed in the *NMS OAM Service Developer's Reference Manual*.

## **Struct keywords**

Struct keywords are similar to C language structures. A struct is a group of related named values (elements) under a common name. The fully qualified keyword name for each element in the struct consists of the struct name, followed by a period (.) and then the element name. Within NMS OAM, the fully qualified keyword name for an element is always used to refer to the element. The following illustration shows Struct keyword names:

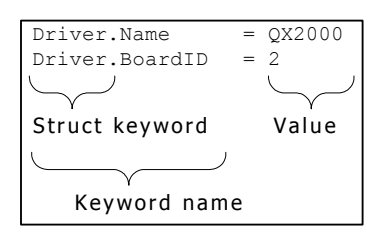

Structs can contain structs. In the following example, struct Clocking contains structs Hbus and MVIP:

Clocking.HBus.ClockMode = MASTER**\_**A Clocking.HBus.AutoFallBack = YES Clocking.MVIP.ClockRef = SEC8K Clocking.MVIP.AutoFallBack = NO

In this example, Clocking, Hbus, and MVIP are struct keywords.

#### **Array keywords**

Many keywords are organized into arrays: lists of items of the same type. Each element of the array can have a unique value.

The index for an array keyword appears as a suffix, surrounded by square brackets. Each index is zero based:

 $TCPFile[0] = nocc$ 

A struct can contain arrays:

DSPStream.SignalIdleCode[0] = 0x00 DSPStream.VoiceIdleCode[0] = 0x00 DSPStream.SignalIdleCode[1] = 0x00 DSPStream.VoiceIdleCode[1] = 0x00

It is also possible to have an array of structs:

```
Resource[0].Name = RSC1 
Resource[0].Size = 120 
Resource[0].FileName[0] = myfile.foo 
Resource[0].FileName[1] = myfile2.foo
Resource[0].SpanEnable=AUTO 
Resource[1].Name = RSC1 
Resource[1].Size = 60 
Resource[1].FileName[0] = myfile.foo 
Resource[1].SpanEnable=AUTO
```
For any array keyword *xxx*, *xxx*.Count indicates the number of elements in the array. For example:

Resource.Count=2

*xxx*.Count is automatically updated for each element added or removed from an array. This value cannot be set directly.

#### **Array keyword expansion**

For convenience, there is a shorthand method of assigning values to keywords in an array.

Multiple keyword names can be assigned the same value in a single line, as follows:

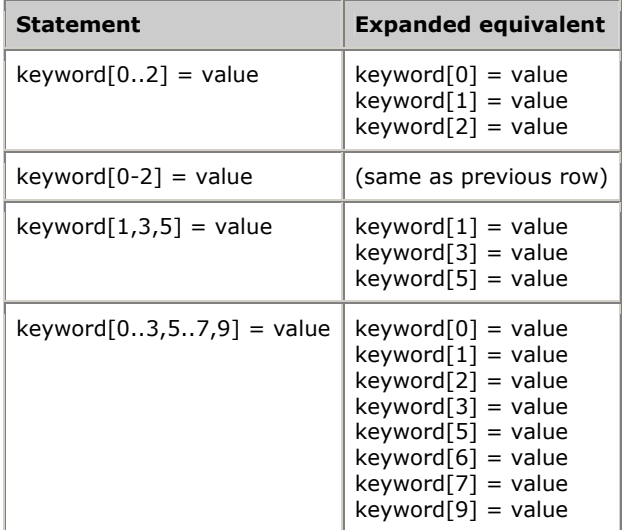

**Statement Expanded equivalent** kywd1[1].kywd2[1..2] = value  $\vert$  kywd1[1].kywd2[1] = value  $kywd1[1].kywd2[2] = value$ kywd1[1..3].kywd2[1..2] = value | kywd1[1].kywd2[1] = value  $kywd1[1].kywd2[2] = value$  $kywd1[2].kywd2[1] = value$  $kywd1[2].kywd2[2] = value$  $kywd1[3].kywd2[1] = value$  $kywd1[3].kywd2[2] = value$ 

A separate range can be specified for each keyword array index in the name:

Multiple values for keywords in an array can be specified on a single line, separated by spaces. To include spaces in a value, surround the value with quotation marks. Values are assigned to keywords in numerical order, starting with 0. The array keyword is specified without the square brackets or index value (for example, Resource for Resource[*x*]):

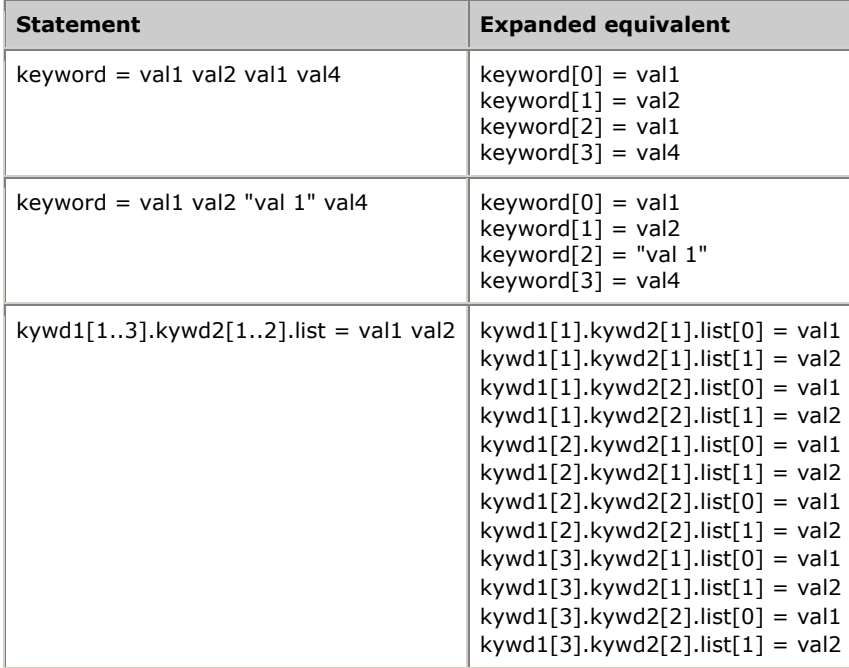

**Note:** For users of the NMS OAM service API: *oamcfg* performs keyword expansion, not NMS OAM. When specifying keywords and values using the NMS OAM service, do not use this keyword expansion syntax.

## **Starting boards automatically**

Using keywords, you can configure each board to start automatically whenever the Natural Access Server (*ctdaemon*) starts, or when the board is Hot Swap inserted. You can also configure the boards to stop automatically whenever *ctdaemon* exits.

**Note:** When a board is Hot Swap extracted, it is stopped automatically regardless of the keyword settings. The board is stopped when its ejector handles are lifted.

To configure boards to start or stop automatically:

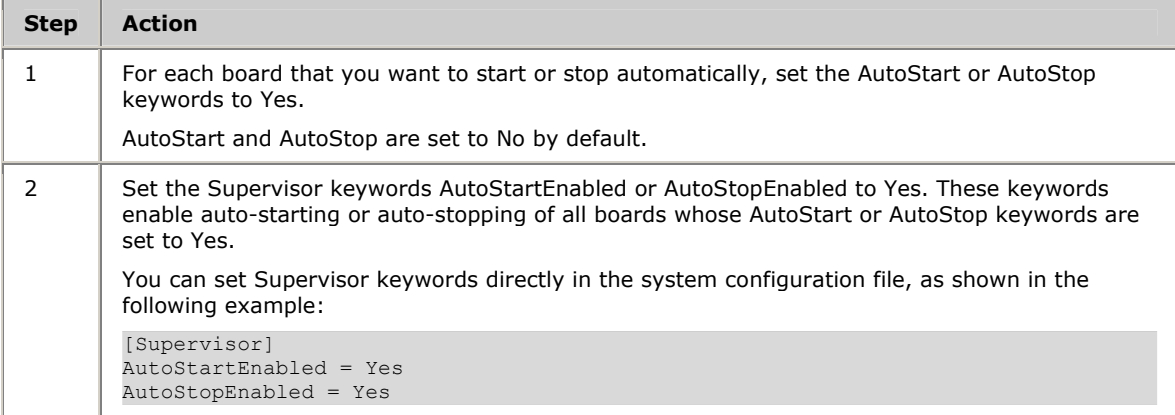

Consider the following information when automatically starting and stopping boards:

- Your application must not attempt to access a board before its start process is completed. An application can determine that a board is completely started by monitoring for OAM board start done events. To learn more about NMS OAM events, refer to the *NMS OAM Service Developer's Reference Manual*.
- When boards are started, the Clock Management EMC or a clock management program such as *clockdemo*, can alter the state of the board's clocking based upon board configurations. As a result, certain clock-dependent functionality is not immediately available to an application following the board start done event. To determine when functionality is available, an application can receive and interpret clocking events. Refer to *Running clockdemo* on page [101](#page-100-0) for more information.
- If *ctdaemon* is stopped while an application is running, the boards are no longer accessible using NMS OAM. NMS OAM board events are not reported to the application. Also, the application can receive unexpected service API errors.

## **6 Using oamsys and oammon**

## **Using oamsys**

Use the *oamsys* utility to set up the NMS OAM database, based upon parameter values specified in a system configuration file. This utility:

- Stops any currently operating boards.
- Creates records for board components in the NMS OAM database based on a system configuration file you supply. Any existing board-specific data in the database is deleted and replaced with the contents of the system configuration file. Refer to *Configuration file overview* on page [43](#page-42-0) for more information.
- Configures non-board components. Refer to *Configuring non-board objects* on page [46](#page-45-0) for more information.
- Attempts to start all boards.

To perform its tasks, the *oamsys* utility makes multiple calls to the *oamcfg* utility. Refer to *oamcfg overview* on page [59](#page-58-0) for more information.

To use *oamsys*, *ctdaemon* must be running. To learn how to start Natural Access in this mode, refer to *Starting the Natural Access Server* on page [34.](#page-33-0)

To configure and start up boards on multiple systems, run *oamsys* once for each system, specifying the target system on the command line. *oamsys* can configure only one system at a time.

#### <span id="page-54-0"></span>**Running oamsys**

To launch *oamsys*, enter:

oamsys [*options*]

where *options* are:

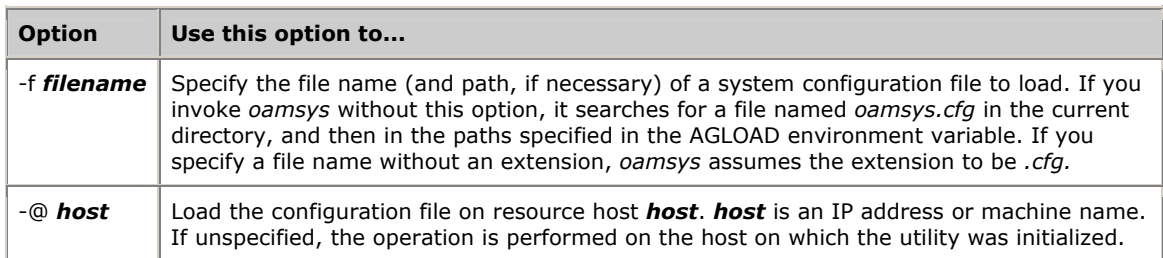

*oamsys* reads system configuration files, not board keyword files. Board keyword files to be added to the NMS OAM database must be specified within the system configuration file. Refer to *Creating a system configuration file* on page [45.](#page-44-0)

When invoked with a valid file name, *oamsys* does the following:

• Checks the syntax of the system configuration file and checks that all required keywords are present. *oamsys* reports all syntax errors it finds.

**Note:** *oamsys* checks syntax only on the system configuration file and not on any keyword files referenced in the file.

- Checks for uniqueness of board name, number and bus/slot within the system configuration file.
- Shuts down all boards referenced in the NMS OAM database (if any).
- Deletes all board configuration information currently stored in the NMS OAM database (if any).
- Sets up the NMS OAM database according to the specifications in the system configuration file.
- Attempts to start all boards, as described in the database.

*oamsys* invokes *oamcfg* repeatedly to perform its actions. With each invocation, the command line is displayed. Refer to *oamcfg overview* on page [59](#page-58-0) for more information.

## **Using oammon**

The *oammon* utility enables you to perform the following operations:

- Monitor for board errors and other messages from the OAM system
- Capture these messages in a flat file (*oammon.log*)
- Send an alert notification message to all NMS OAM client applications

**Note:** NMS OAM utilities such as *oammon* can only run if *ctdaemon* and NMS OAM have been started. Therefore *oammon* does not log OAM startup information. OAM startup information is logged to the file *startup.log*. Refer to *Logging startup events* on page [37](#page-36-0) for information.

To launch *oammon*, enter oammon at the command line, followed by any command line options. Precede each option with a hyphen (-). If the option includes data, specify the data directly after the option on the command line. Valid options are described in *oammon command line options* on page [57.](#page-56-0)

When you invoke *oammon* without command line options, *oammon* displays an interactive menu and immediately begins logging messages to a file named *oammon.log.* The *oammon* interactive menu appears as follows:

```
 'Enter' to output log file tail, based on 
current screen output line count 
'c' to change screen output line count 
(current count is 10) 
'p' to poll screen output every 10 seconds<br>'q' or 'x' to exit
       'q' or 'x' to exit
```
## Enter any of the following commands:

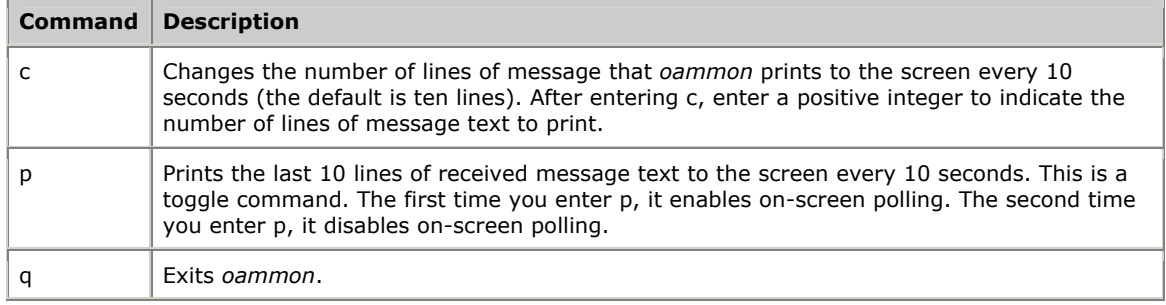

For *oammon* to report messages, *ctdaemon* must be running. (To learn how to start Natural Access in this mode, refer to *Starting the Natural Access Server* on page [34.](#page-33-0)) If *oammon* is started before *ctdaemon*, it displays:

Waiting for CT Access Server...

When *oammon* is running and *ctdaemon* starts, *oammon* displays the interactive menu and begins logging messages to the file *oammon.log (*located in *\nms\oam\log\* under Windows, and */opt/nms/oam/log/* under UNIX or Linux). Each time you start *oammon*, the previous *oammon.log* file is moved to *oammon.bak*, and a new *oammon.log* file is created for the current session.

Messages reported by *oammon* include trace messages from managed components in the system. For more information about tracing, refer to the board documentation.

To monitor multiple hosts, start a separate instance of *oammon* for each host. Each instance monitors one host only.

#### <span id="page-56-0"></span>**oammon command line options**

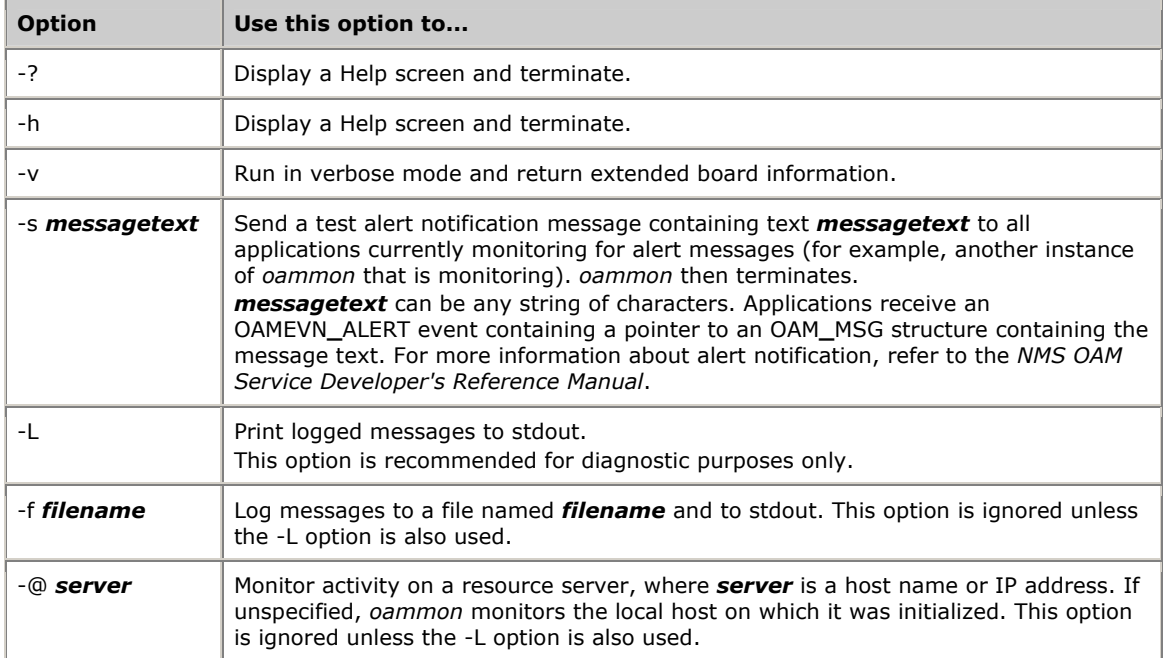

The following table describes the *oammon* command line options:

# **7 Using oamcfg**

## <span id="page-58-0"></span>**oamcfg overview**

The NMS OAM configuration utility *oamcfg* enables you to perform the following operations:

- Create or delete boards in the database
- Specify settings for a component's parameters, either individually or collectively, using board keyword files
- Start or stop one or more boards
- Test boards (if supported)
- Detect boards in a system
- Display basic ID information for boards
- Import or export the contents of the OAM database

*oamcfg* can perform a given operation for a single board, or it can configure all boards in a single invocation.

## **Launching oamcfg**

To launch *oamcfg*, enter oamcfg on the command line, followed by zero or more command line options. Precede each option with a hyphen (-) or slash (/). If the option includes data, specify the data directly after the option on the command line. Valid options are described in the following table.

**Note:** To use *oamcfg*, *ctdaemon* must be running. To learn how to start *ctdaemon*, refer to *Starting the Natural Access Server* on page [34.](#page-33-0)

#### <span id="page-58-1"></span>**Command line options**

Use the -b, -g, -l, -m, and/or -n options to specify a board or other component for the operations. If you do not specify a board or component with these options, the specified operations are performed for all boards.

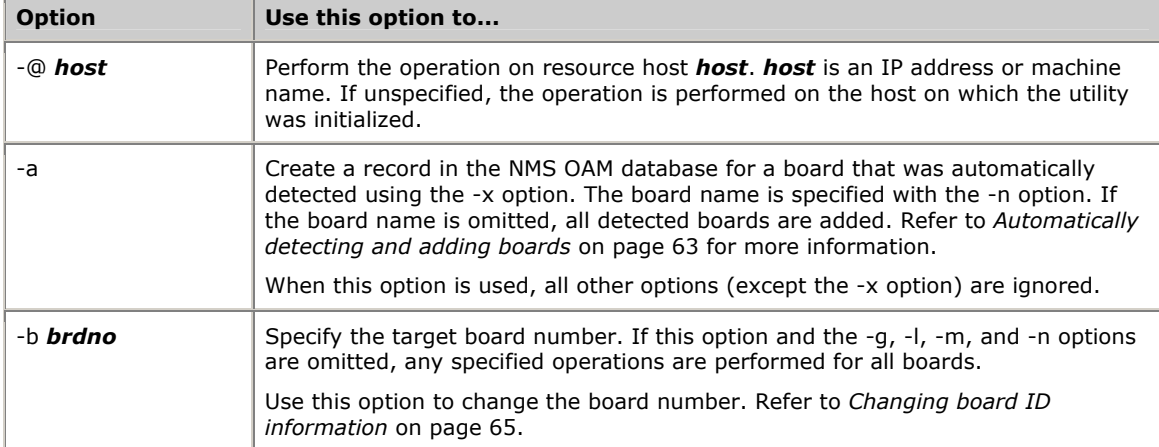

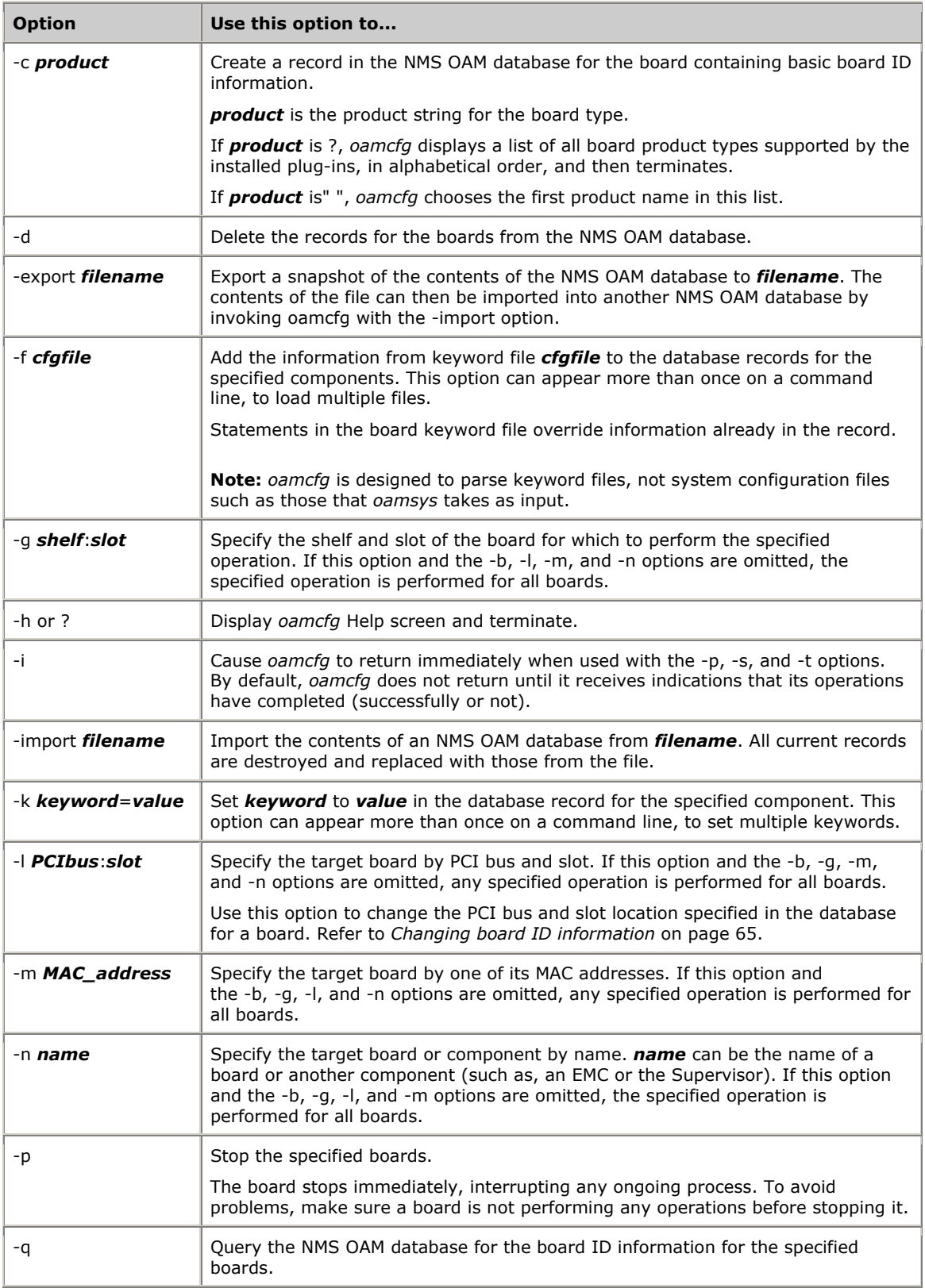

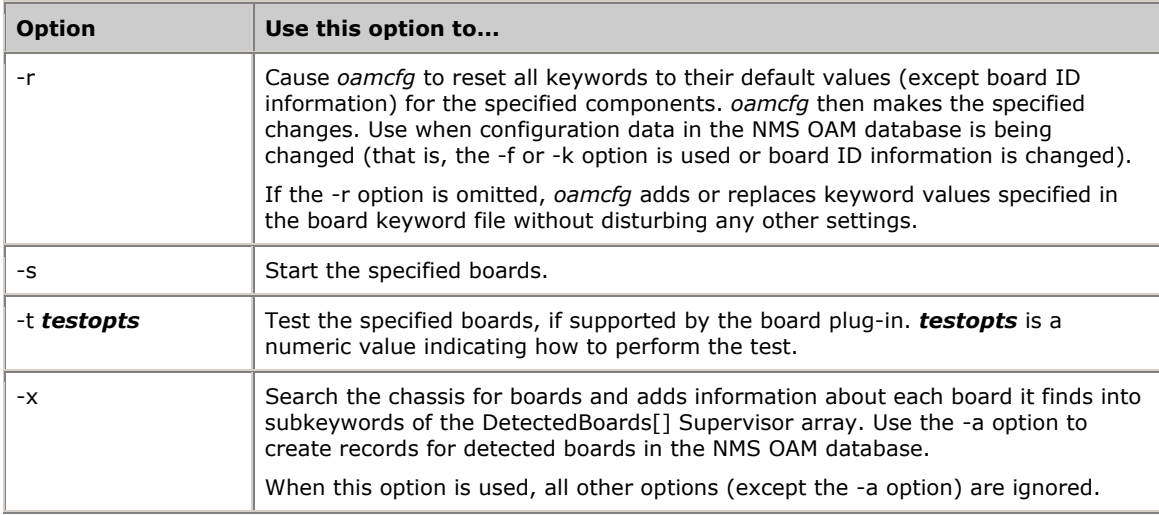

A single invocation of *oamcfg* can perform multiple operations by specifying more than one operation on the command line. For example, the following command line creates a record in the NMS OAM database for a CG 6000C board in bus 0, slot 20, displays the board's ID parameters, loads keyword file *cgnocc.cfg* (replacing all existing information, if any) and attempts to start the board:

oamcfg -l 0:20 -c CG**\_**6000C**\_**QUAD -q -f cgnocc.cfg -r -s

## **Identifying boards in oamcfg operations**

To indicate the board on which *oamcfg* is to perform a specified operation, use any of the following options:

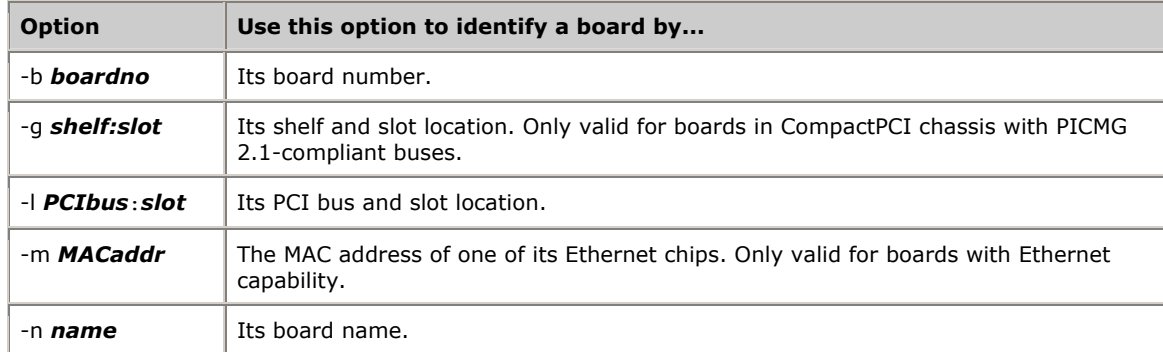

For example, the following command queries for information about the board in PCI bus 1, slot 14:

oamcfg -l 1:14 -q

If you omit a board identification option from the command line, *oamcfg* performs the specified operation for all boards. For example, the following command queries for information about all boards:

oamcfg -q

To perform an *oamcfg* operation for a board on a resource host, use the -@ command line option to specify the target host. For example, the following command queries for information about the board in PCI bus 1, slot 14, on resource host IP**\_**3:

oamcfg -@ IP**\_**3 -l 1:14 -q

## <span id="page-61-0"></span>**Displaying board product types**

When specifying board configuration information in a system configuration file, you must supply the product type for each board. The product type is a string that identifies the board type to NMS OAM.

Different board plug-ins support different board types. To determine what strings to specify for your boards, you can query NMS OAM for the board types supported by the installed plug-ins. For example:

oamcfg -c?

*oamcfg* returns a list of supported board types, in alphabetical order. Each listed product type is a valid string that you can use to identify the products in the system configuration file.

## **Adding and deleting boards**

This topic describes how to perform the following tasks with *oamcfg*:

- Create a record in the database.
- Automatically detect and add boards.
- Delete a board.

## **Creating a record in the database**

To create a record in the NMS OAM database for the object, enter:

oamcfg -c *product* [-l *PCIbus:slot*] [-n *brdname*] [-b *brdno*] [-@ *host*]

The following table explains each option:

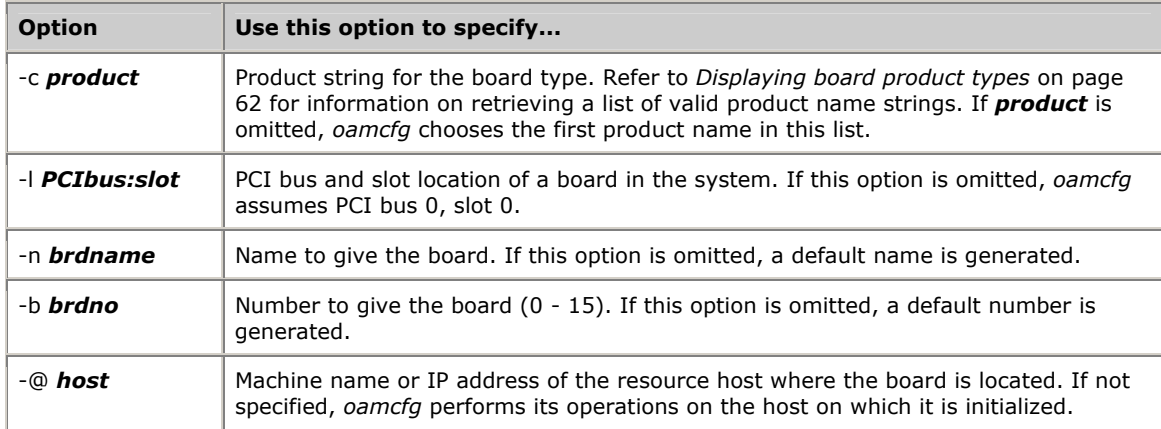

The -g and -m options cannot be used to identify the board in this operation. Refer to *Command line options* on page [59.](#page-58-1)

**Note:** The board must currently be physically installed in the system for its name to be added or deleted from the NMS OAM database.

For example, the following command adds a record for a CG 6000C board located in PCI bus 0, slot 20 on resource host MyHost1:

oamcfg -c CG**\_**6000C**\_**QUAD -l 0:20 -@ MyHost1

When a record is created for a board, the record includes a unique name and board number for the board. You can use either of these identifiers to refer to the board in future calls. To learn how to retrieve this information, refer to *Reading and changing database information* on page [64.](#page-63-0)

You can change the board name or number. Refer to *Changing board ID information* on page [65.](#page-64-0)

#### <span id="page-62-0"></span>**Automatically detecting and adding boards**

*oamcfg* can automatically detect boards in a resource host chassis. You can then use *oamcfg* to add records for detected boards to the NMS OAM database on that host.

To detect boards in a chassis, use the -x option. To detect boards in a resource host, also include the -@ option indicating the host:

```
oamcfg -x -@ MyHost1
```
*oamcfg* detects boards in the chassis and creates entries in the DetectedBoards[x] array keyword for each board. These keywords are displayed on the screen, as follows:

```
DetectedBoards[0].Name = AG_2000_0_16 
DetectedBoards[0].Product = AG_2000 
DetectedBoards[0].Location.PCI.Bus = 0 
DetectedBoards[0].Location.PCI.Slot = 16 
DetectedBoards[1].Name = AG_2000_BRI_0_17 
DetectedBoards[1].Product = AG_2000_BRI 
DetectedBoards[1].Location.PCI.Bus = 0 
DetectedBoards[1].Location.PCI.Slot = 17 
DetectedBoards[2].Name = AG_4000_E1_0_15 
DetectedBoards[2].Product = AG_4000_E1 
DetectedBoards[2].Location.PCI.Bus = 0 
DetectedBoards[2].Location.PCI.Slot = 15
```
**Note:** If you have a chassis with an unusual PCI bus topology (for example, bus number 171 directly follows bus number 0), *oamcfg* searches functions more slowly. To speed up operation, create a text file specifying bus numbers to search. Refer to *Specifying PCI bus numbers for board search functions* on page [28](#page-27-0) for more information.

To add a detected board to the NMS OAM database, use the -a option. Also specify the -n option indicating the name of the board to add. For example, the following command line adds detected board AG**\_**2000**\_**0**\_**16 to the database on resource host MyHost1:

oamcfg -a -n AG**\_**2000**\_**0**\_**16 -@ MyHost1

To add all detected boards at once, omit any specific board name, as follows:

oamcfg -a -@ MyHost1

#### **Deleting a board**

To delete a board from the NMS OAM database, use the -d option. The following command deletes the board named myboard:

oamcfg -d -n myboard

**Note:** This operation does not require that the board be physically removed from the system.

If no board is specified, *oamcfg* deletes all boards from the NMS OAM database.

## <span id="page-63-0"></span>**Reading and changing database information**

When a record is created for a board in the NMS OAM database, it is assigned a unique name and board number. You can display and change this information with *oamcfg*.

This topic describes how to use *oamcfg* to:

- Display board ID information.
- Specify settings in board keyword files.
- Specify keyword settings on the command line.
- Change board ID information.
- Replace existing data in the database.

## **Displaying board ID information**

To display the ID parameters for a board, use the -q option. For example, the following command displays all ID parameters in the database:

oamcfg -q

*oamcfg* responds with output similar to the following:

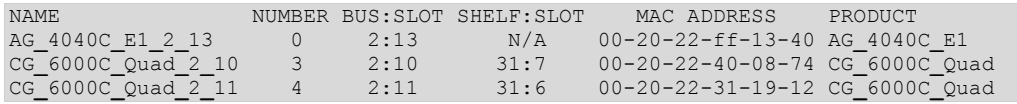

You can change the board name or number. Refer to *Changing board ID information* on page [65.](#page-64-0)

To specify keyword settings with *oamcfg*, you can:

- Supply the keywords in a keyword file. The information is stored in the NMS OAM database.
- Specify the keywords on the *oamcfg* command line.

## **Specifying settings in board keyword files**

Use the oamcfg -f *fname* option to specify a board keyword file. *fname* is the name of a board keyword file. You can include this option more than once, to specify more than one file. If no board is specified, *oamcfg* loads the keyword file for all boards.

The following command adds the configuration information in keyword files *filea.cfg* and *fileb.cfg* to the database record for board 1:

oamcfg -b 1 -f filea.cfg -f fileb.cfg

If you omit the path, *oamcfg* searches for the specified files in the current directory, and then the paths specified in the AGLOAD environment variable.

To search elsewhere, specify the entire path along with the file name on the command line.

If you specify a file name without an extension, *oamcfg* assumes the extension to be .*cfg*.

To specify a space within a file name, surround it with quotation marks:

oamcfg -b 1 -f "My File.cfg"

## **Specifying settings on the command line**

To set a specific keyword, you can specify it directly on the command line using the -k *keyword*=*value* option. *keyword* is a valid keyword name for the component, and *value* is a valid value for the keyword.

The keyword and value must be separated by an equal sign  $(=)$ . For example:

oamcfg -b 1 -k DebugLevel=3

If you need to embed a space in a keyword and value designation, place the whole designation in quotation marks. For example:

oamcfg -b 1 -k "DebugLevel = 3"

The -k option can appear more than once on a command line, to set multiple values.

If no board is specified, *oamcfg* sets the keyword for all boards in the NMS OAM database.

For more information about keywords and values, refer to *Using board keyword files* on page [48.](#page-47-0)

## <span id="page-64-0"></span>**Changing board ID information**

You can change the number or PCI bus and slot information for a board. To do so, specify a board on the command line using a board identification option (-b, -g, -l, -m, or -n). This board must be currently listed in the database. Specify the new number, PCI bus and slot, or both using other -b or -l options on the same command line.

*oamcfg* checks the database for each option. If it determines that only one option specifies current information for an existing board, it assigns that board the number, PCI bus:slot, or both given in the other options.

To change the number of the board in bus 0, slot 20, specify the following (assumes that board number 5 does not currently exist):

oamcfg -l 0:20 -n myboard -b 5

**Note:** You cannot change a board's name, MAC address, or shelf and slot information.

You cannot specify the same board identification option twice on the same command line. When referencing an existing board with a given identification option, you must specify two command lines to change that option. For example, to change board number 0 to 15 (assuming that board number 15 does not currently exist), specify the following:

```
oamcfg -b 0 -n temp 
oamcfg -n temp -b 15
```
## **Replacing existing data**

By default, when *oamcfg* adds, changes, or deletes information for a component (using the -f or -k options), or changes board ID information (as described in *Changing board ID information* on page [65\)](#page-64-0), it does not disturb any other settings for the board. Use the -r option to delete all database information for the board before adding the new information. This is useful when you want to start from a blank slate when changing information for a component:

oamcfg -b 1 -r -f filea.cfg -f fileb.cfg

## **Starting, stopping, and testing boards**

This topic provides information about performing the following tasks with *oamcfg*:

- Starting boards
- Stopping boards
- Testing boards

## **Starting boards**

Once a board is properly configured and is physically installed in the system, use the -s option to start the board:

oamcfg -s -n myboard

If no board is specified, *oamcfg* attempts to start all boards in the NMS OAM database.

By default, *oamcfg* waits after attempting to start the specified boards until all board start attempts succeed or fail, reporting the results to stdout. To avoid this, use the -i option:

oamcfg -s -i

If the -i option is used, results are still available. The results come asynchronously encapsulated in NMS OAM events, which *oammon* can receive and display.

## **Stopping boards**

To stop a board, use the -p option:

oamcfg -p -n myboard

If no board is specified, *oamcfg* attempts to stop all boards in the NMS OAM database.

**Note:** The specified board stops immediately, interrupting any ongoing process. To avoid problems, make sure a board is not performing any operations before stopping it.

By default, *oamcfg* waits after attempting to stop the board until all board stop attempts succeed or fail, reporting the results to stdout. To avoid this, use the -i option:

oamcfg -p -i

If the -i option is used, results are still available. The results come asynchronously encapsulated in NMS OAM events, which *oammon* can receive and display.

## **Testing boards**

To test a board, use the -t *testopts* option:

oamcfg -t 0x80000301 -n myboard

*testopts* is a bit mask indicating how the test is performed. If no board is specified, *oamcfg* attempts to start testing on all boards in the NMS OAM database. Testing is started on the boards in numerical order (of board numbers).

**Note:** Currently, only CG boards support testing. Testing can interrupt current board activities. For this reason, do not use a board for any other operations during testing. After attempting to start the board tests, *oamcfg* waits by default until all board test start attempts succeed or fail, reporting results to stdout and *oammon*. To avoid this wait, use the -i option:

oamcfg -n myboard -t 0x80000301 -i

If the -i option is used, results are still available. The results come asynchronously encapsulated in NMS OAM events, which *oammon* can receive and display.

## **Importing and exporting configurations**

You can export the contents of the NMS OAM database to a file, and then import the file into the NMS OAM database on another system. This feature is useful for setting up multiple identical systems.

**Note:** Only the entire contents of a database can be exported. Importing a database file completely obliterates and replaces all data in an existing database.

To export the contents of a configuration database, invoke *oamcfg* with the -export *filename* option, where *filename* is the output file to create:

oamcfg -export myfile.cfg

*oamcfg* exports a snapshot of the entire configuration to the specified output file.

**Note:** Do not modify the output file. It is for use by NMS OAM only.

To import the contents of a configuration database from a file, invoke *oamcfg* with the -import *filename* option, where *filename* is the file to import:

oamcfg -import myfile.cfg

*oamcfg* imports the entire configuration from the specified input file. The current configuration is lost and is replaced by the new configuration. All plug-ins are restarted.

## **oamcfg task sequence**

Regardless of the order in which the options are specified, *oamcfg* always performs operations in the following order:

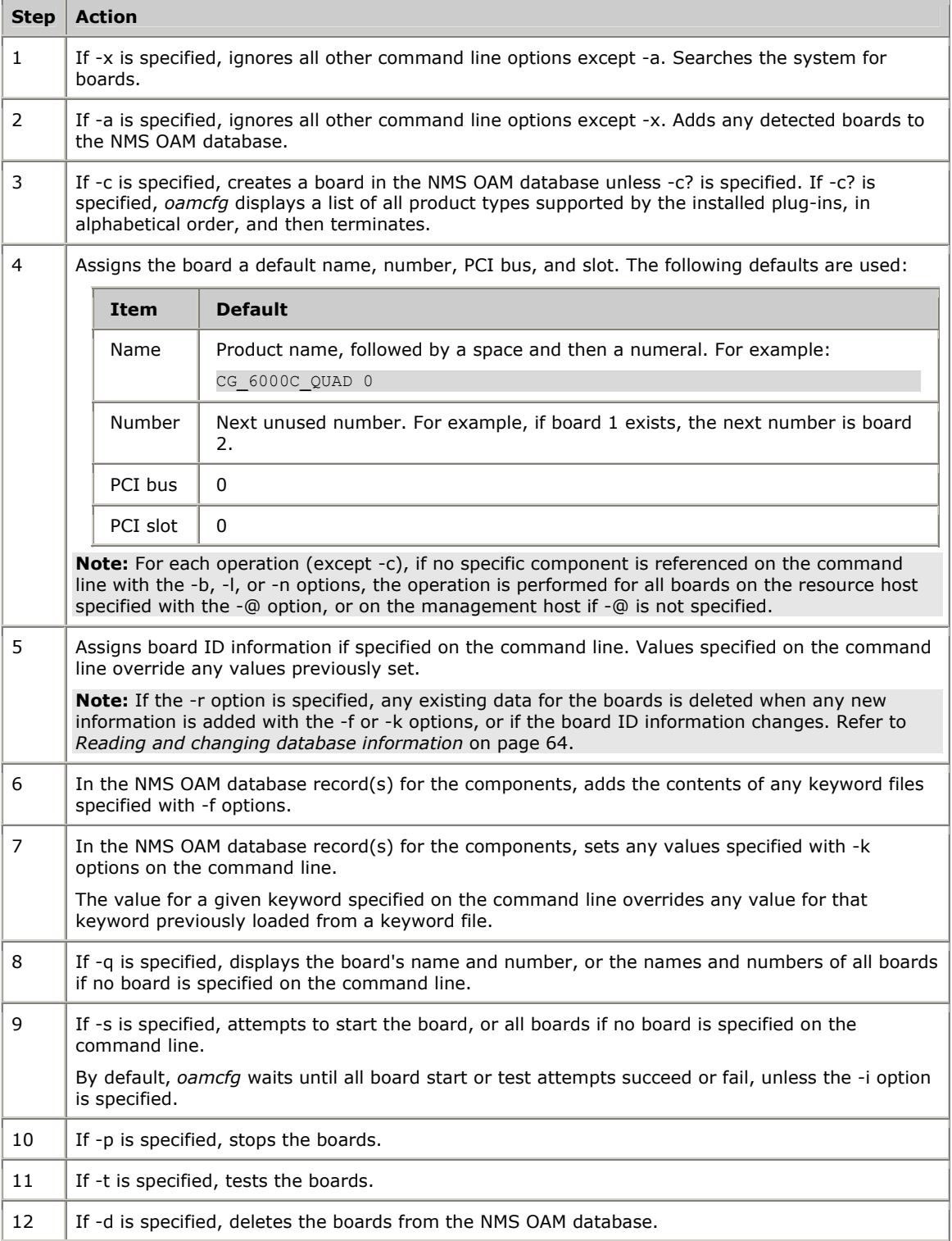

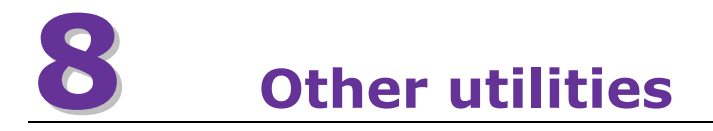

## **Utilities overview**

In addition to the configuration and monitoring utilities *oamsys*, *oammon*, and *oamcfg*, the following utilities are available with Natural Access software:

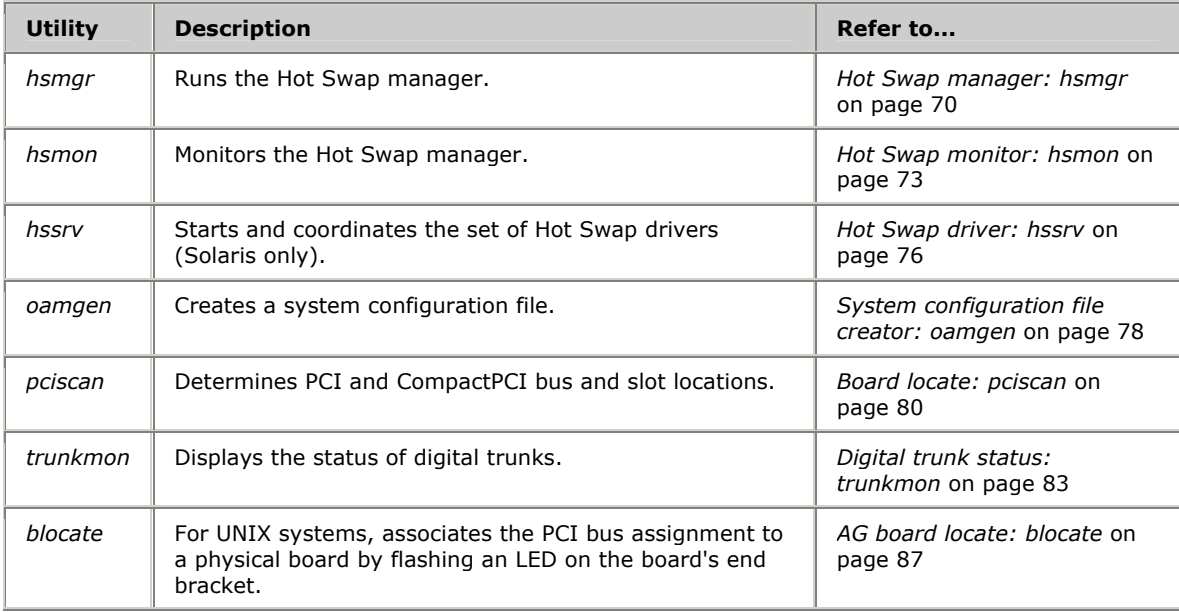

## <span id="page-69-0"></span>**Hot Swap manager: hsmgr**

## **Name**

*hsmgr*

#### **Purpose**

Runs the Hot Swap manager.

## **Usage**

hsmgr [ *options* ]

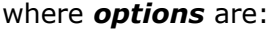

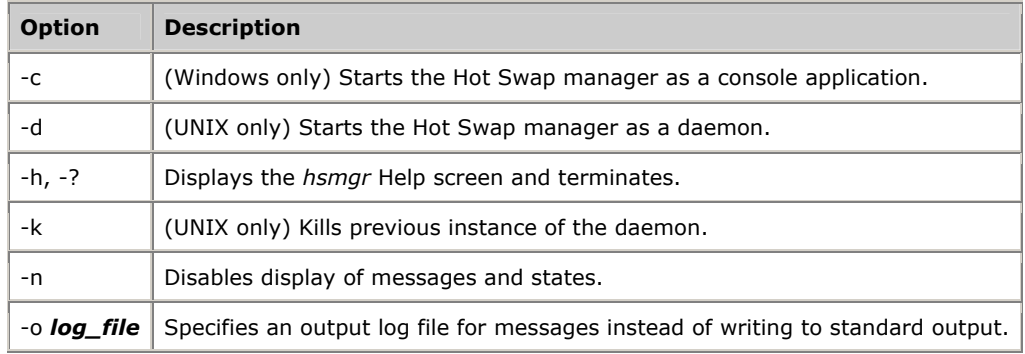

## **Description**

*hsmgr* must be running to use Hot Swap. When Natural Access is installed, *hsmgr* is installed as a service and is configured to be started manually.

To run on a remote host, the utility must be physically resident on the remote host. Use a separate third-party utility such as *telnet*, *rsh*, or *rexec* to invoke the utility.

When debugging Hot Swap applications, run *hsmgr* in console mode to see Hot Swap manager messages.

## **Procedure**

To run *hsmgr* in console mode:

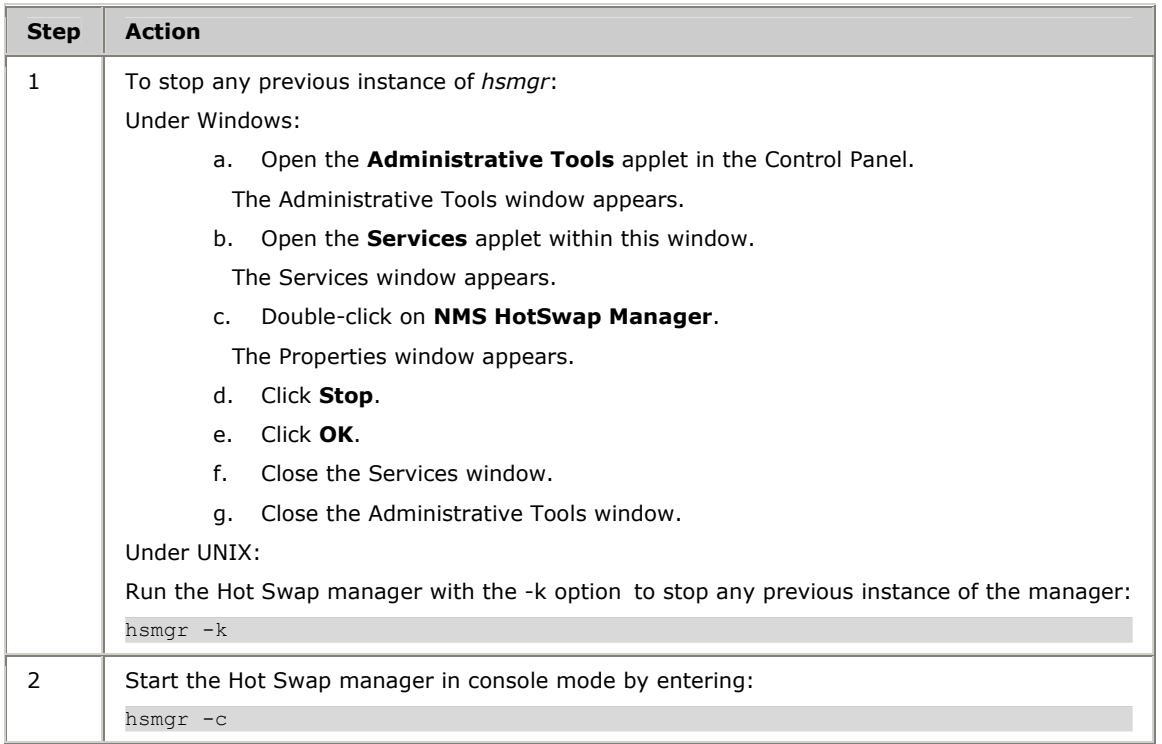

In Solaris, if you are running the Hot Swap manager in console mode, ensure that the Hot Swap driver (*hssrv*) is running, otherwise startup fails. Refer to *Hot Swap driver: hssrv* on page [76](#page-75-0) for more information.

In Linux, ensure that the Hot Swap kernel driver is loaded. Refer to *Starting Hot Swap under Linux* on page [33](#page-32-0) for more information.

If the print option is on (default), messages display as boards are inserted and extracted. Each message displays in the following format:

## *direction destination pci\_bus, pci\_slot hsmessage*

where:

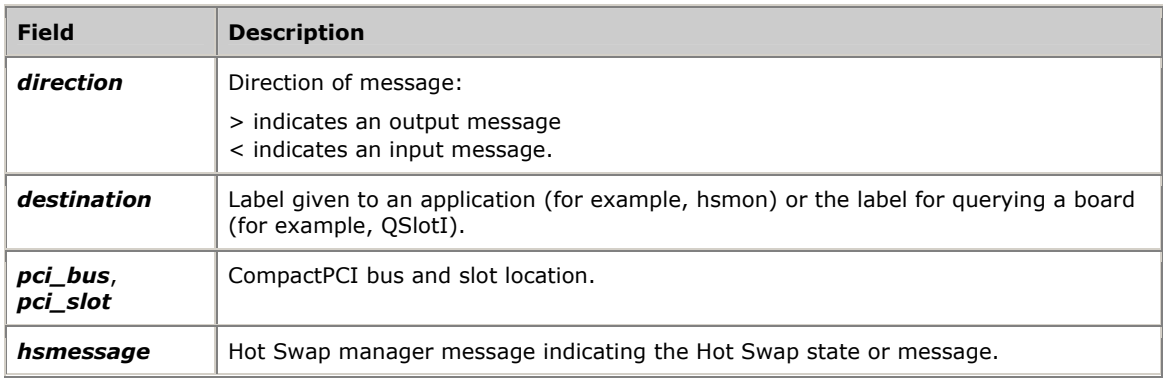

## For example:

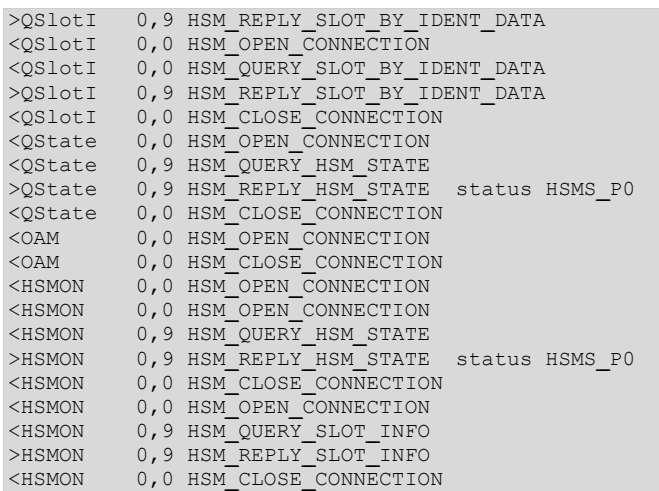

## **Error messages**

*hsmgr* displays the following error messages:

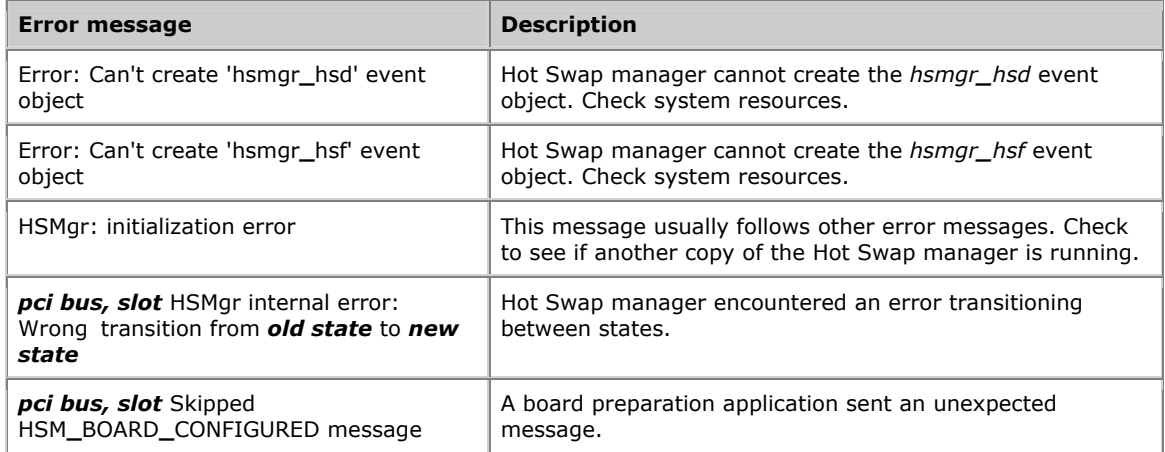

## **Informational messages**

*hsmgr* displays the following informational messages:

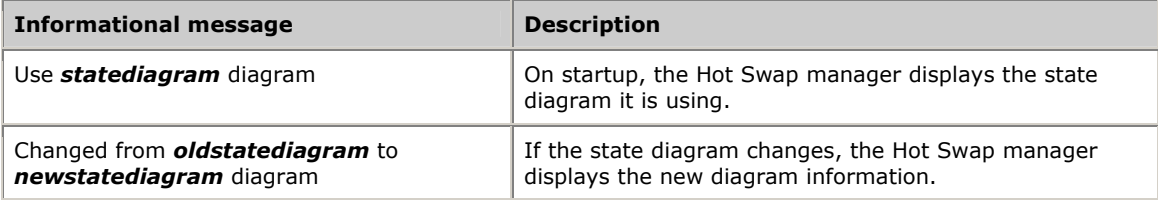
## **Hot Swap monitor: hsmon**

#### **Name**

*hsmon*

### **Purpose**

Monitors the Hot Swap manager.

#### **Usage**

hsmon [ *options* ]

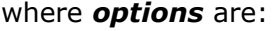

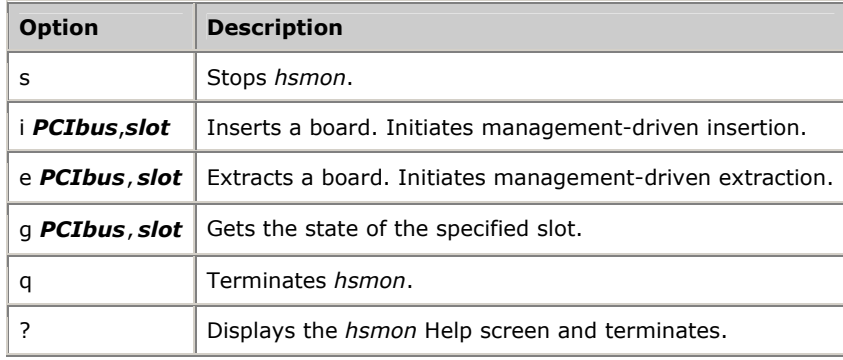

#### **Description**

*hsmon* traces all messages from the Hot Swap manager. Use this utility for installation verification and diagnostics.

To run on a remote host, the utility must physically reside on the remote host. Use a separate third-party utility such as *telnet*, *rsh*, or *rexec* to invoke the utility.

#### **Procedure**

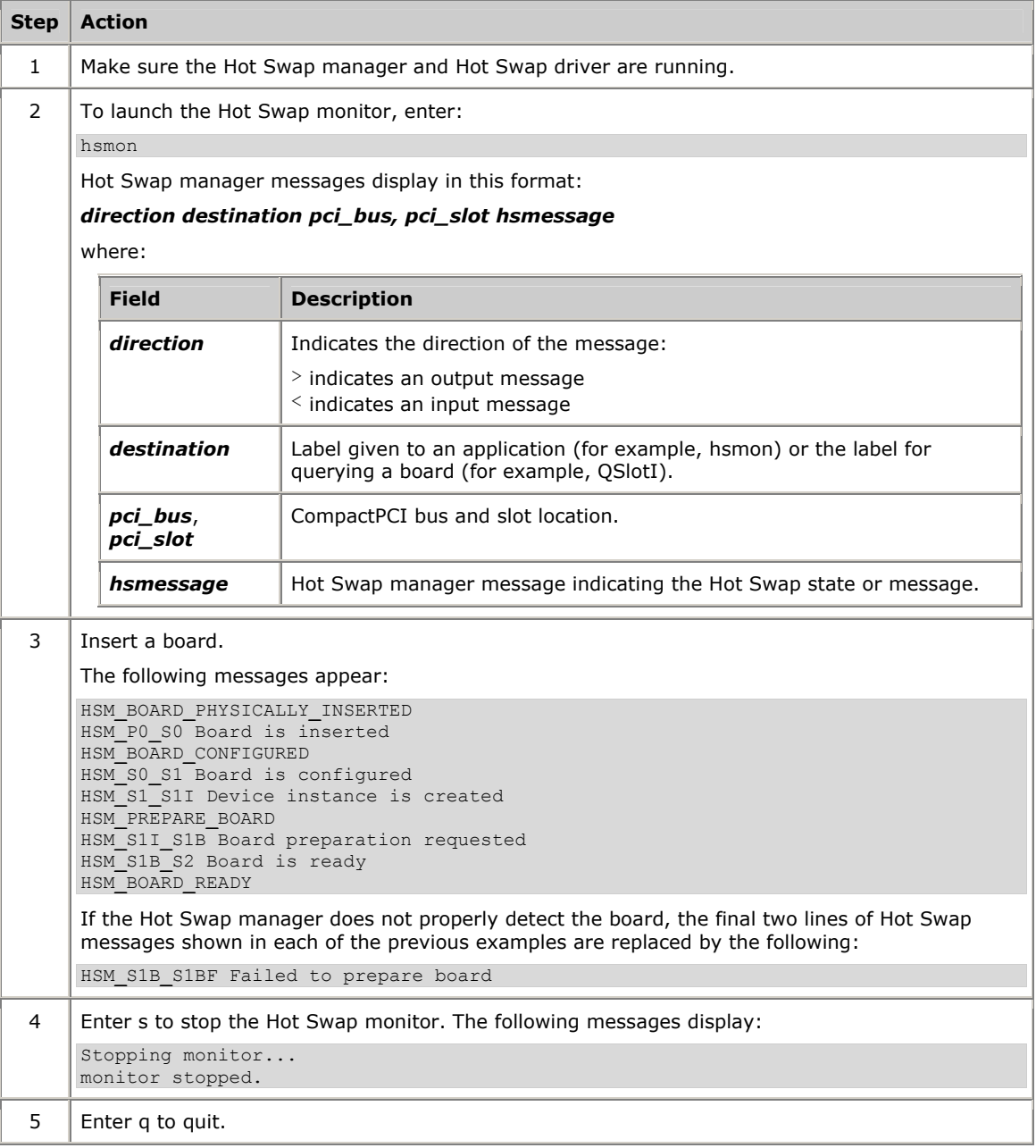

## **Board extraction messages**

When you remove a CG board, *hsmon* displays the following messages:

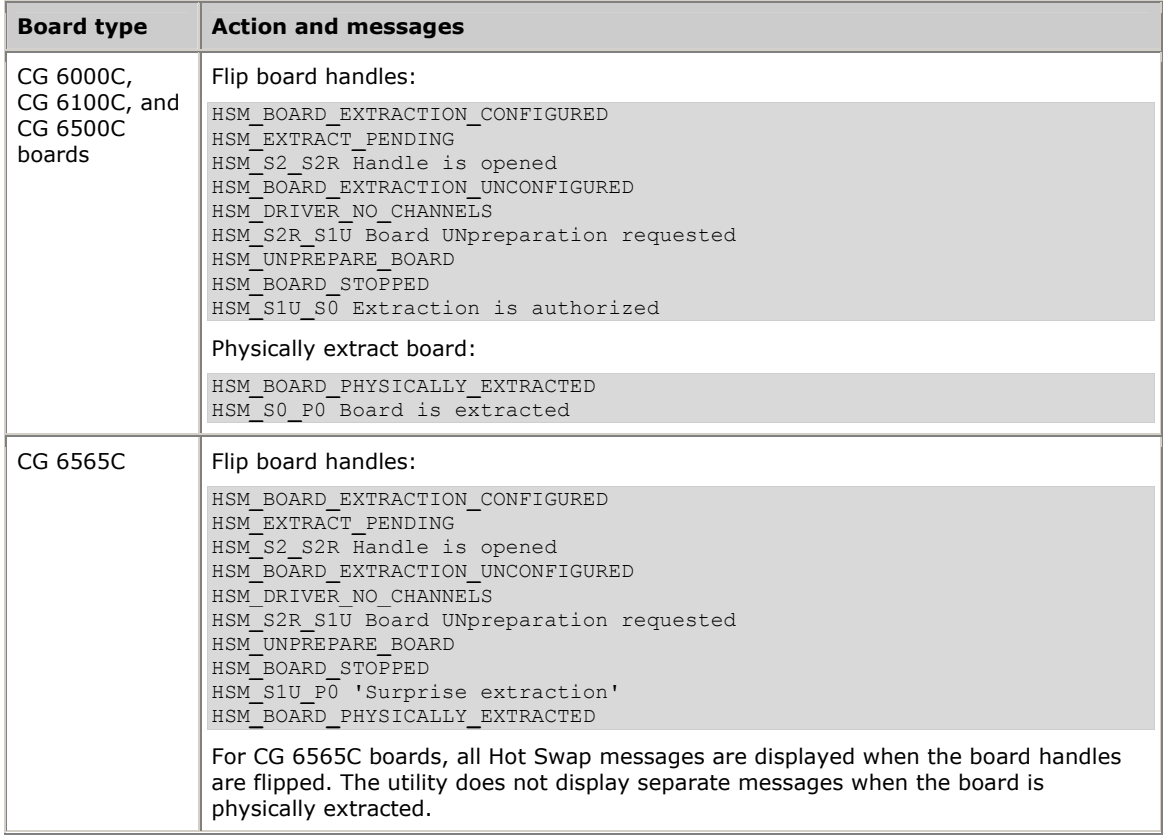

## **Hot Swap driver: hssrv**

#### **Name**

*hssrv*

#### **Purpose**

Starts and coordinates the set of Hot Swap drivers (Solaris only).

#### **Usage**

hssrv [ *options* ]

where *options* are:

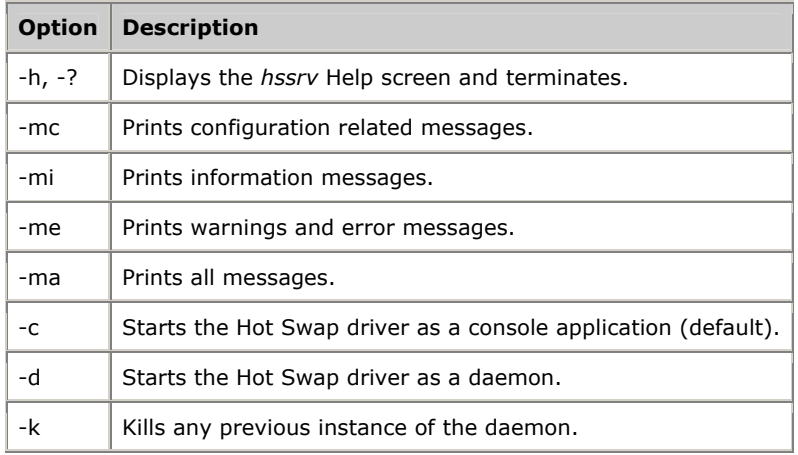

#### **Description**

On a Solaris system, *hssrv* must be running to use Hot Swap. When Natural Access is installed, *hssrv* is placed in the */opt/nms/hotswap/bin* directory. Start *hssrv* as a daemon or as a console application. To run *hssrv* at boot time (recommended), add information about the program to the */etc/inittab* file. For more information, refer to the UNIX administrator manual.

To run on a remote host, the utility must be physically resident on the remote host. Use a separate third-party utility such as *telnet*, *rsh*, or *rexec* to invoke the utility.

When debugging Hot Swap applications, use *hssrv* in console mode (the default) to see Hot Swap driver messages.

#### **Procedure**

To run *hssrv* in console mode:

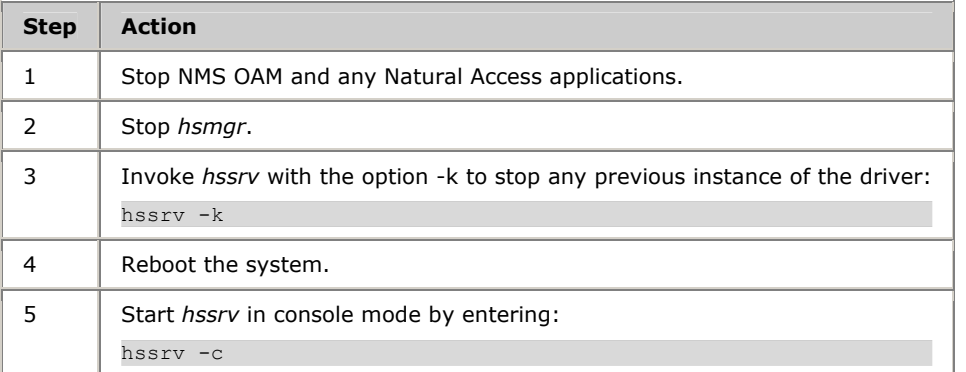

If a print option is included on the command line (-m*message\_type*), messages display as boards are inserted and extracted.

There are three types of messages:

#### **Configuration messages (messages related to a device configuration process)**

```
hssrv: EXT ACK (1:9:0) -> S0E 
hssrv: Remove 40100000-4011FFFF 
hssrv: Remove 40120000-4013FFFF 
hssrv: Connected through bridge (0:8) 
hssrv: BASE 0 32 bit - 128.00 KB - Configure as 40100000-4011FFFF
hssrv: BASE 1 32 bit - 128.00 KB - Configure as 40120000-4013FFFF 
hssrv: Assign IRQ for (1: 9) 
hssrv: RT (2) - (0:5:0) 
hssrv: IRQ10 configured. 
hssrv: aghw - [AG PCI Board]
```
#### **Error and warning messages**

```
hssrv: Device is not in RT table. 
hssrv: Warning - SetHWInt is not supported<br>hssrv: - Assuming that TRO is preco
                    - Assuming that IRQ is preconfigured
```
#### **Informational messages**

```
hssrv: - hsbios (PCI BIOS Interface) - Loaded.
hssrv: - hsrmgr (Resource Manager Interface) - Loaded.
hssrv: - hshw (CompactPCI Hardware Interface) - Loaded.
hssrv: PCI BIOS found. 3 bus(es) 
hssrv: IRQ routing table - 9 record(s) 
hssrv: Check for reserved resource manager keys
hssrv: - 14 reserved key(s) 
hssrv: Get current system configuration 
hssrv: PCI IDE - Mark IRQ14 (Primary channel is in compatibility mode) 
hssrv: PCI IDE - Mark IRQ15 (Secondary channel is in compatibility mode) 
hssrv: - 8 PCI device(s) were found 
hssrv: - IRQs ( 7 6 8 1 4 3 10 11 5 14 5 11 10 ) 
hssrv: - 16.93 MB allocated by devices
hssrv: Search for PCI2PCI bridges 
hssrv: - PCI2PCI bridge at (0: 8) #0 -> #1 
hssrv: - Memory window - 40100000-401FFFFF, 1 MB 
hssrv: - PCI2PCI bridge at (0:12) #0 -> #2 
hssrv: - Memory window - 40200000-402FFFFF, 1 MB 
hssrv: Shared resources 00000001 / 0000000D 
hssrv: 24 Software driver(s) configured
```
## **System configuration file creator: oamgen**

#### **Name**

*oamgen*

#### **Purpose**

Scans a chassis for boards and creates a system configuration file describing the board setup.

**Note:** The system configuration file created by *oamgen* may not be appropriate for your configuration. You may need to make further modifications to the file before running *oamsys* to configure your boards based on the file.

#### **Usage**

oamgen

This utility has no command-line options.

#### **Description**

Use *oamgen* to create a system configuration file describing the configuration of the boards in a chassis. *oamgen* creates a file called *sample.cfg*, located in the directory from which *oamgen* was invoked.

**Note:** For *oamgen* to operate, *ctdaemon* must be running. To learn how to start *ctdaemon*, refer to *Starting the Natural Access Server* on page [34.](#page-33-0)

As *oamgen* locates each board, it displays the product name and PCI bus:slot location of the board. For example:

```
NMS OAM configuration file generator 
...Inserting board AG_4040C_E1 (2:9) 
...Inserting board CG_6000C_Quad (2:10) 
...Inserting board CG<sup>6100C</sup> (2:11)
...Inserting board AG_4040C_E1 (2:13) 
   A sample OAM configuration file sample.cfg has been generated. 
   To boot the NMS boards in the chassis, use the command:
```
oamsys -f sample.cfg

In the system configuration file, *oamgen* assigns a board name and number to each board. Boards are numbered in the order in which *oamgen* discovers them in the system starting with board 0. The board name for each board is Name*x*, where *x* is the board number, for example, Name0.

*oamgen* also assigns each board a keyword file, based on the board's product type. Each keyword file is one of the sample keyword files installed for the boards in the *\nms\oam\cfg* directory (*opt/nms/oam/cfg* under UNIX). To learn what sample board keyword files are installed for your board types, refer to the board documentation.

When *oamgen* is complete, you can immediately run *oamsys* to configure and start the boards in the system based on *sample.cfg*. Alternatively, you can modify *sample.cfg* to suit your configuration before running *oamsys*. For more information about system configuration files, refer to *Creating a system configuration file* on page [45.](#page-44-0) For more information about oamsys, refer to *Using oamsys* on page [55.](#page-54-0)

If you have a chassis with an unusual PCI bus topology (for example, bus number 171 directly follows bus number 0), *oamgen* functions more slowly. To speed up operation, create a text file specifying PCI bus numbers to search. Refer to *Specifying PCI bus numbers for board search functions* on page [28](#page-27-0) for more information.

**Note:** Wink start protocol keyword files are installed on your system only if one of the countries you chose during software installation is the United States. If the *sample.cfg* file output by *oamgen* calls for a wink start protocol keyword file, modify *sample.cfg* or install the wink start protocol keyword files before running *oamsys*.

The following example is a typical *sample.cfg* file generated by *oamgen*:

#---------------------------------------------------------

```
# sample.cfg 
# 
# Sample OAM configuration file generated by oamgen 
# based on the NMS boards found in this chassis. 
# 
# To boot the NMS boards in this chassis, use the command: 
      oamsys -f sample.cfg
# 
# You may need to modify the keyword configuration files 
# on the "File = XXXX.cfg" lines to suit your needs. 
#--------------------------------------------------------- 
[Name0] 
        Product = AG_4040C_E1 
        Number = 0 
       Bus = 2Slot = 9File = agpi4000.cfg # AG 4040C E1, Wink-start protocol
[Name1] 
        Product = CG_6000C_Quad 
        Number = 1 
       Bus = 2Slot = 10File = c6nocc.cfg    # CG 6000C, T1, No call control
[Name2] 
         Product = CG_6100C 
       Number = 2Bus = 2Slot = 11 File = c61enocc.cfg # CG 6100C, E1, No call control 
[Name3] 
        Product = AG_4040C_E1 
        Number = 3 
       Bus = 2Slot = 12File = agpi4000.cfg # AG 4040C E1, Wink-start protocol
```
## **Board locate: pciscan**

#### **Name**

*pciscan*

#### **Purpose**

Determines the PCI bus and slot assignments for NMS PCI and CompactPCI boards installed in the system.

#### **Usage**

#### pciscan [ *options* ]

If you invoke *pciscan* without any command line options, it returns the locations of all NMS PCI and CompactPCI boards in the system.

If you invoke *pciscan* with command line arguments, the specified board flashes an LED.

The following table lists the valid command line options:

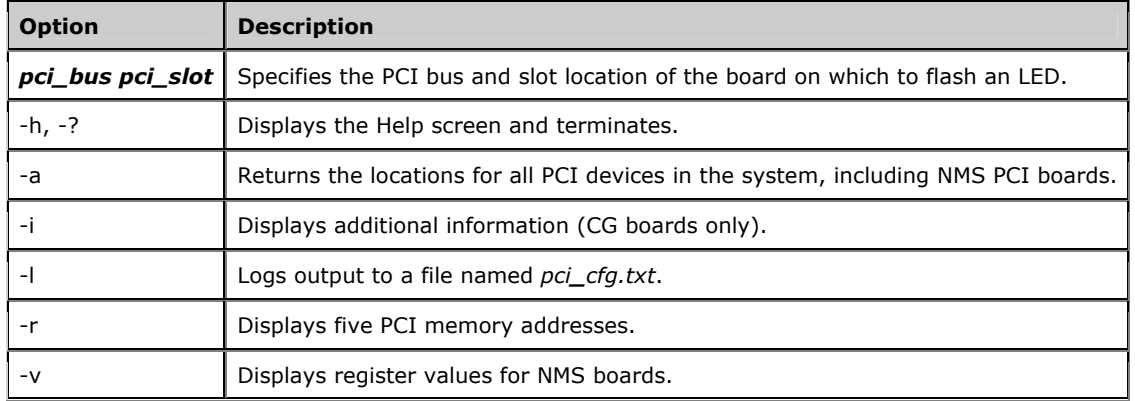

#### **Description**

*pciscan* displays the PCI bus and PCI slot number for all NMS CompactPCI boards installed in the system.

To run this utility on a remote host, the utility must be physically resident on the remote host. Use a separate third-party utility such as *telnet*, *rsh*, or *rexec* to invoke the utility.

If you have a chassis with an unusual PCI bus topology (for example, bus number 171 directly follows bus number 0), *pciscan* functions more slowly. To speed up operation, create a text file specifying PCI bus numbers to search. Refer to *Specifying PCI bus numbers for board search functions* on page [28](#page-27-0) for more information.

On Windows systems, you can use *pciscan* to show the physical slot location of a specific board by flashing an LED on the board.

**Note:** On UNIX systems, use *cg6ktool* to flash a board LED on a specific CG board (as described in the CG board documentation), or *blocate* to flash a board LED on a specific AG board. Refer to *AG board locate: blocate* on page [87](#page-86-0) for more information.

#### **Procedure**

To run *pciscan*, enter:

pciscan

*pciscan* displays output similar to the following:

Bus Slot NMS ID --- ---- ------ 2 11 0x50d AG**\_**4040C**\_**E1 2 13 0x6000 CG**\_**6000C**\_**QUAD --- ---- -- ----------------There were 2 NMS PCI board(s) detected

If the -l option is specified, the board configuration is also logged to an ASCII text file with the current date and time. The log is created in a file named *pci\_cfg.txt*, in the current working directory.

To flash an LED on a specific board under Windows, run *pciscan* with the PCI bus and PCI slot locations. For example:

pciscan 0 14

An LED on the board flashes.

If the -i option is specified, extra information is reported for CG boards only. This information includes:

- Number of DSPs on the board
- Number of HMIC switches on the board
- Number of lines (digital or analog) on the board
- Number of Ethernet chips on the board
- Whether or not the board has a daughterboard
- Number of CPUs on the board

This information is reported as follows:

```
Bus Slot NMS ID DSP Switch Line Eth xCard CPU 
 --- ---- ------ --- ------ ---- --- ----- --- 
 2 10 0x6000 32 1 4 2 No 1 CG_6000C_Quad 
 2 11 0x6000 32 1 4 2 No 1 CG_6000C_Quad 
 2 13 0x50d N/A N/A N/A N/A N/A N/A AG_4040C_T1 
    --- ---- -- ---------------- 
There were 3 NMS PCI board(s) detected
```
If the -i option is specified and a specific PCI bus and slot are specified, detailed information is reported for the board at the specified location, as follows:

pciscan 2 10 -i NMS PCI Boards Scanner \*\*\*\*\*\*\*\*\*\*\*\*\*\*\*\*\*\*\*\*\*\*\*\*\*\*\*\*\*\*\* \* Board CG**\_**6000C**\_**Quad (2:10) \*\*\*\*\*\*\*\*\*\*\*\*\*\*\*\*\*\*\*\*\*\*\*\*\*\*\*\*\*\*\* Board Standard ---------------  $Family = 0x6000$  $TestLevel = 0x1712$  $TestLevelRev = 0x03$ SoftwareComp = 0x00 OAMProductNo = 0x0601  $MFGYear = 0x07D0$  $MFGWeek = 0x2C$ ATETestBit = 0x00 SerialNum = 0x00056271 Reserved = 0x00000000 CG6000(C) Board Specific --------------- AssemblyLevel = 0x1706 AssemblyRev = 0x0202 AssemblyYear = 0x07D0 AssemblyWeek = 0x24  $Reserved = 0x00$  $\text{FlashID} = 0 \times 01$  $FlashB1kSz =  
NumDSPCores =$ NumDSPCores = 0x0020  $DSPSpeed = 0x0064$  $DSPExtClk = 0x0014$  $DSPType = 0x01$  $\begin{array}{lll} \texttt{CTBuxType} & = & 0 \texttt{x01} \\ \texttt{HostBuxType} & = & 0 \texttt{x03} \\ \texttt{NumSwitch} & = & 0 \texttt{x01} \\ \texttt{SwitchType} & = & 0 \texttt{x04} \\ \end{array}$  $HostBusType =$ NumSwitch =<br>SwitchType = SwitchType =  $0x04$ NumLine  $=$  0x04  $LineType = 0x03$ NumEthernet = 0x02  $\text{EthernetType} = 0 \times 01$ NumDaughterCard = 0x00  $Reserved2 = 0x00$  $NumCPU = 0x01$  $CPUSpeed = 0x00E9$  $CPUExtClk = 0x0003$  $CPUType = 0x01$  $DRAMSz = 0x20$  $SRAMSz = 0x00$  $Reserved = 0x00$  $NICAddr[0] = 00.20.22.40.08.74.$  $NICAddr[1] = 00.20.22.40.08.75.$ 

## **Digital trunk status: trunkmon**

#### **Name**

*trunkmon*

#### **Purpose**

Displays the status of digital trunks.

#### **Usage**

trunkmon [ *options* ]

where *options* are:

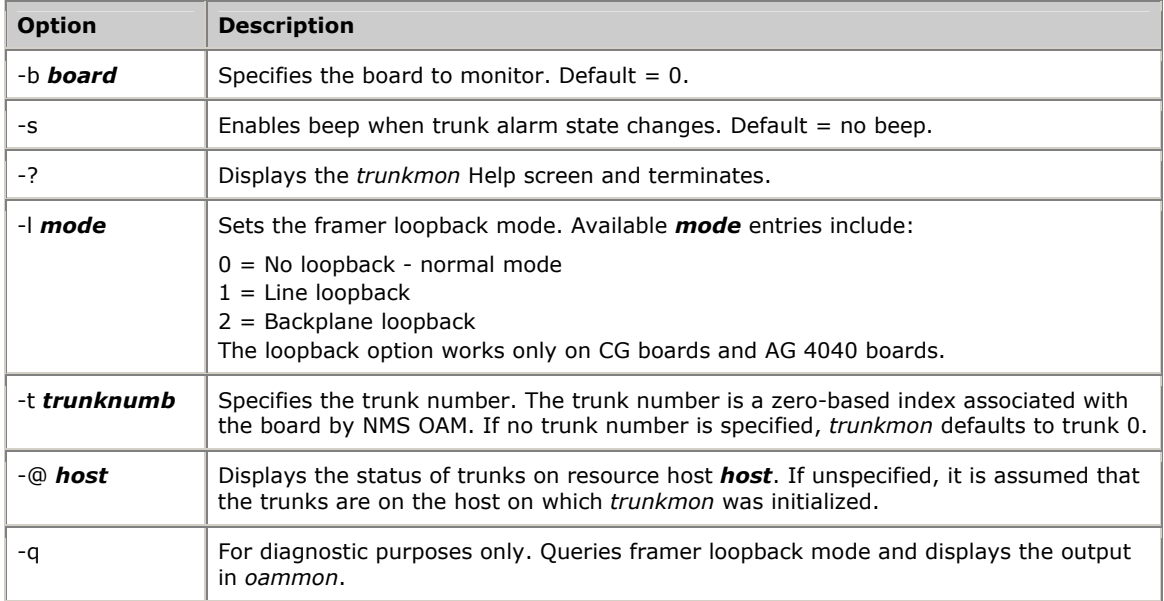

#### **Description**

*trunkmon* displays the status of all trunks connected to the specified board. *trunkmon* continuously monitors the status of the trunks and updates the display if the data changes. If the -s option is specified, *trunkmon* beeps when an alarm transition occurs.

#### **Framer loopback diagnostic options**

Use the -l and -t loopback options for diagnostic purposes on CG and AG boards with DS1 interfaces. The loopback options verify whether the board's DS1 configuration matches the configuration of its incoming lines.

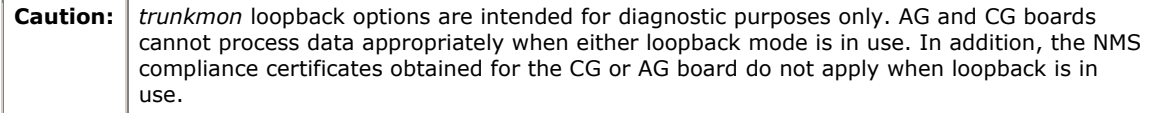

Use the -l option to configure loopback in one of the following modes:

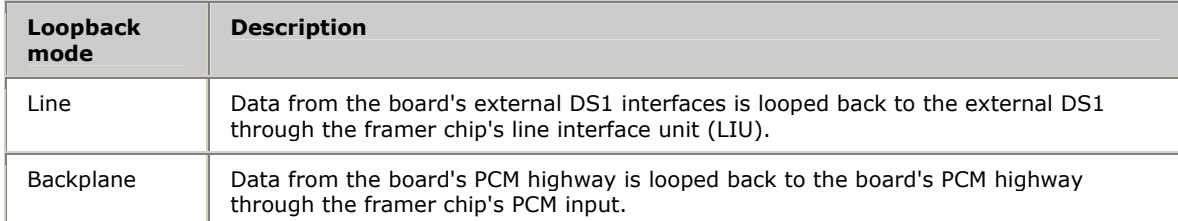

**Note:** On AG boards, set the *agtrace* trace mask to 0x1000 before implementing loopback.

For example, if you run *trunkmon* with the following arguments:

trunkmon -l1 -t0

the first trunk is set up in line loopback mode. *trunkmon* displays the following output:

Set loopback mode 1 on trunk 0

You can use the -q option to query the current loopback mode and view the loopback output with *oammon*. For example, if you run *trunkmon* with the following arguments:

trunkmon -q -t1

*oammon* specifies the second trunk's loopback mode in the following way:

Get loopback mode 2 from trunk 1

#### **Procedure**

To run *trunkmon* for board number 0, enter:

trunkmon

*trunkmon*'s output differs depending upon whether the digital trunks are ISDN primary rate (PRI) or basic rate (BRI). For boards with PRI trunks, the output resembles the following:

```
 Digital Trunk Monitor NMS Communications Ver 1.2 Jun 21 2001 
 (Press F3 or ESC to exit, ALT-F1 to reset) 
 BOARD # 0 
                ------------------------------------------------------------------------- 
 Monitor start time: 
                  Tue Jun 26 11:59:21 2001 
        Alarms Remote Errored Failed Code Slips Frame 
              alarms sec sec violations sync
 ------------------------------------------------------------------------- 
Trunk 0 RED NONE 15 15 0 1 NoSgnl
Trunk 1 NONE YELLOW 15 15 2 0 OK
Trunk 2 NONE NONE 1 0 0 0 OK
Trunk 2 NONE NONE 1 0 0 0 0K<br>
Trunk 3 NONE NONE 1 0 0 0 0K
```
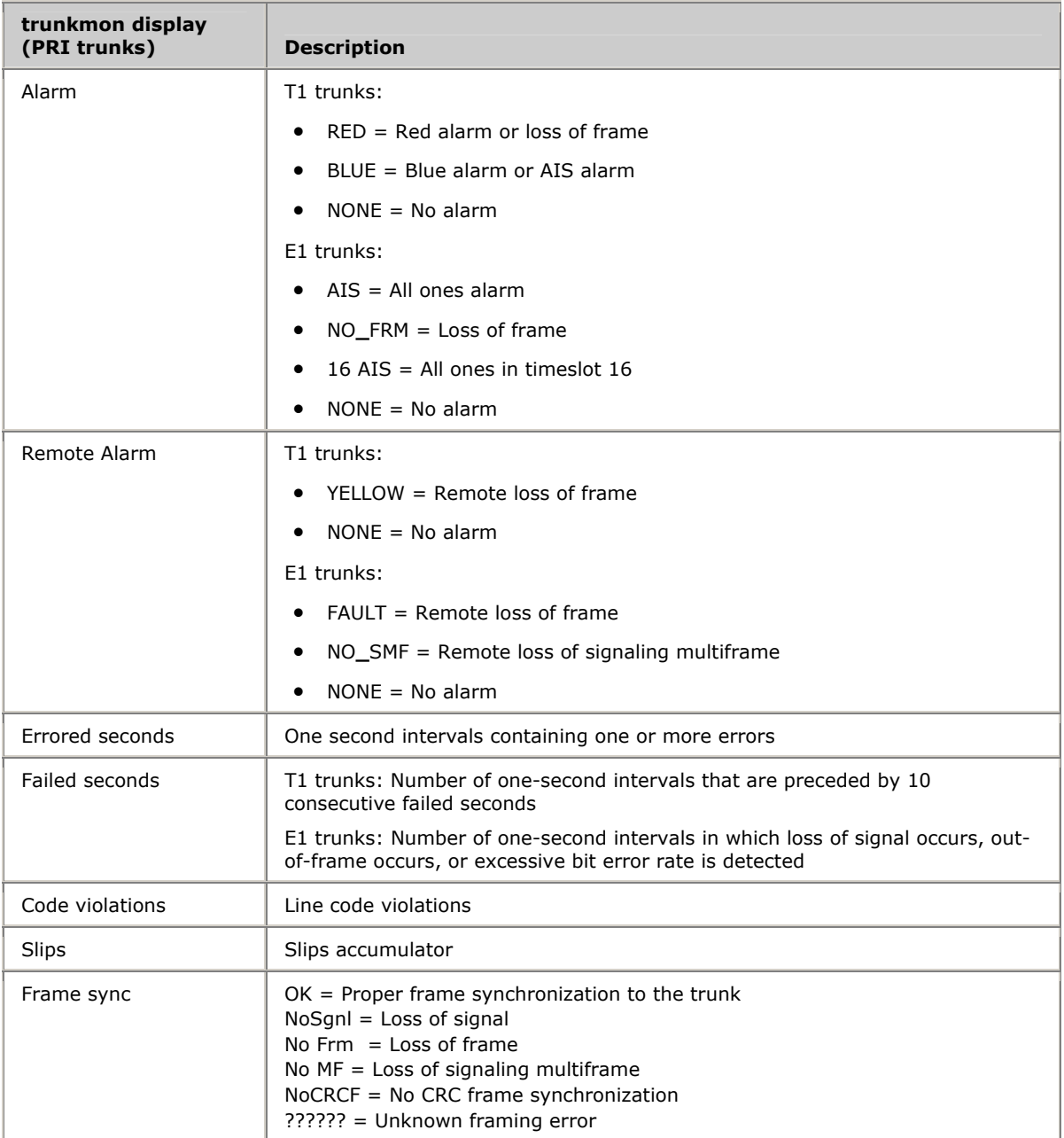

## The following table explains the *trunkmon* output for PRI trunks:

## For boards with BRI trunks, *trunkmon*'s output resembles the following:

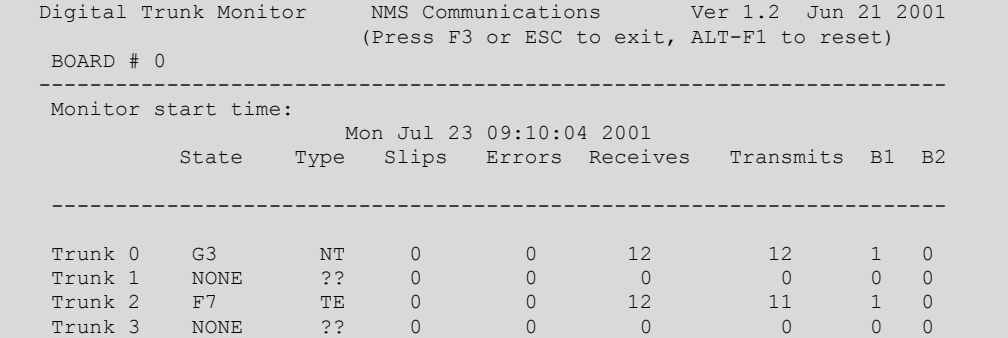

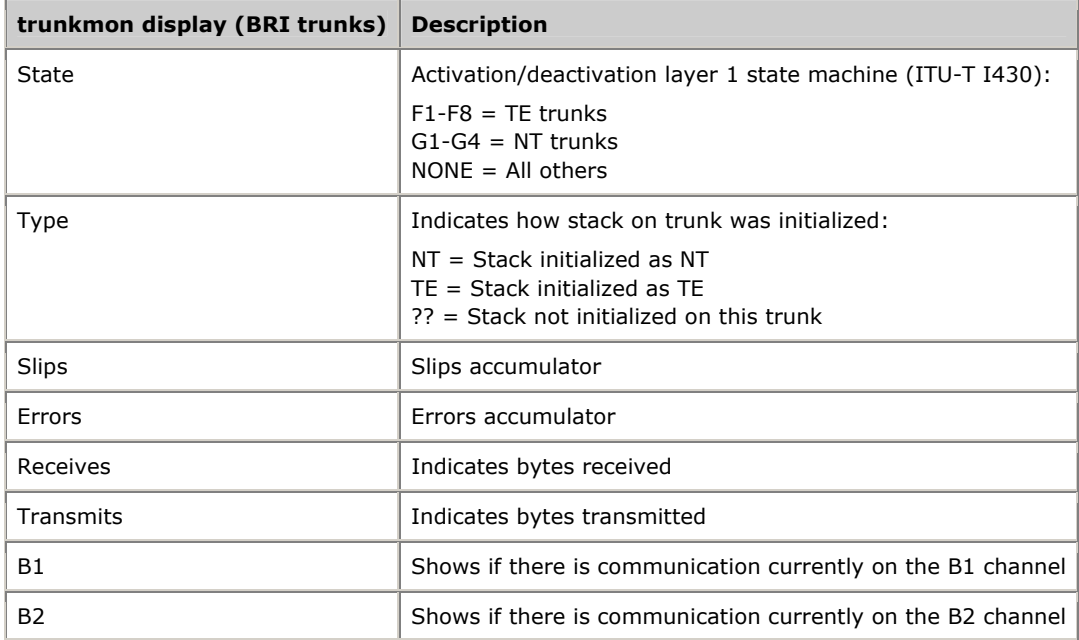

## The following table explains the *trunkmon* output for BRI trunks:

## <span id="page-86-0"></span>**AG board locate: blocate**

#### **Name**

*blocate* 

#### **Purpose**

For UNIX systems, associates the PCI bus assignment to a physical board by flashing an LED on the board.

#### **Usage**

blocate [ *options* ]

where options are:

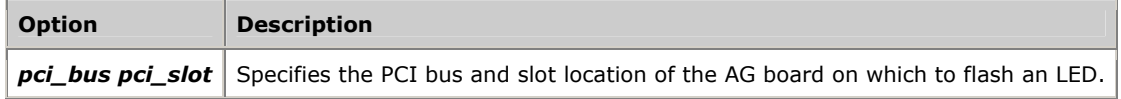

#### **Description**

If no options are specified, *blocate* displays the PCI bus and PCI slot number for all AG boards installed in a UNIX system. If a PCI bus and slot number is specified on the command line, *blocate* flashes an LED on the specified board. To learn which LED flashes on your board model, refer to the board documentation.

#### **Example: Flashing all AG board LEDs**

To display the PCI bus and slot numbers for all AG boards in the UNIX system, enter:

blocate

The output resembles the following:

```
Thu Jul 10 15:51:22 There was 1 NMS AG PCI card(s) detected 
BUS SLOT INTERRUPT 
00 14 0xf
```
The board configuration is also logged to an ASCII text file, *pci\_cfg.txt*, with the current date and time. The file is created in the current working directory.

#### **Example: Flashing a specific board LED**

To flash an LED on a specific AG board in a UNIX system, enter:

blocate pci**\_**bus pci**\_**slot

where *pci\_bus* and *pci\_slot* are the PCI bus and PCI slot locations of the board. For example:

blocate 0 14

The following message displays:

Flashing LED for NMS PCI board on bus 0 slot 14

The LED on the specified board flashes briefly.

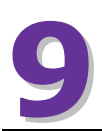

## **9 H.100 and H.110 bus clocking**

## <span id="page-88-0"></span>**CT bus clocking overview**

If the boards in a system are connected to each other on the CT bus, set up a bus clock to synchronize communications between the boards connected to the bus. In addition, to provide redundant and fault-tolerant clocking on the bus, configure alternative (fallback) clock sources to provide the clock signal if the primary source fails.

The topics in this section describe H.100/H.110 clocking as described in the *ECTF H.110 Hardware Compatibility Specification: CT Bus R1.0*. Not all boards support this specification completely. For information on setting up clocking with a particular board type, refer to the board documentation.

**Note:** Hardware clocking procedures are not transparent to the application. In addition to configuring clocking, the application must monitor clocking and take appropriate action when required.

## **Clock masters and clock slaves**

To synchronize data transfer from device to device across the H.100 bus or H.110 bus, devices on the bus must be phase-locked to a high-quality 8 MHz clock and 8 kHz frame pulse. These signals together compose a CT bus clock.

One board on the bus generates (drives) the clock. This board is called the clock master. All other boards use this clock as a timing reference by which they synchronize their own internal clocks. These boards are called clock slaves (see the following illustration).

**Note:** Not all boards can serve as clock masters. For more information, refer to the board documentation.

The following illustration shows a clock master and clock slaves:

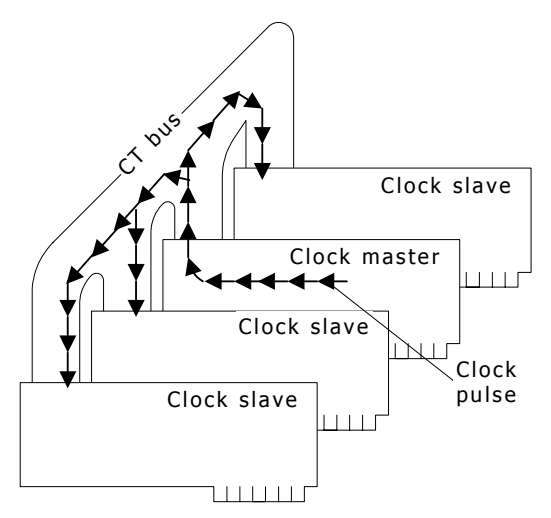

Two CT bus clocks can run simultaneously on the bus. They are called A**\_**CLOCK and B**\_**CLOCK. The clock master can drive either one. When you set up CT bus clocking, choose one of these clocks for your master and slaves. The other one is a redundant signal that can be used by a secondary clock master. Refer to *Secondary clock masters* on page [94](#page-93-0) for more information.

The following illustration shows a system using A**\_**CLOCK as its clock reference:

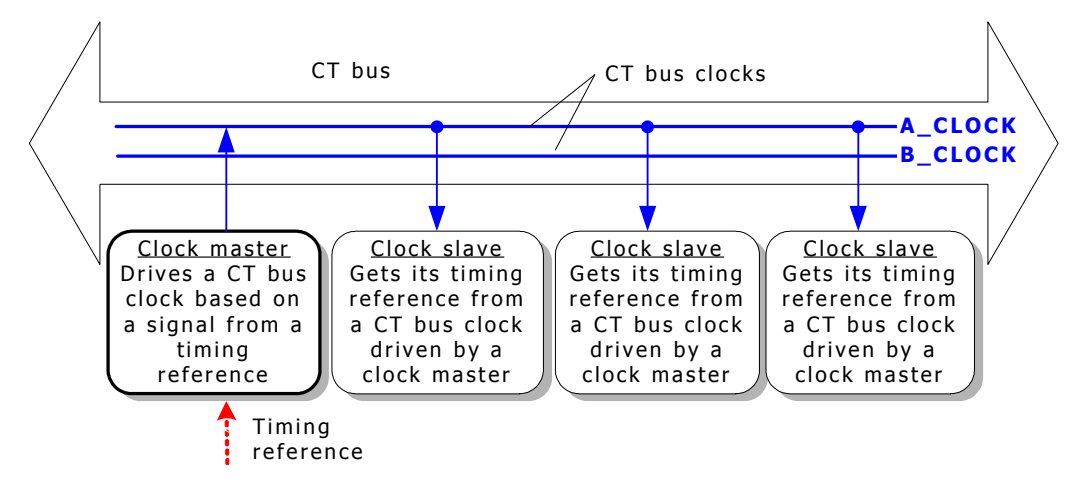

## **Timing references**

To drive its CT bus clock, a clock master takes a reference signal, extracts the frequency information, defines a phase reference at the extracted frequency, and broadcasts this information as A**\_**CLOCK or B**\_**CLOCK. This reference signal is called a timing reference. When you set up a clock master, you specify what source the board uses as its timing reference.

**Note:** Not all boards support all timing references. For information on the board models, refer to the board documentation.

The timing reference signal originates in one of two places:

It can originate within the public network and enter the system through a digital trunk. This is called a NETWORK timing reference.

The following illustration shows a system using a timing reference from NETWORK:

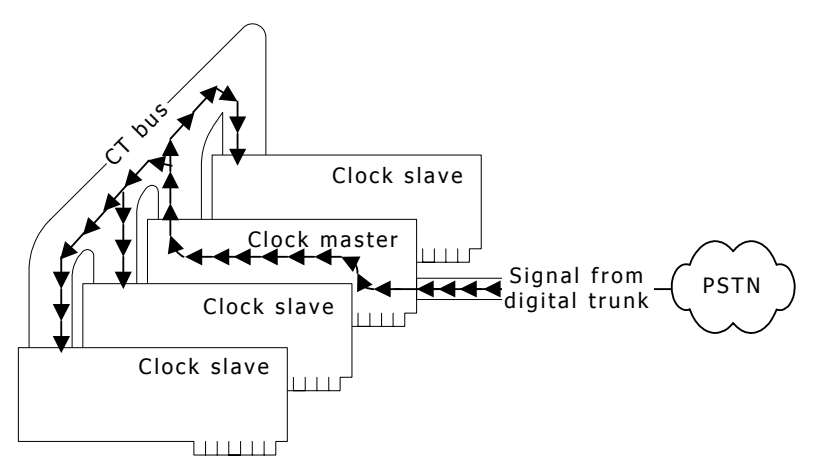

• In a system with no digital telephone network interfaces, an on-board oscillator can be used as the timing reference to drive the clock signals. This is called an OSC timing reference. Use OSC only if there is no external clock source available. The following illustration shows a system using a timing reference from OSC:

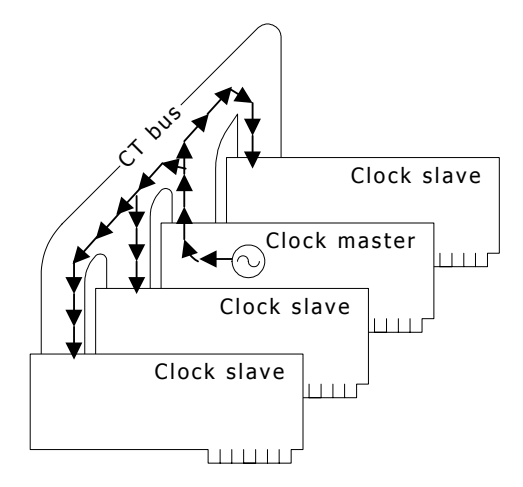

#### **NETREF**

The timing reference used by a clock master to drive the CT bus clock originates from an oscillator or trunk connected to another device in the system. In this case, the timing reference signal is carried over the CT bus to the clock master, which derives the clock signal and drives the clock for the slaves. The following illustration shows a system using a timing reference from another device:

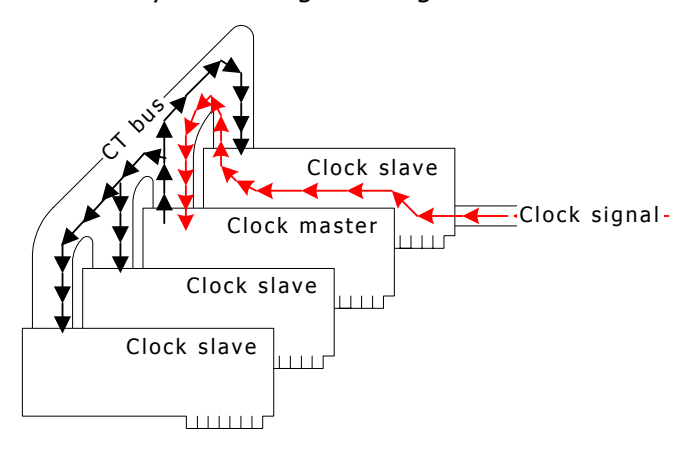

The channel over which the timing reference signal is carried to the clock master is called NETREF. The following illustration shows a system using a timing reference from NETREF:

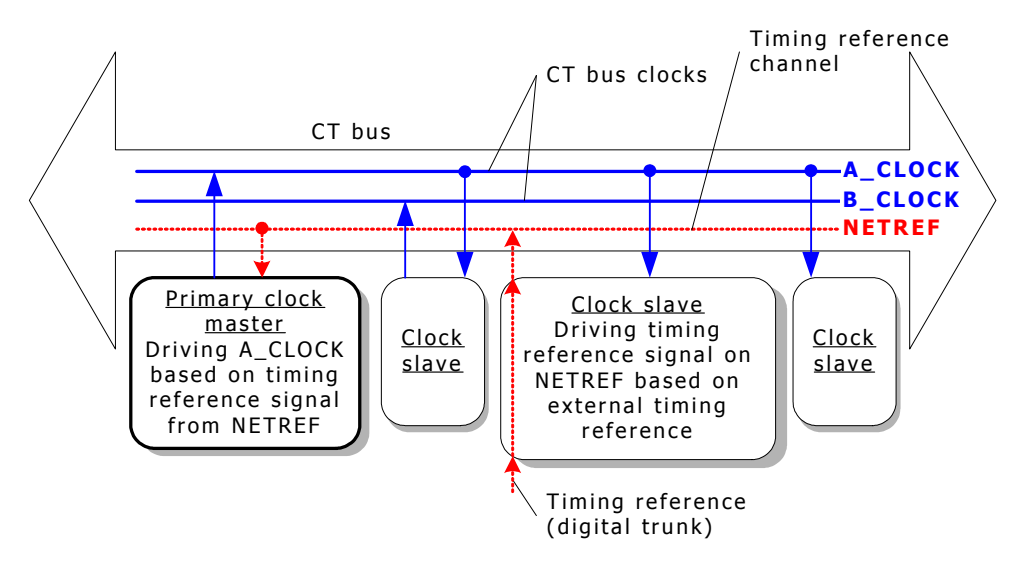

On the H.110 bus, a second timing reference signal can be carried on a fourth channel, called NETREF2. NETREF is referred to as NETREF1 in this case. The following illustration shows a system using a timing reference from NETREF2:

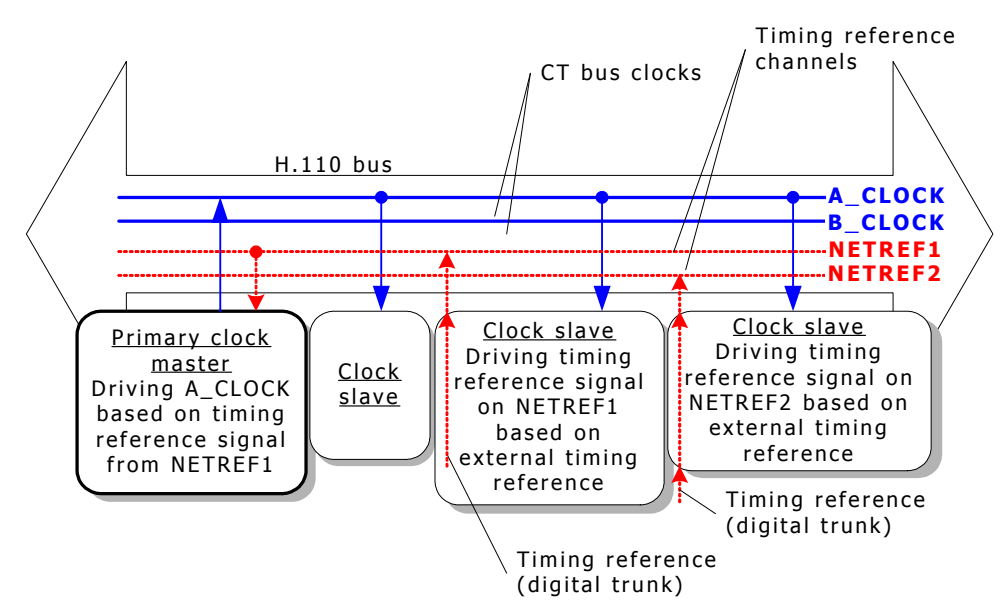

**Note:** Not all board models support NETREF or NETREF2. For more information about board models, refer to the board documentation.

## **Fallback timing references**

Boards can optionally be assigned a backup (fallback) timing reference that it can use if its primary timing reference fails. For a clock master, the source for the fallback timing reference should NOT be the source currently used by the clock master for its primary timing reference.

For example, if a clock master's primary timing reference source is a NETWORK signal from one of its trunks, the fallback timing reference source can be a NETWORK signal from another one of its trunks, or a signal from NETREF1, NETREF2 (if H.110), or OSC. In the following illustration, the fallback timing reference source is NETREF1. The following illustration shows a system using a fallback timing reference:

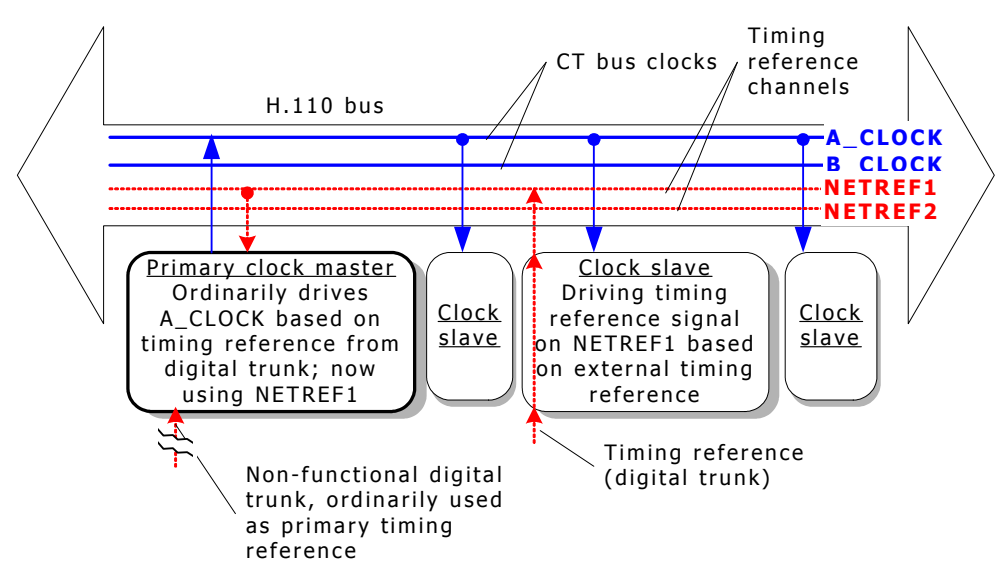

The ability of a board to automatically switch to its fallback timing reference if its primary timing reference fails is called clock fallback. This feature can be enabled or disabled.

**Note:** Not all boards support clock fallback. For more information about board models, refer to the board documentation.

#### <span id="page-93-0"></span>**Secondary clock masters**

You can set up a second device to be used as a backup, or secondary clock master, if the primary clock master stops driving its CT bus clock (because both of its timing references failed, or it was hot swapped out, or for some other reason). For the secondary clock master to work:

- 1. It must receive its primary timing reference from the CT bus clock driven by the primary clock master (either A**\_**CLOCK or B**\_**CLOCK).
- 2. It must drive the CT bus clock not driven by the primary master. For example, if the primary clock master is driving A**\_**CLOCK, the secondary clock master must drive B**\_**CLOCK. In this case, both clocks are synchronized.
- 3. It must have a fallback timing reference. This timing reference must not be the primary clock master's primary or fallback timing reference.
- 4. All other slave boards must be set up so their fallback timing references are the CT bus clock driven by the secondary clock master.

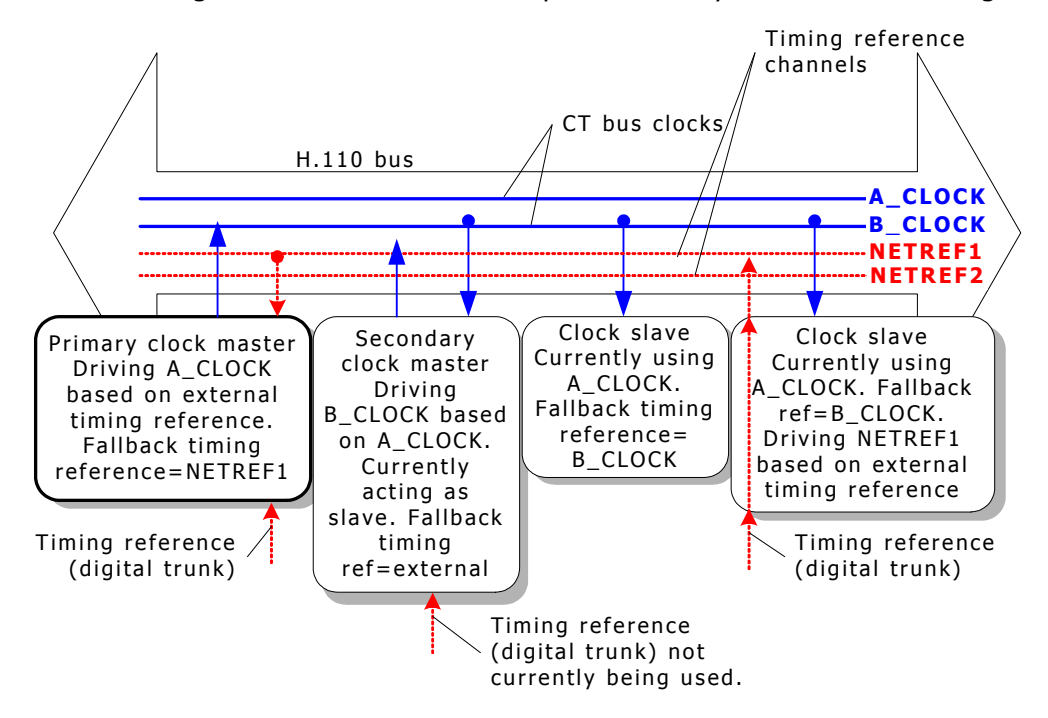

The following illustration shows a sample secondary clock master configuration:

**Note:** Not all boards can act as secondary master. For information about the boards, refer to the board-specific documentation.

With a secondary clock master, clock fallback works as follows:

- 1. As long as the primary clock master is driving its CT bus clock, the secondary clock master acts as a slave to the primary clock master. However, the secondary master also drives the CT bus clock not driven by the primary master (for example, B**\_**CLOCK if the primary master is driving A**\_**CLOCK).
- 2. If the primary clock master stops driving its CT bus clock, all slaves (including the secondary clock master) lose their primary timing reference.
- 3. This triggers the secondary master to fall back to its fallback timing reference.
- 4. This also triggers other slaves to fall back to the CT bus clock driven by the secondary clock master.
- 5. The secondary master and slaves do not switch back to the primary timing reference automatically if the primary reference is re-established. Software intervention is required prior to any further clock changes.
- 6. If the board formerly used as the primary clock master is still active but is not receiving a primary or fallback timing reference, the board attempts to become a slave to the clock driven by the secondary master.

The secondary clock master is now clock master for the whole system. The following illustration shows the secondary clock master driving system clock:

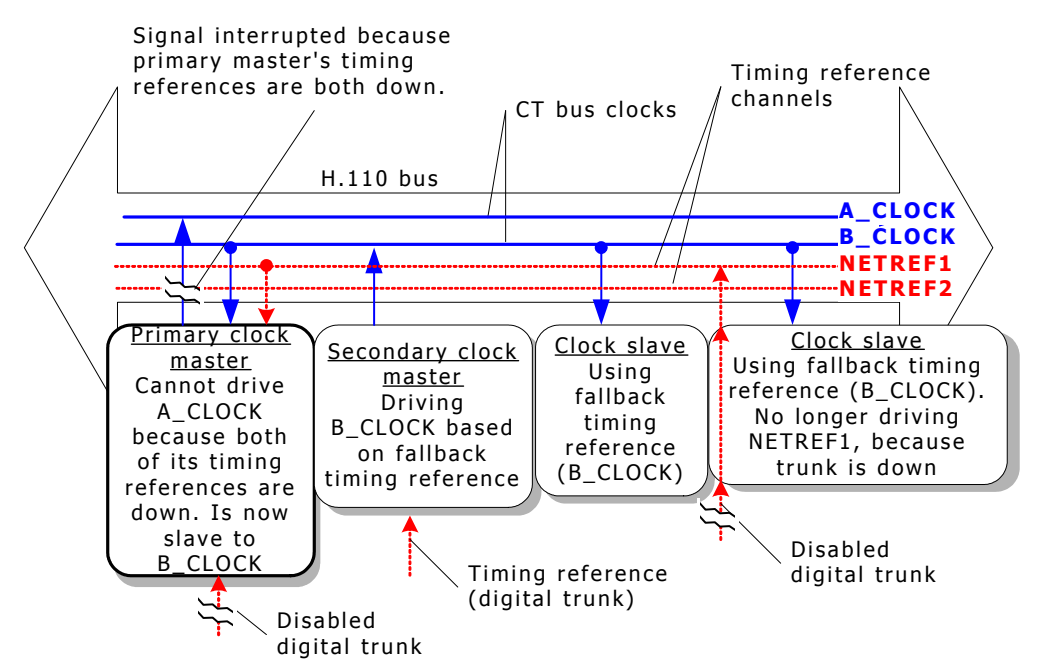

## **System configuration file example**

The following example describes a system configuration where four boards reside in a single chassis. The boards are configured in the following way:

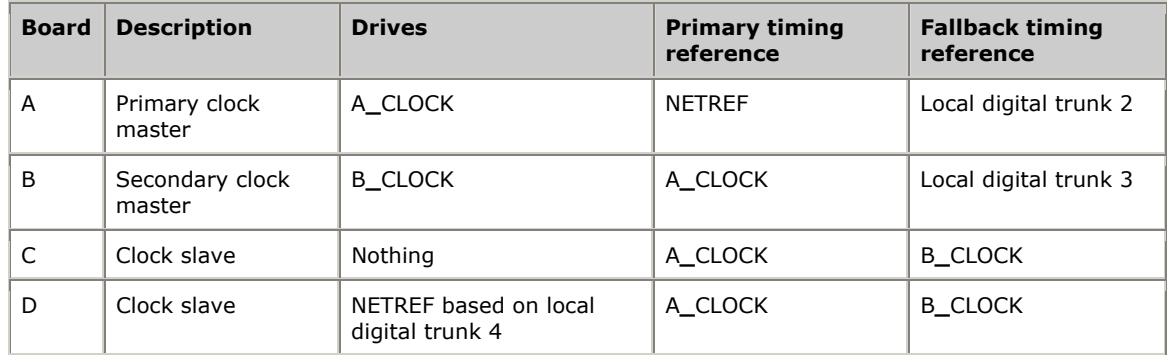

Clock fallback is enabled on all boards. Board A, defined as the primary clock master, drives A**\_**CLOCK. All other boards on the system connected to the CT bus use A**\_**CLOCK as their primary timing reference. Board A derives its own timing reference from the NETREF signal driven by board D, based on a signal from one of board D's digital trunks (trunk 4).

In addition, board A is configured to use timing signals received on one of its own digital trunks (trunk 2) as its fallback timing reference. If NETREF fails, board A continues to drive A**\_**CLOCK based on its fallback timing reference.

Board B is set up as a backup, or secondary clock master, driving the CT bus clock not driven by the primary clock master. Board B normally receives its timing reference from A**\_**CLOCK, which is driven by board A. This means that board B acts as a clock slave to board A. If A**\_**CLOCK fails, board B continues driving B**\_**CLOCK, but now uses the timing signals received from one of its digital trunks (trunk 3). All

other slave boards fall back to B**\_**CLOCK, and board B serves as the clock master. The primary master also falls back to B**\_**CLOCK, and is now a slave to the secondary master. The system continues in this configuration until an application intervenes.

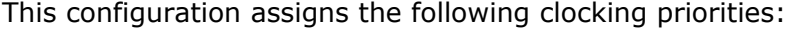

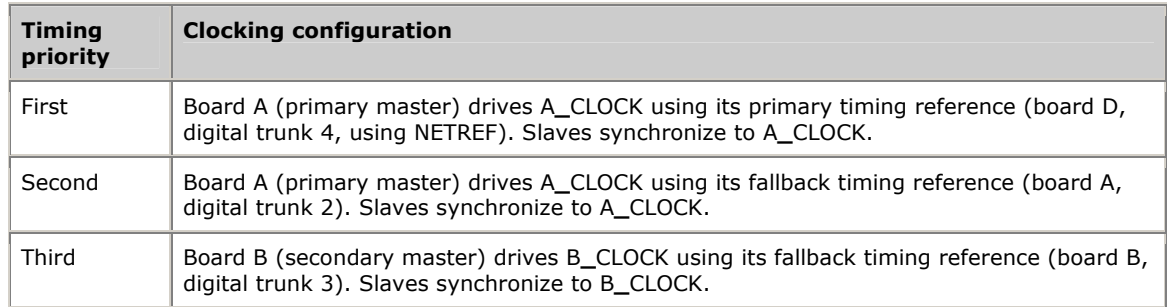

The following illustration shows the sample board clocking configuration:

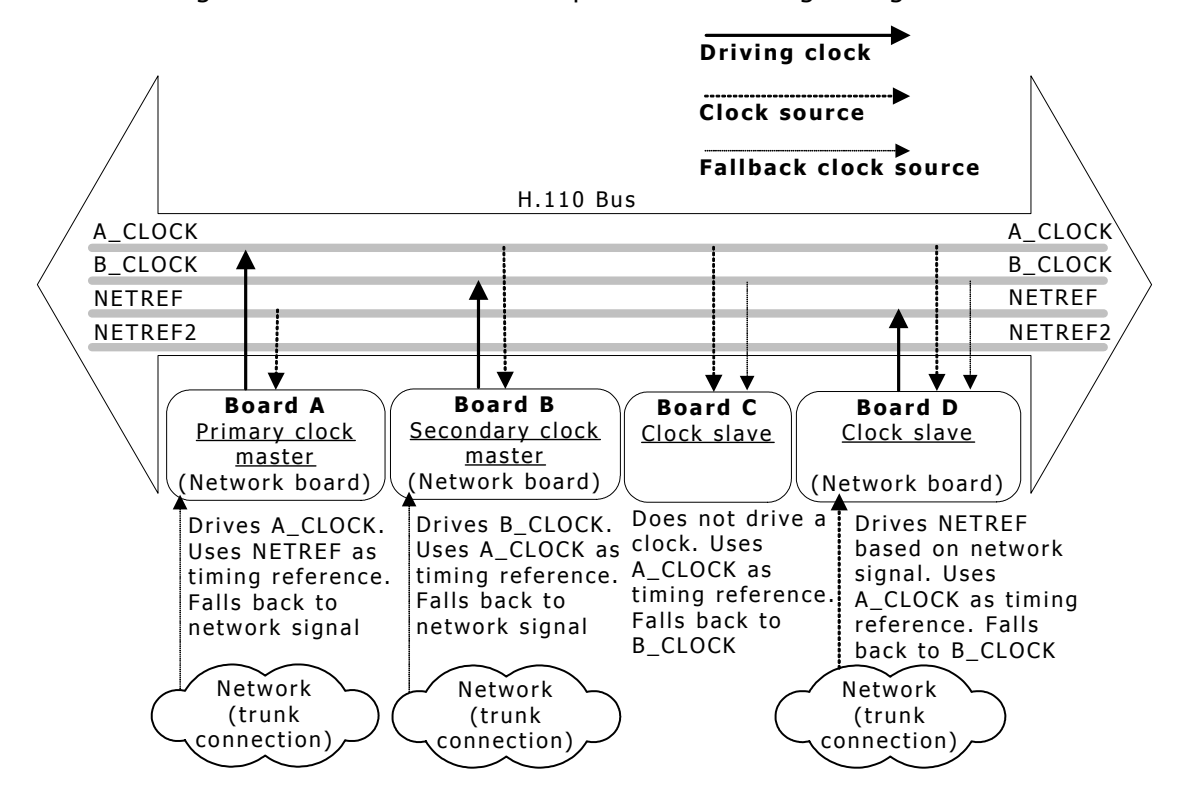

## **Board keywords**

If clocking is set up for the system through board keywords, clock configuration keywords can be set as follows for each board:

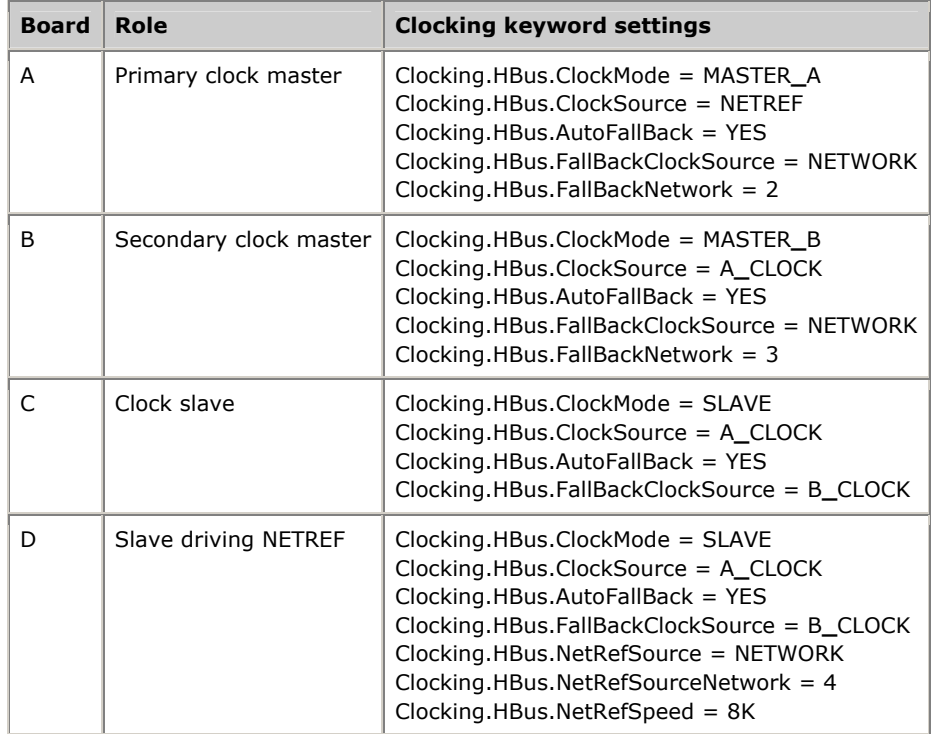

## **Clock signal summary**

The following table summarizes the reference clocks that a clock master can drive:

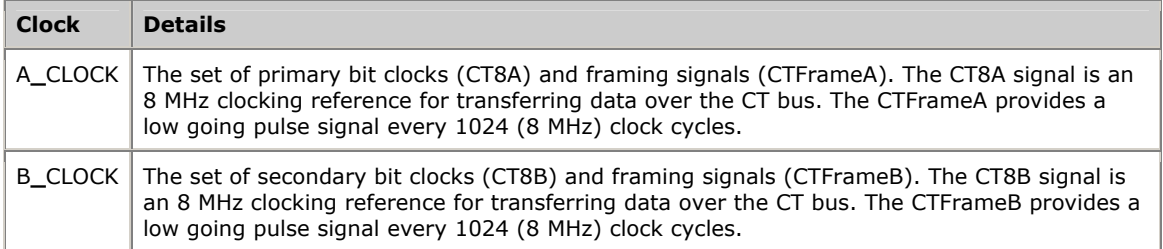

The following table summarizes the timing references that a clock master can use:

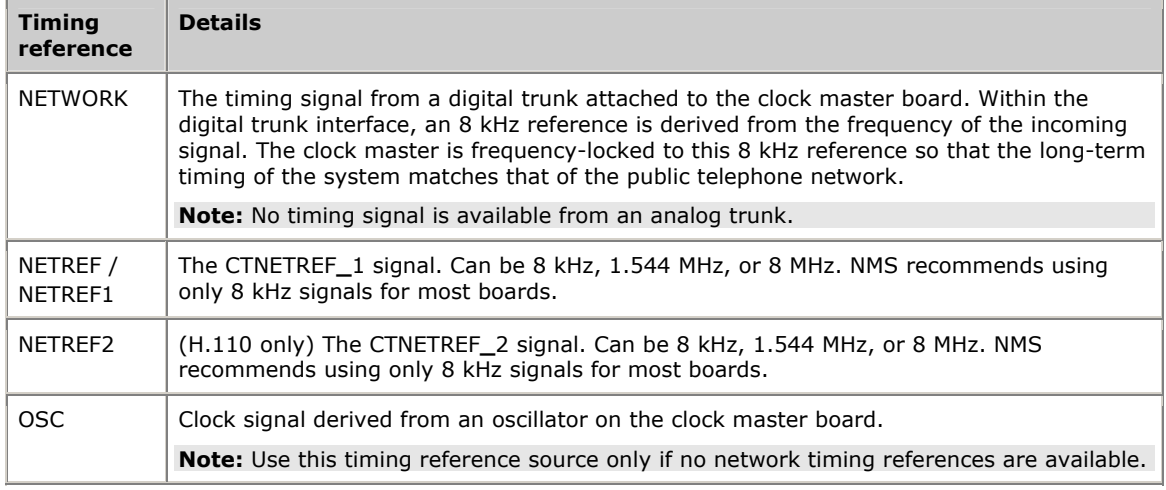

**Note:** Not all boards support all signals. For more information about board models, refer to the board documentation.

## **Configuring clocking in your system**

Configure board clocking in your system in one of two ways. Choose only one of these configuration methods across all boards on the CT bus. Otherwise, the two methods interfere with one another, and board clocking does not operate properly.

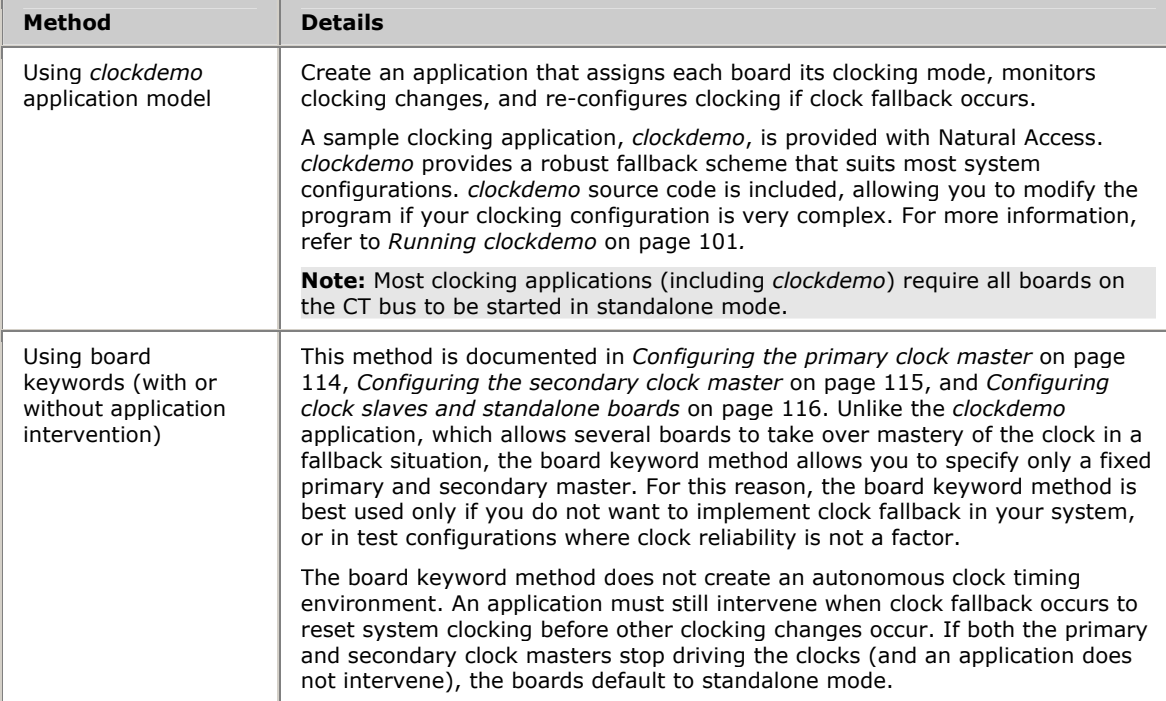

## **Choosing master and slave boards**

Some boards can drive clock signals more reliably than others and have more flexible clocking capabilities. If your system contains several board models, choose the boards with the best clocking characteristics for your primary and secondary masters.

The following list ranks the NMS boards by their abilities to serve as clock masters:

- 1. CG 6*xxx* family (best)
- 2. AG 4000, AG 4000C, AG 4040, and AG 4040C
- 4. AG 2000, AG 2000C, and AG 2000-BRI
- 5. CX 2000 and CX 2000C
- 6. QX 2000

For example, if your system contains a CG 6000C, an AG 4000C, and a CX 2000C board, the CG 6000C board should serve as primary master. The AG 4000C board should serve as secondary master. The CX 2000C board should act as a slave.

If you have more than one board of a given model, assign these boards as your masters before using any boards with poorer clocking characteristics. For example, if your system contains two AG 4000 boards and one AG 2000 board, the two AG 4000 boards should serve as primary and secondary masters. The AG 2000 board should act as a slave.

# **10 System-level clocking with clockdemo**

## <span id="page-100-0"></span>**Running clockdemo**

*clockdemo* is an application that configures H.100 and H.110 clocks for all boards using switching commands. Then it monitors for clocking changes, and reconfigures clocking if clock fallback occurs or if the status of a timing reference changes.

*clockdemo* provides a robust fallback scheme that suits most system configurations. Source code is included, allowing you to modify the program if your clocking configuration is complex. For a complete overview of H.100 and H.110 bus clocking, refer to *CT bus clocking overview* on page [89.](#page-88-0)

#### **Name**

*clockdemo*

#### **Purpose**

- Configures H.100 and H.110 clocks for all boards using switching commands.
- Monitors for clocking changes and reconfigures clocking if clock fallback occurs or the status of a timing reference changes.

#### **Usage**

#### clockdemo [*options*]

#### where *options* are:

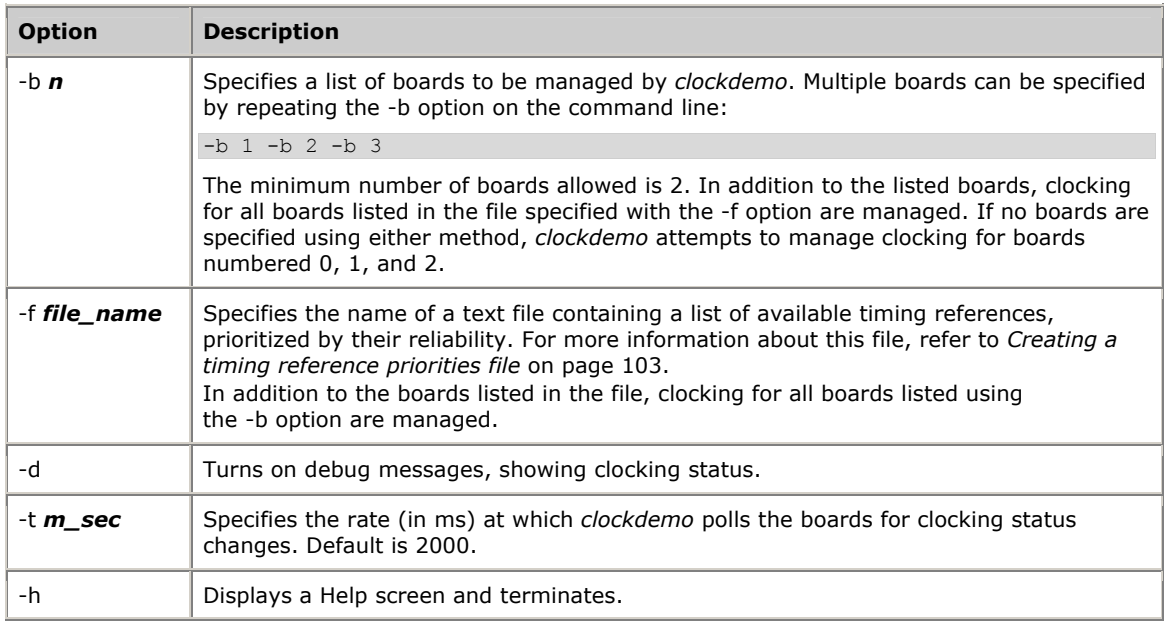

#### **Description**

*clockdemo* configures H.110/H.100 clocking for all specified boards. It then monitors the boards (and board trunks), and reconfigures clocking if events occur that jeopardize or interrupt the clock pulse.

*clockdemo* is given a text file listing boards to manage. Also listed are digital trunks on these boards from which a clock master can derive a timing reference. In the file, the trunks are rated in order of reliability. Based on this file, *clockdemo* assigns the board with the most reliable available trunks as primary master, and configures the most reliable trunks on this board as the primary and fallback timing references for the system. *clockdemo* also attempts to configure a different board as secondary master. All other boards become clock slaves.

*clockdemo* then polls all boards at regular intervals, and monitors all trunks currently serving as timing references. If *clockdemo* detects that a system clock has failed, or that fallback has occurred, or that a critical trunk is having problems, it reassigns timing references or configures new primary and secondary masters to maintain or restore the integrity of the system clock. In each case, *clockdemo* picks the most reliable available boards and trunks.

*clockdemo* also monitors NMS OAM events to detect Hot Swap insertion or removal of boards. If the primary or secondary master is removed, *clockdemo* assigns a new primary or secondary master as necessary.

*clockdemo* logs clocking configurations and changes to the screen. The following is sample *clockdemo* output:

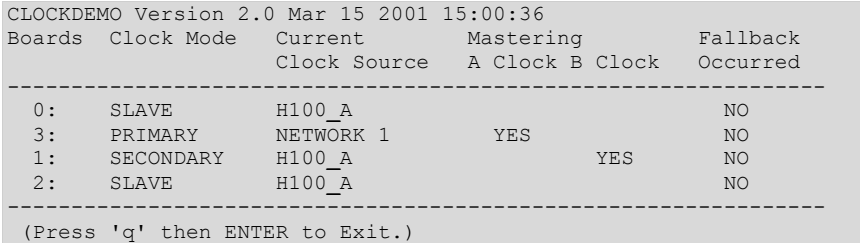

*clockdemo* uses Switching (SWI) service commands to configure clocking on each board. It can configure and manage clocking on any board that complies with the MVIP-95 standard.

*clockdemo* can also operate without a clocking priorities file, and instead configure and manage clocking on boards specified on the command line with the -b option. In this case, *clockdemo* attempts to determine the current configuration and to maintain clock synchronization as best as it can. However, this mode does not provide as robust a clocking scheme as when the clocking priorities file is used. In some cases, *clockdemo* can assign OSC as a fallback source. Use this *clockdemo* mode only if board clocking has previously been configured using a *swish* script or other method.

If the clocking priorities file is used, set all boards to standalone mode before running *clockdemo*. To do so, use the NMS OAM utilities or the NMS OAM service to set the Clocking.HBus.ClockMode keyword to STANDALONE for each board.

**Note:** When using *clockdemo*, do not use any other Clocking.HBus.*XXX* keywords to specify clocking configurations for the boards. Board-level clocking configuration interferes with *clockdemo*'s operation and can cause glitches in the system clock signal.

*clockdemo* does not provide support for NETREF(1) or NETREF2.

## <span id="page-102-0"></span>**Creating a timing reference priorities file**

The timing reference priorities file is specified with the -f option on the command line. It lists boards and trunks on the boards, and rates their reliability. *clockdemo* uses this information to determine how best to configure the boards, and which boards or timing references to use in case of signal failure.

The timing reference priorities file is an ASCII text file. In the file, trunks are listed one to a line, in this fashion:

#### *priority board\_number trunk\_number*

where:

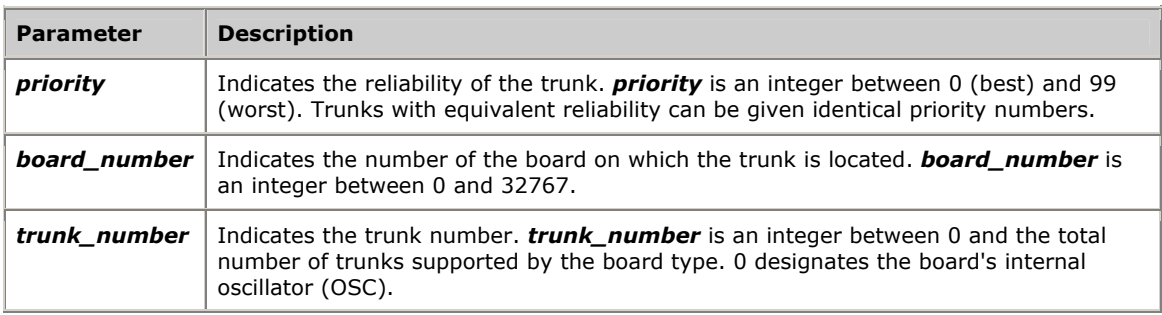

The values on each line are separated by spaces. Any text following a number sign (#) denotes a comment and is ignored.

*clockdemo* follows these rules when choosing primary and secondary masters and timing references for each:

- The system must have one (and only one) primary master.
- If possible, the system should also have one (and only one) secondary master.
- The primary and secondary masters must be different boards.
- The primary and fallback timing references for a master board must be trunks on that board or the board's internal oscillator.
- In case of a need to reconfigure clocking, reconfigure as few boards as necessary to maintain system integrity.

#### **Sample timing reference priorities file**

The following is a sample listing of a timing reference priorities file:

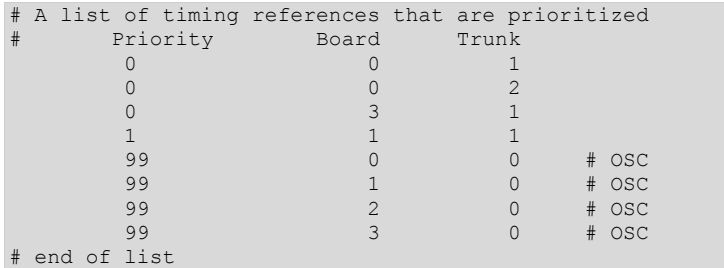

The text in this file denotes the following:

- Board 0, trunks 1 and 2, and board 3, trunk 1 are all equally reliable, and are the most reliable trunks available.
- Board 1, trunk 1 is also available as a timing reference, but is not as reliable as the trunks listed above it.
- Boards 0, 1, 2, and 3 also have internal oscillators that can be used as timing references, but only as a last resort.

Assuming all trunks are non-operational to begin with, *clockdemo* makes the following initial assignments based on this file:

- Board 0 is primary master, driving A**\_**CLOCK using its internal oscillator as a timing reference.
- Board 1 is secondary master, driving B**\_**CLOCK based on A**\_**CLOCK.
- Boards 2 and 3 are slaves to A**\_**CLOCK.

*clockdemo* displays the configuration as follows:

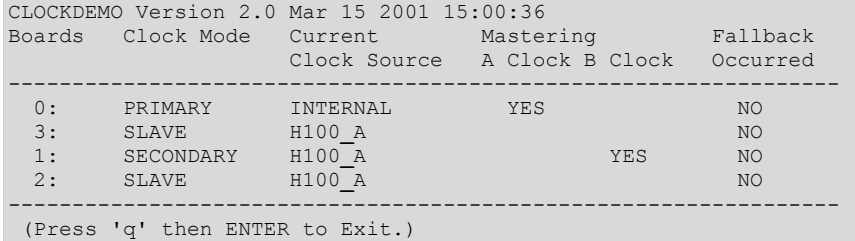

Board 0 is primary master, driving A**\_**CLOCK using its internal oscillator. Board 1 is secondary master. Its fallback timing reference is OSC. All other boards are clock slaves.

If board 1, trunk 1 becomes operational, the clock configuration changes as follows:

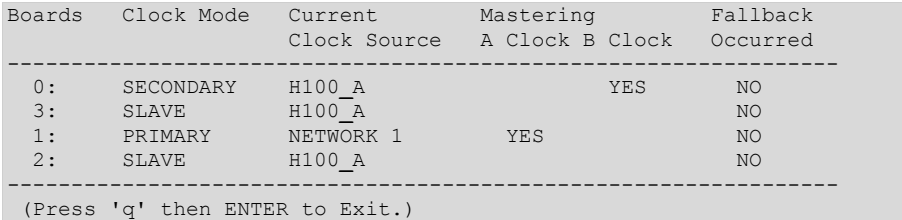

Board 1 has become primary master, driving A**\_**CLOCK using trunk 1 as its primary timing reference. (Its secondary timing reference is OSC.) Board 0 has been demoted to secondary master. (Its secondary timing reference is OSC.)

If board 3, trunk 1 then becomes operational, board 3 becomes primary master, since it has a higher priority rating in the timing reference priorities file. (Its fallback timing reference is OSC.) Board 1 is demoted to secondary master. (Its fallback timing reference is trunk 1.) Board 0 is demoted to slave:

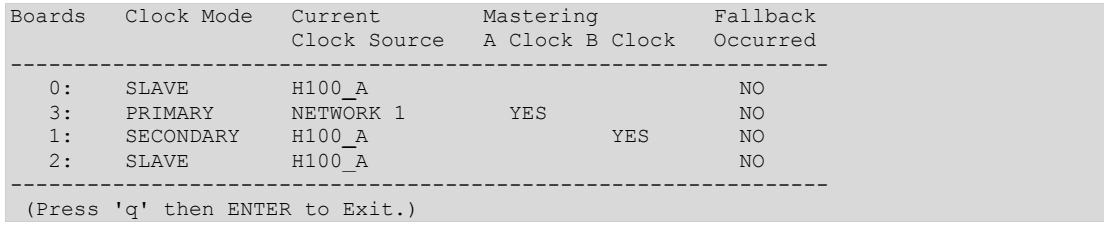

#### Now board 0, trunk 2 becomes operational. Simultaneously, board 0, trunk 1 momentarily becomes operational, and then stops. *clockdemo* creates the following configuration:

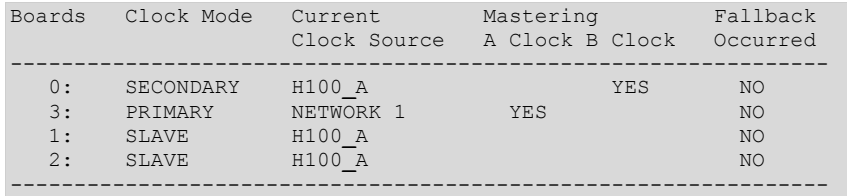

(Press 'q' then ENTER to Exit.)

#### Now board 0, trunk 2 becomes non-operational:

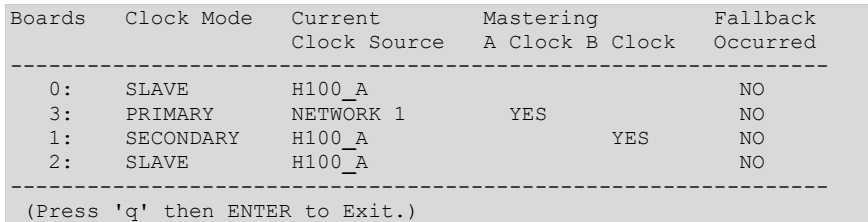

#### Now board 3, trunk 1 becomes non-operational:

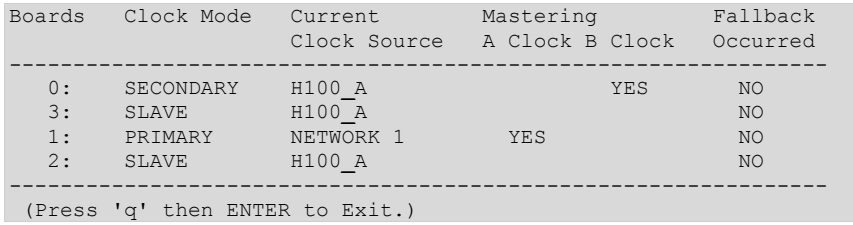

## Lastly, board 1, trunk 1 becomes non-operational:

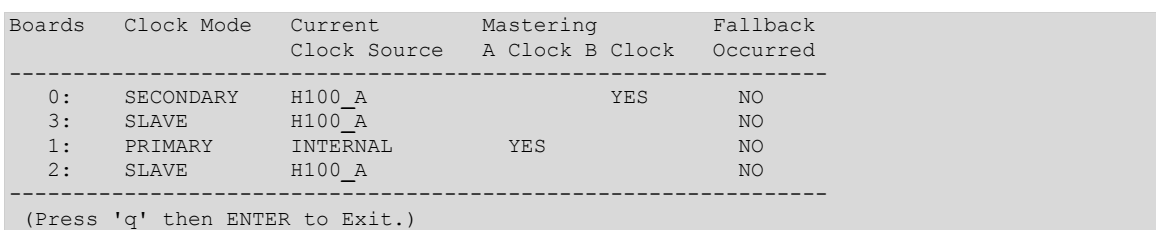

*NMS Communications 105* 

## **clockdemo program structure**

#### *clockdemo* consists of the following files:

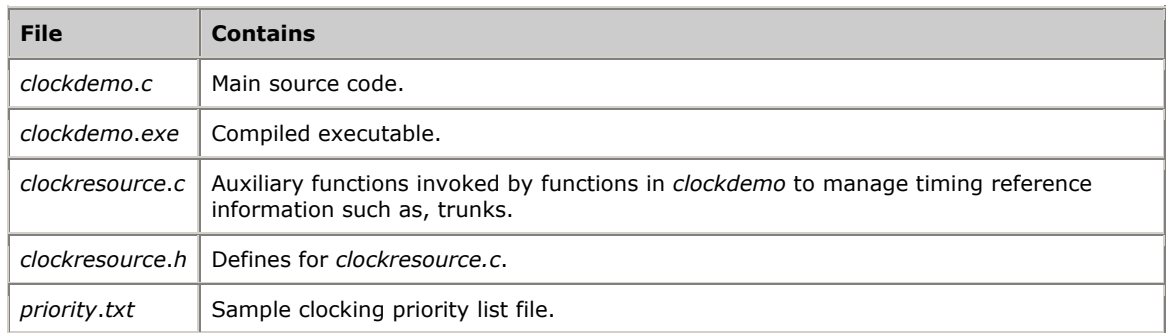

*clockdemo* performs three main tasks:

- Monitors for clocking changes (for example, trunk signal failures).
- Determines what to do when there is a change.
- Reconfigures clocking on the boards.

When a change to a timing reference or board requires changes to the clocking configuration, *clockdemo* determines the minimum number of steps to take to rectify the situation, to avoid reconfiguring boards unnecessarily.

The code for each of *clockdemo*'s tasks is encapsulated in the main section of the program. The loop is triggered at regular intervals (regulated by the timeout set using the -t option on the command line). It is also triggered whenever an NMS OAM board started or board stopped event is received. The main section contains the following functions:

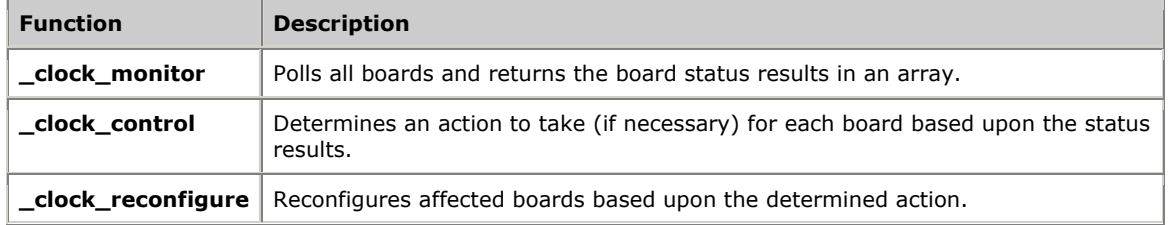

The following illustration shows *clockdemo* main functions:

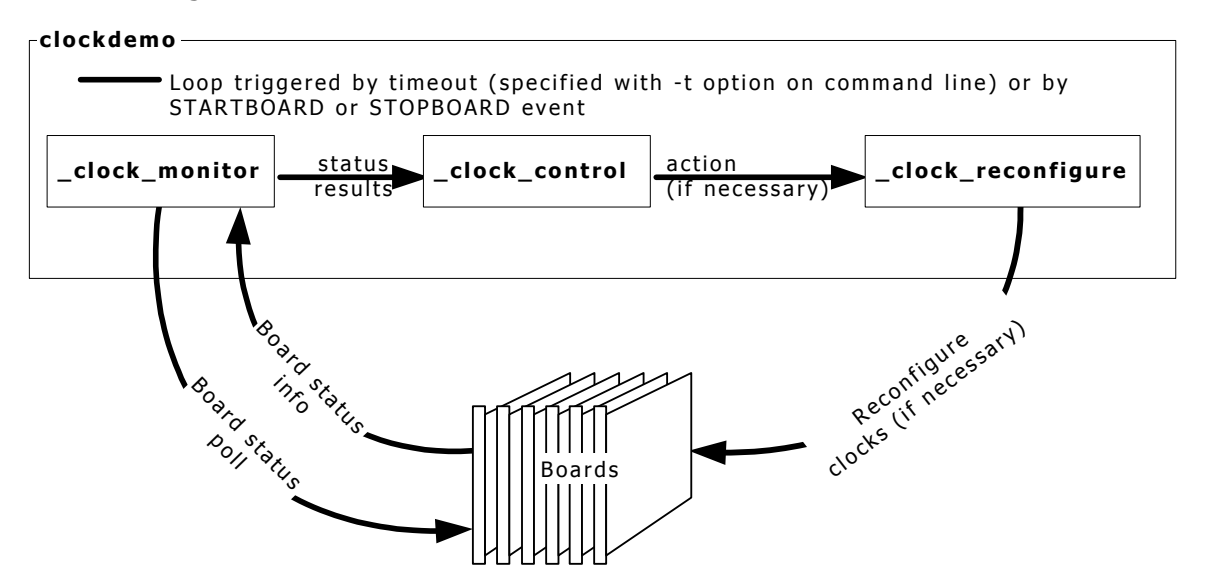

#### **main**

The main section of the program does the following:

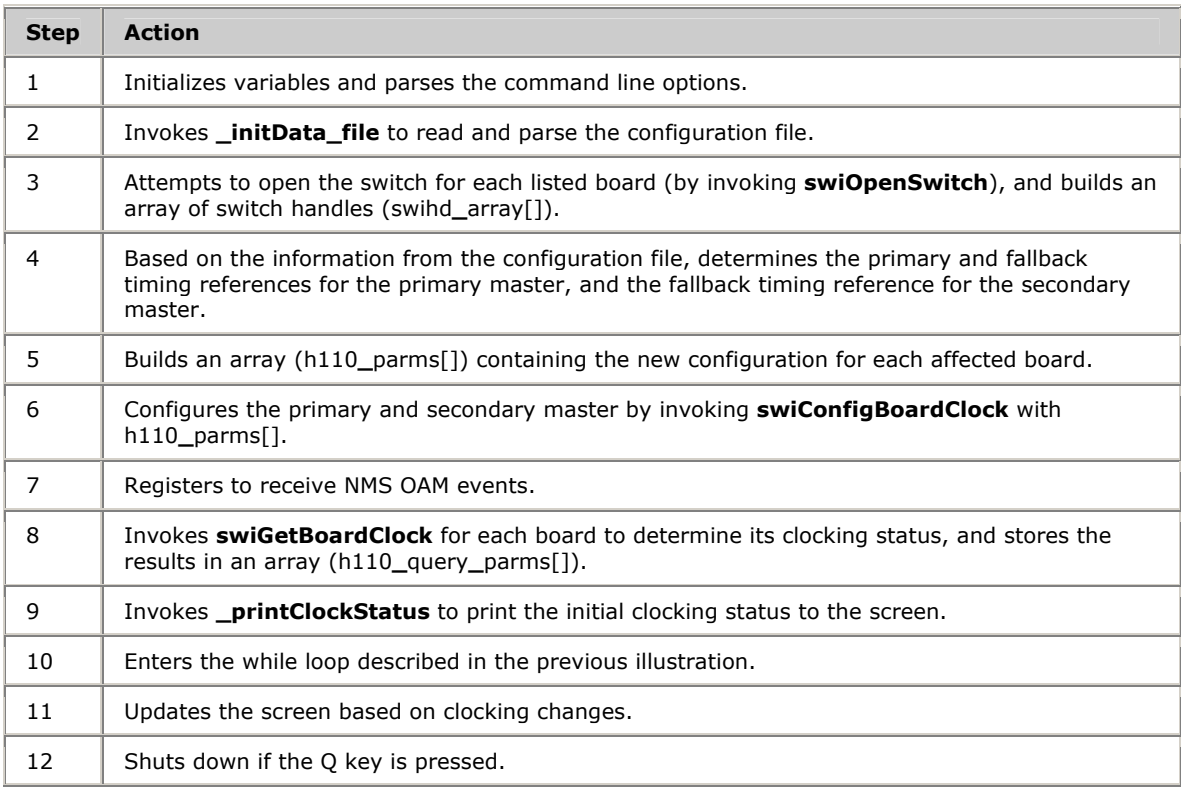

## **\_clock\_monitor**

**\_clock\_monitor** is called at regular intervals by the while loop in the main section. Its purpose is to determine whether a clocking change has occurred by monitoring the clocking status of each board and the status of each trunk involved in clocking. It returns an integer indicating one or more of six possible states. This information is used by the **\_clock\_control** function to determine whether to perform any clocking reconfiguration.

**\_clock\_monitor** is passed the following information:

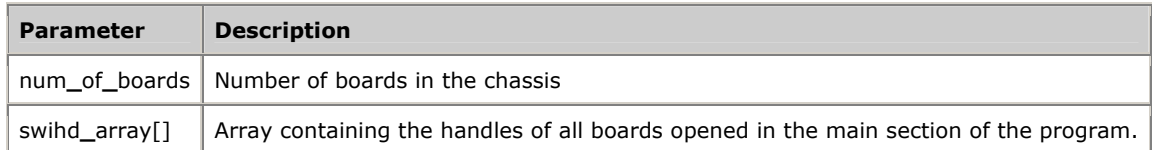

**\_clock\_monitor** returns the following information:

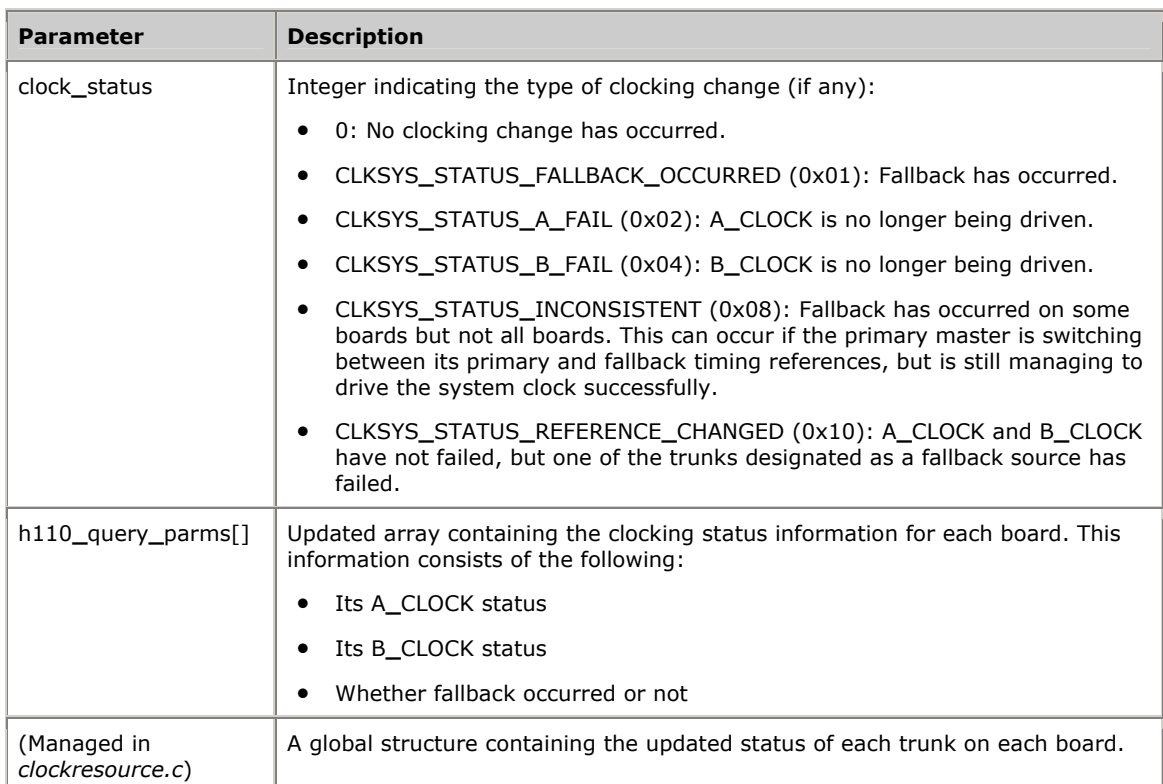
#### **\_clock\_monitor** does the following:

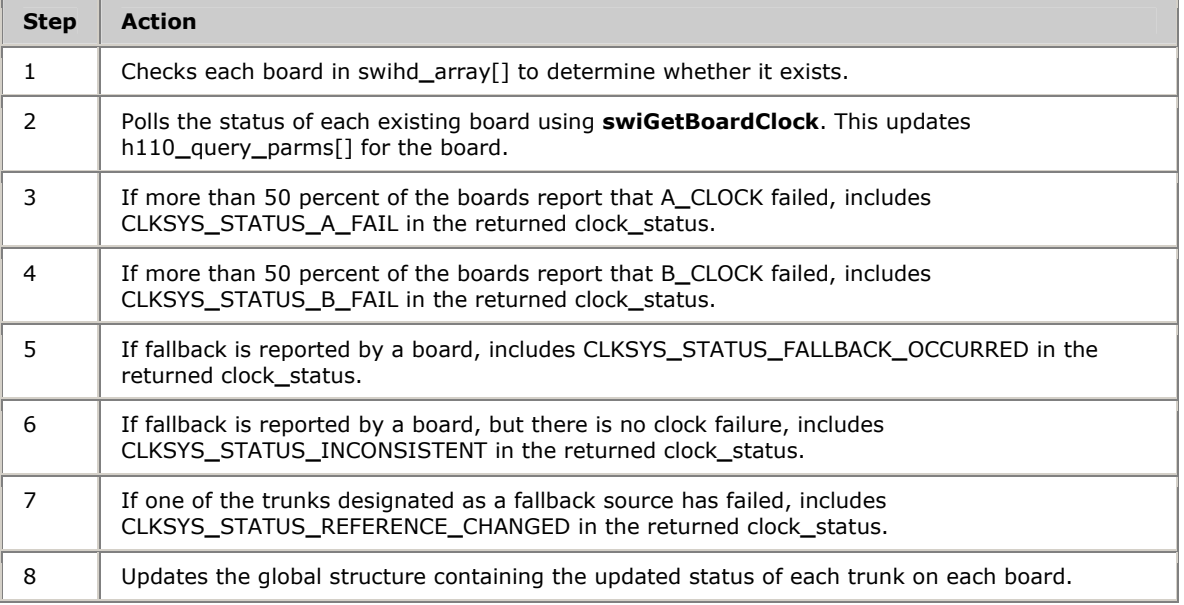

#### **\_clock\_control**

**\_clock\_control** is called at regular intervals by the while loop in the main section, directly after **\_clock\_monitor** returns. It uses the information returned by **\_clock\_monitor** to determine if any action is necessary to reconfigure the clocks. It returns an action code describing the action to be taken (if any).

**\_clock\_control** is passed the following information:

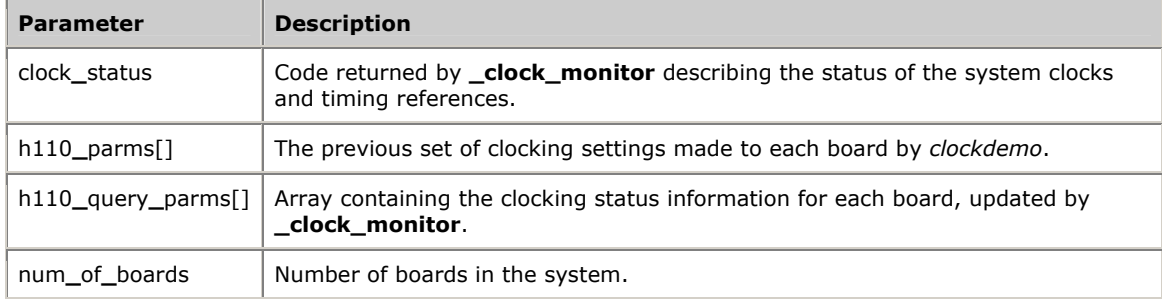

#### **\_clock\_control** returns the following information:

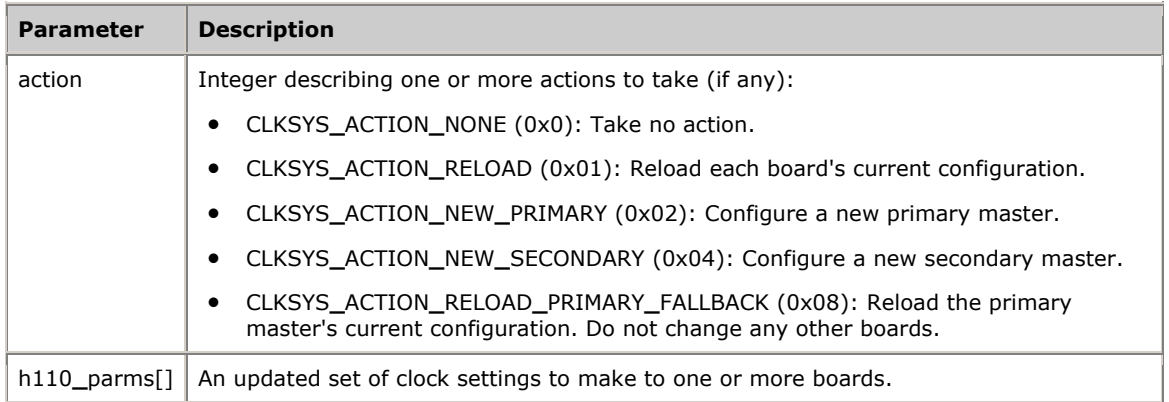

Е

# **\_clock\_control** does the following:

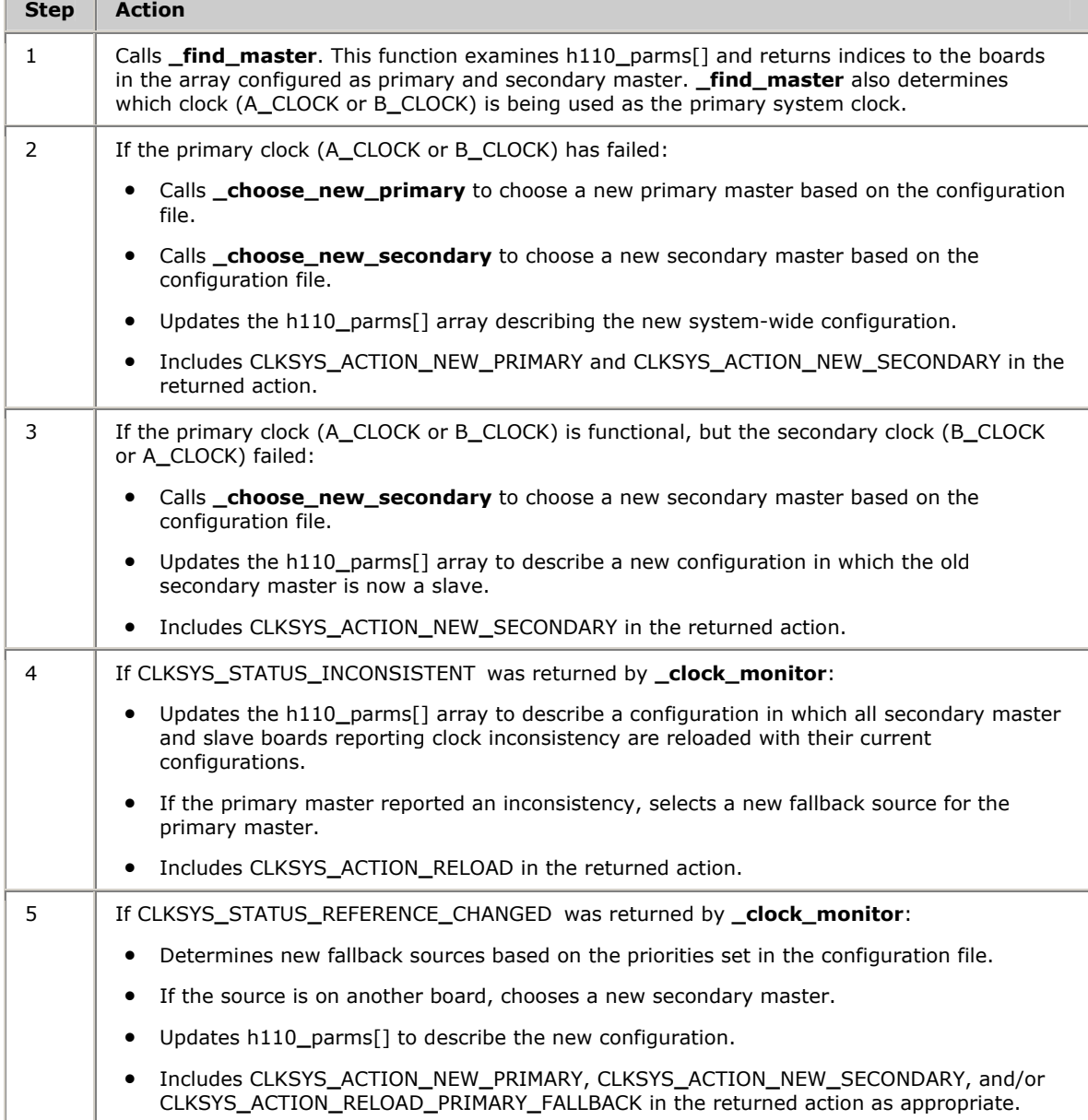

# **\_clock\_reconfigure**

**\_clock\_reconfigure** is called at regular intervals by the while loop in the main section. It is called directly after **\_clock\_control** returns, unless action is CLKSYS**\_**ACTION**\_**NONE. It reconfigures one or more of the boards in the system based upon the action returned by **\_clock\_control**.

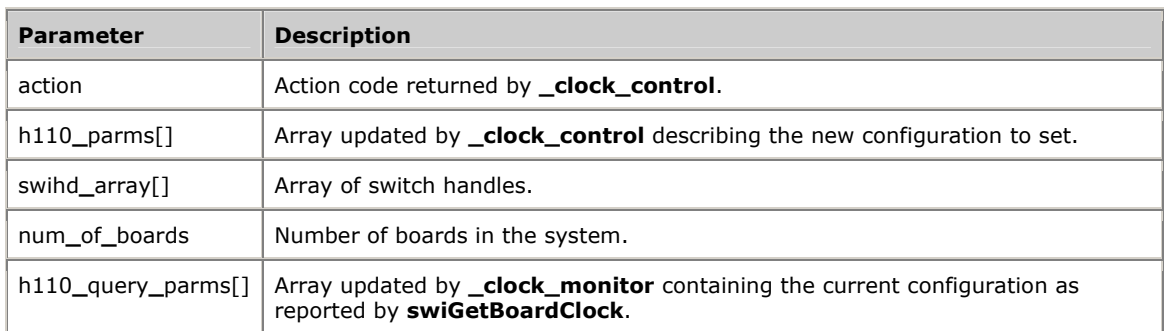

#### **\_clock\_reconfigure** is passed the following information:

#### **\_clock\_reconfigure** does the following:

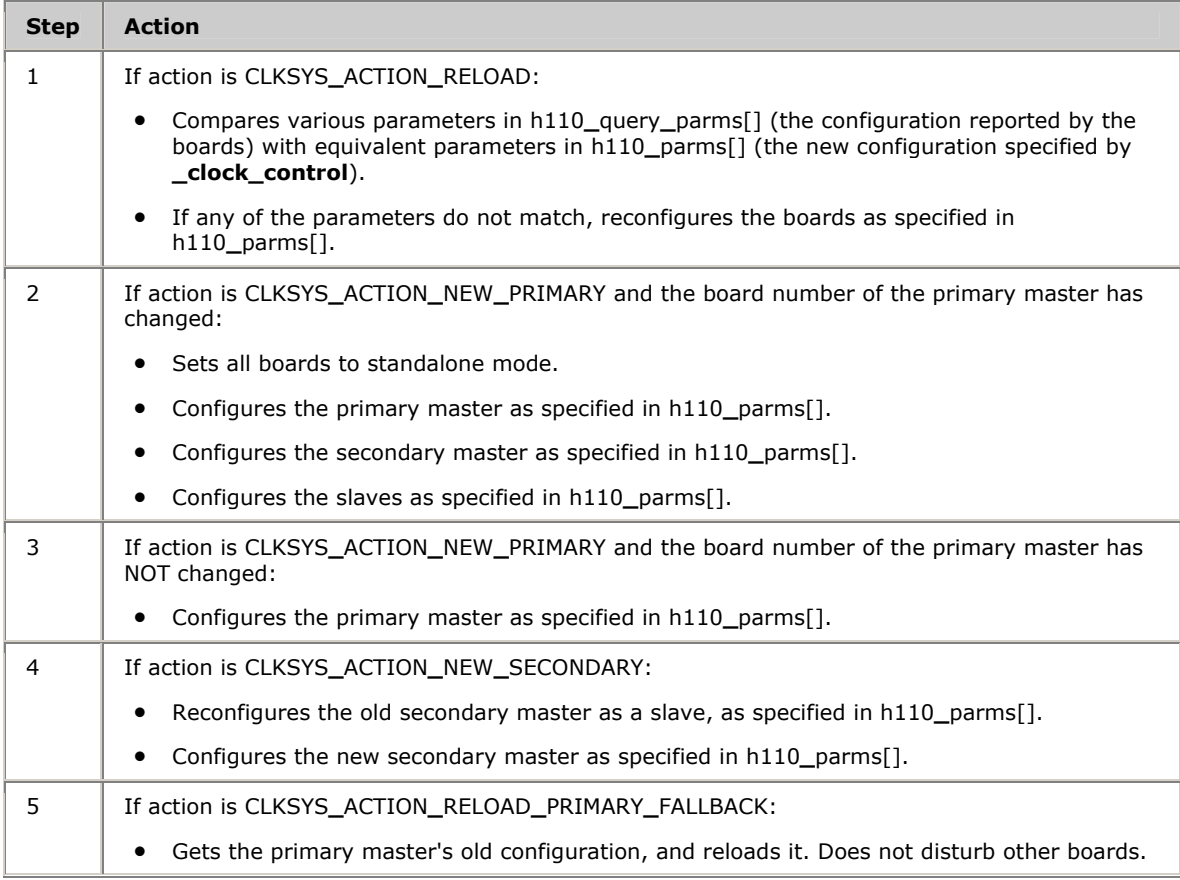

# **11 Configuring CT bus clocking with board keywords**

# <span id="page-112-0"></span>**Limitations of clock configuration with board keywords**

You can configure clocking in a system by specifying each board's role in the board's record in the NMS OAM database using keywords. Configuring clocking in this manner is best if you do not want to implement clock fallback in your system, or in test configurations where clock reliability is not a factor. Otherwise, for maximum system reliability, control clocking at the system level using an application such as *clockdemo.* For more information, refer to *Running clockdemo* on page [101.](#page-100-0)

For a detailed overview of H.100 and H.110 bus clocking, refer to *CT bus clocking overview* on page [89.](#page-88-0) For more information about retrieving and setting NMS OAM keyword values, refer to the *NMS OAM Service Developer's Reference Manual*.

Configuring clocking with board keywords has the following limitations:

- Unlike the *clockdemo* application, which allows you to specify several boards to take over mastery of the clock from one another in a fallback situation, the board keyword method allows you to specify only a fixed primary and secondary master.
- The board keyword method does not create an autonomous clock timing environment. If you implement clock fallback using this method, an application must still intervene when clock fallback occurs to reset system clocking before other clocking changes occur. If both the primary and secondary clock masters stop driving the clocks (and an application does not intervene), the boards default to standalone mode.

**Note:** Not all boards can act as primary or secondary master. For information about board models, refer to the board documentation.

Refer to the *System configuration file example* on page [96](#page-95-0) for an example of using board keywords to set up clock fallback in a multiple-board system.

# <span id="page-113-0"></span>**Configuring the primary clock master**

The primary clock master drives a CT bus clock used as the primary timing reference by all other boards connected to the CT bus. Use the following keywords to configure the primary clock master:

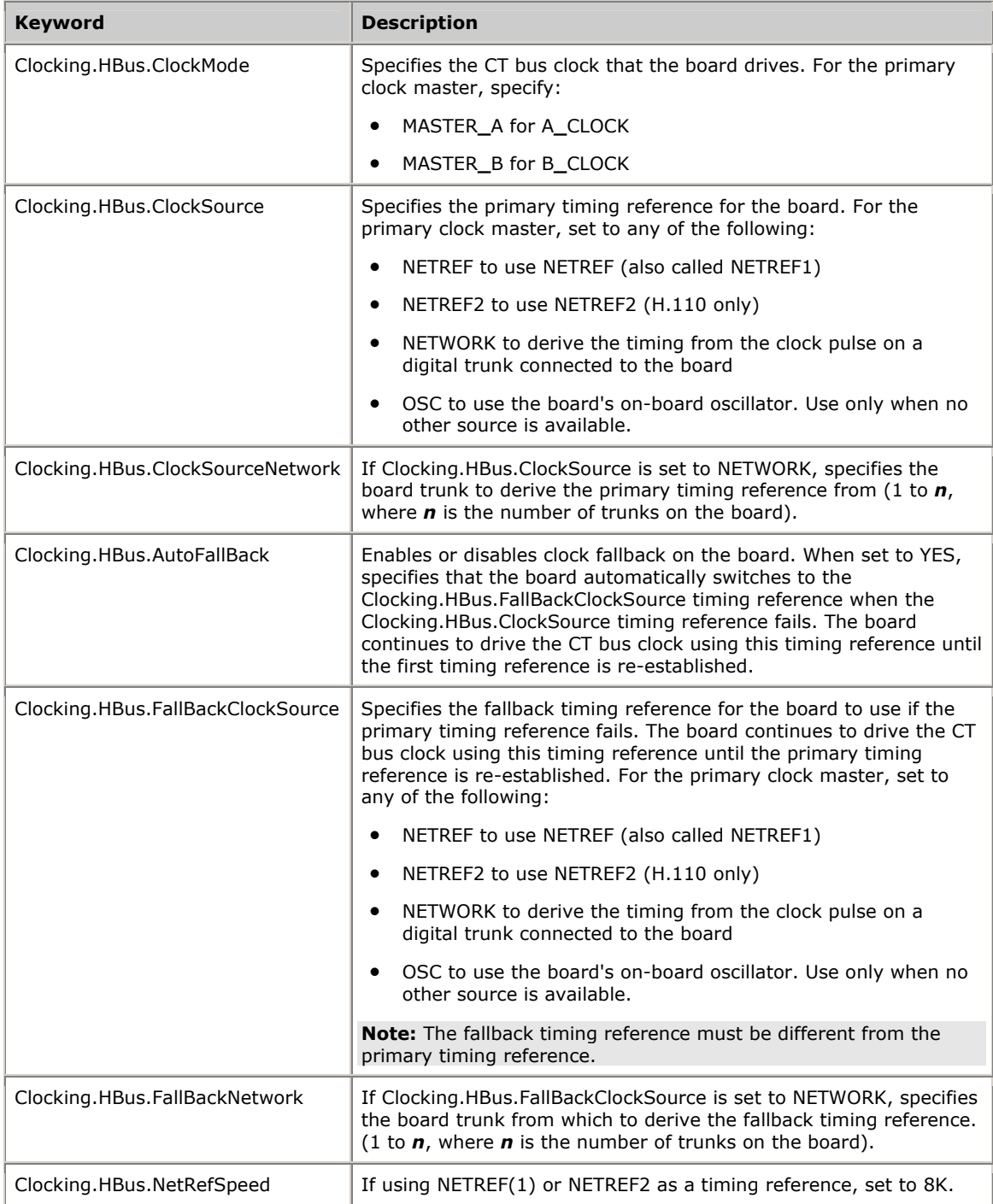

# <span id="page-114-0"></span>**Configuring the secondary clock master**

You can optionally set up a secondary clock master to drive a CT bus clock if the primary clock master stops driving its CT bus clock. Use the following keywords to configure the secondary clock master:

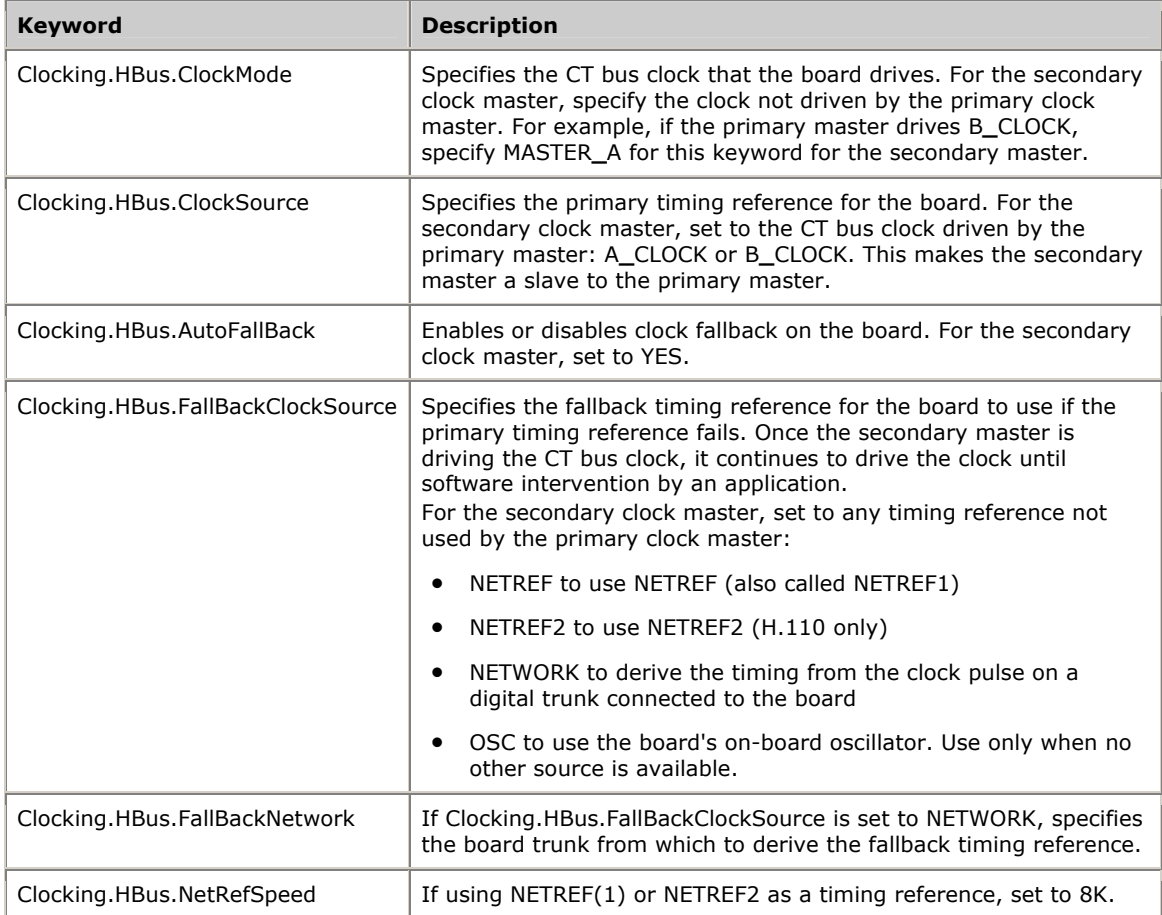

# <span id="page-115-1"></span>**Configuring clock slaves and standalone boards**

Any board connected to the CT bus that is not the primary or secondary clock master must be configured as a clock slave. Each clock slave derives its primary timing reference from A**\_**CLOCK or B**\_**CLOCK (whichever is driven by the primary clock master).

If you have set up a secondary clock master, when the primary clock master stops driving its CT bus clock, the clock slaves can get their clocking information from the secondary clock master.

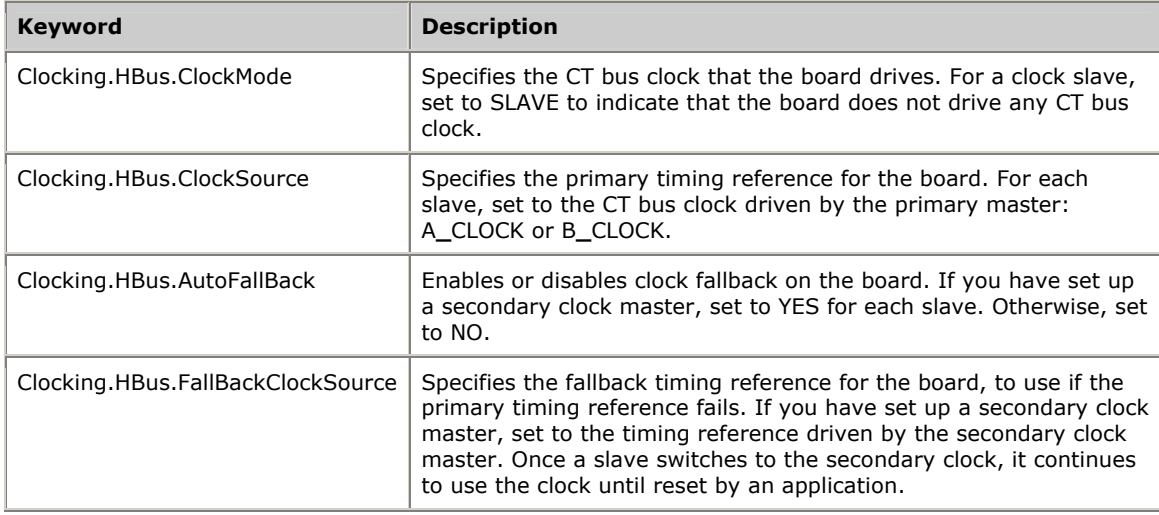

Use the following keywords to configure clock slaves:

#### <span id="page-115-2"></span>**Configuring standalone boards**

Configure a board in standalone mode so that the board references its own timing information, set Clocking.HBus.ClockMode to STANDALONE.

In this mode, the board is not able to make connections to the CT bus.

With some board models, specifying standalone mode can cause certain default switch connections to be made on the board to route incoming information from the trunk to DSP resources. The SwitchConnections and SwitchConnectMode keywords control this behavior. Refer to the board documentation for more information.

#### <span id="page-115-0"></span>**Board-level clock fallback behavior**

This topic describes the following aspects of clock fallback behavior when clocking is configured with board keywords:

- Primary clock master fallback behavior
- Secondary clock master fallback behavior
- Clock slave fallback behavior

**Note:** The illustrations describe the actions taken by most NMS board models in these situations. For specifics on a particular board, refer to the board manual.

#### <span id="page-116-0"></span>**Primary clock master fallback behavior**

The following illustration shows the role of the primary clock master in board-level clock fallback. If the primary master loses its primary timing reference and switches to its secondary reference, and then the primary reference is established again, the master switches back to the primary timing reference. The following illustration show clock fallback behavior for the primary clock master:

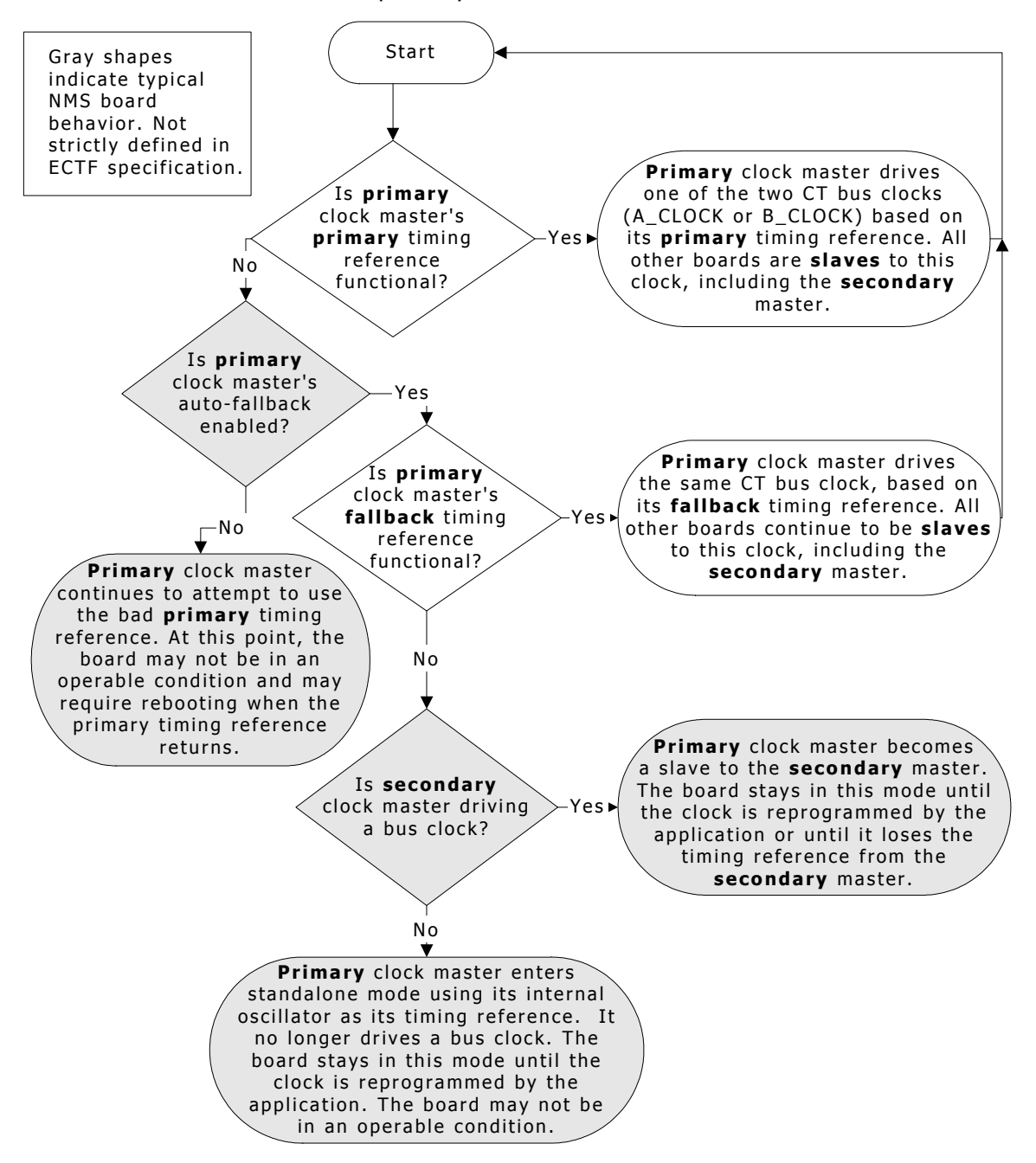

#### **Secondary clock master fallback behavior**

The following illustration shows the role of the secondary clock master in board-level clock fallback. The secondary master takes over when the primary master stops driving the clock. The secondary master continues to drive the clock for the system until an application intervenes. The following illustration show clock fallback behavior for the secondary clock master:

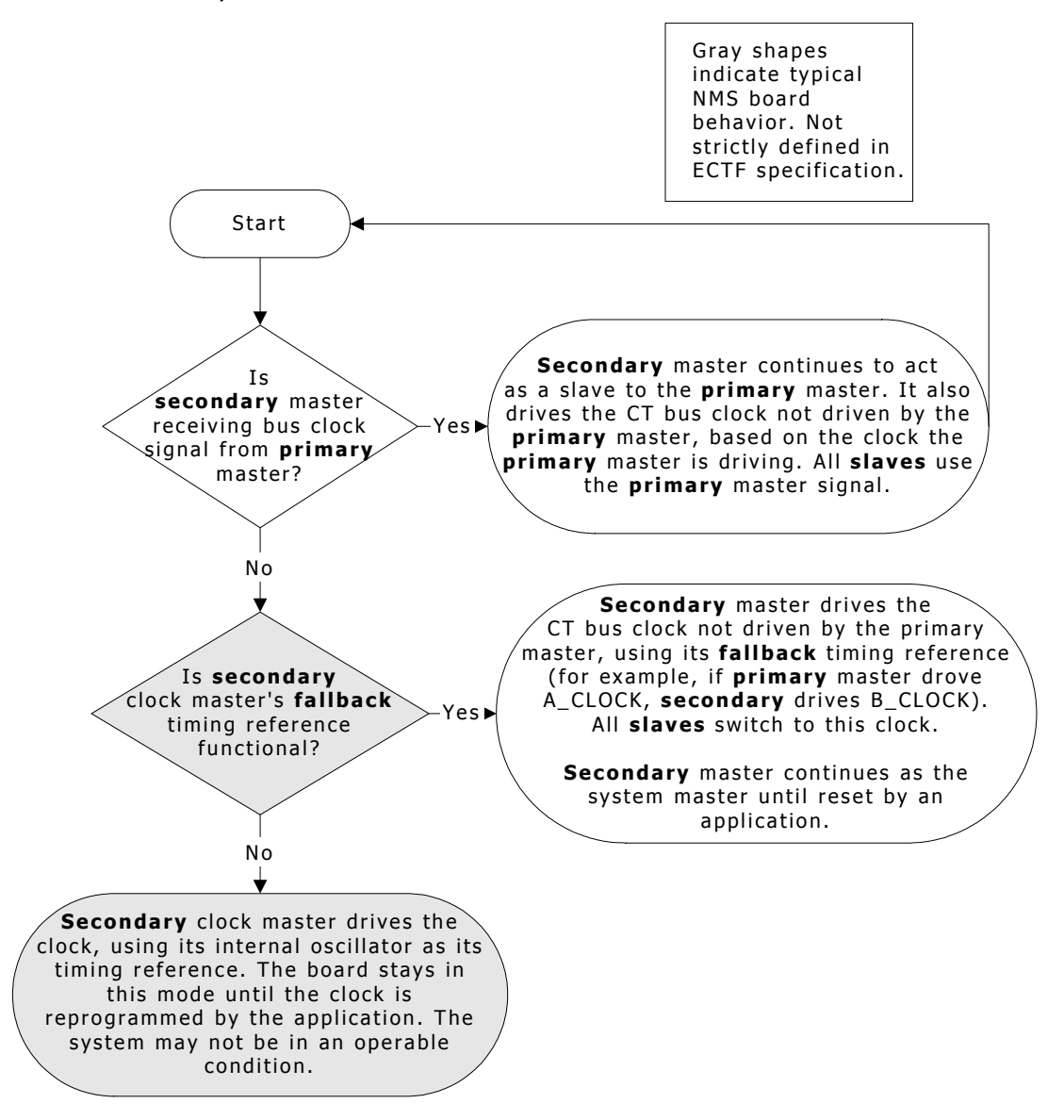

#### **Clock slave fallback behavior**

If the primary master stops driving the clock, all slaves attempt to switch over to the other CT bus clock, driven by the secondary master. They continue to use this clock until reset by an application.

If fallback is enabled, but the secondary timing reference is not functional, the board enters standalone mode, using its internal oscillator as the timing reference. It continues in this fashion until the secondary timing reference is restored. The board continues using either the secondary timing reference or the oscillator until reset by an application.

For more information, refer to the illustration in *Primary clock master fallback behavior* on page [117.](#page-116-0)

## <span id="page-118-0"></span>**Configuring NETREF (NETREF1) and NETREF2**

If you specified that any board use NETREF (NETREF1) or NETREF2 as a timing reference, you must configure one or two other boards to drive the signals. Configure a different board for each signal. The source for each signal can be a digital trunk.

**Note:** NETREF2 is available only in H.110 configurations.

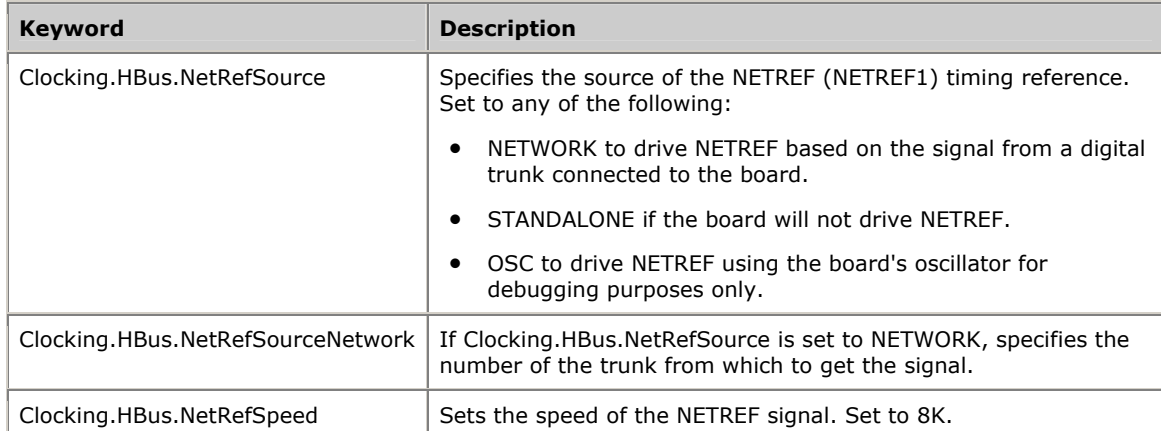

Use the following keywords to configure a board to drive NETREF (NETREF1):

Use the following keywords to configure a board to drive NETREF2:

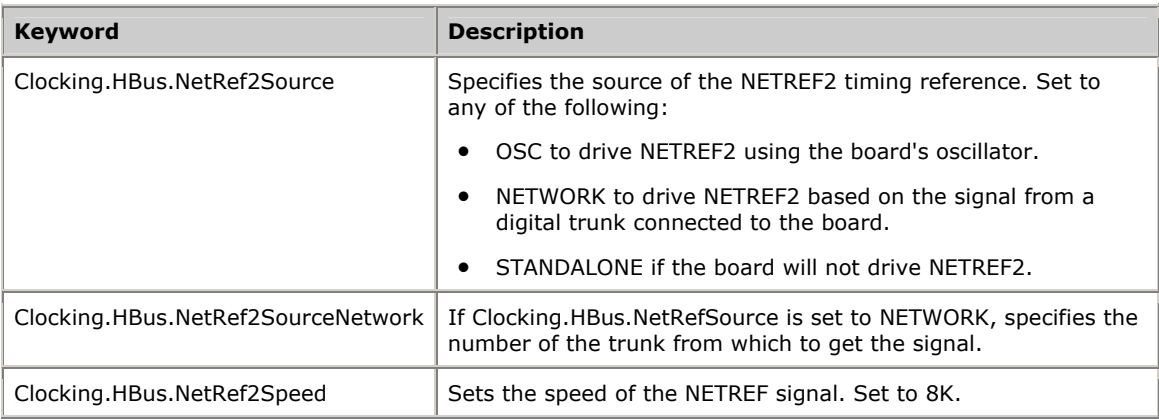

**Note:** Not all boards can drive NETREF or NETREF2. Refer to the board documentation for more information.

# **12 Migrating to NMS OAM**

# <span id="page-120-0"></span>**Summary of changes**

This section provides information on migrating from *agmon* to NMS OAM. The following list summarizes the changes introduced with NMS OAM:

- The AG board configuration and monitoring utility, *agmon*, is deprecated. NMS OAM performs board management operations across AG, QX, CX, and CG boards. Utilities included with NMS OAM duplicate and enhance operations formerly performed by *agmon*.
- The AGM library is deprecated. NMS OAM has an API for initializing and monitoring boards and for performing many other tasks.
- The AG configuration file has been replaced by files with very different structure and syntax. Keywords used in these files are different from AG configuration file keywords. The *ag2oam* utility, included with NMS OAM, translates AG configuration files into the new syntax.
- Previously, the only method of identifying a board in software was the board number. A new identifier, the name, can be used to identify each board, as well as certain software modules and other components.
- The HSI service is deprecated. Hot Swap functionality is implemented as an extended component of NMS OAM. The Hot Swap manager has not changed.
- The QX board configuration and monitoring utility, *qxload*, is deprecated. NMS OAM performs board management operations for QX boards. For information about migrating QX applications to NMS OAM, refer to the *QX 2000 Installation and Developer's Manual*.
- NMS SNMP services use NMS OAM. Therefore, SNMP provides information only on boards started using the OAM service.
- Tracing messages are retrieved using the NMS OAM *oammon* monitoring utility.

# <span id="page-121-0"></span>**NMS OAM and agmon differences**

*agmon* is deprecated with the introduction of NMS OAM. NMS OAM provides all functionality formerly provided by *agmon*. NMS OAM differs from *agmon* in the following ways:

- *agmon* is a utility program, controllable only using its command line. NMS OAM is a Natural Access service, accessible programmatically using its API. Various subsets of NMS OAM service functionality can also be accessed with the *oamsys*, *oamcfg*, and *oammon* utilities.
- *agmon* configures, boots, and monitors boards as a single operation. With NMS OAM, configuration, board starting and stopping, and monitoring operations are all accessible separately, using the NMS OAM utilities and API functions.
- With *agmon*, the central repository of configuration information is the AG configuration file. With NMS OAM, configuration information is kept in a dynamic database that is managed by the service.

The utilities supplied with NMS OAM use configuration files as a convenient way to supply information to the NMS OAM database. However, when NMS OAM starts boards, the information in the database for each board (not the configuration files) determines how the board is configured.

- NMS OAM provides functionality not available with *agmon*, such as board testing (for board models that support this operation) and alert notification. It is also extensible with extended management components (EMCs) and board plug-ins. For example, Hot Swap is now implemented as an EMC.
- NMS OAM supports new board families such as CG.

**Note:** NMS OAM and *agmon* cannot be used simultaneously.

#### **NMS OAM service utilities**

The following utilities are supplied with NMS OAM:

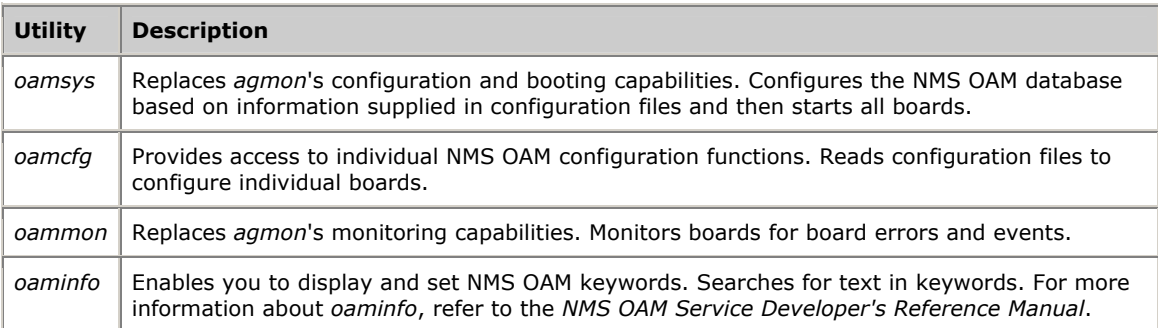

# <span id="page-122-0"></span>**Migrating configuration files**

With *agmon*, all information for all boards was specified in a single AG configuration file. With NMS OAM utilities, a system configuration file contains a list of managed components in the system (boards or software modules, such as an EMC). For each managed component, a list is specified of parameters and values to configure that component. Most of the parameters for boards are usually listed in separate keyword files referenced in the system configuration file.

The syntax of these files is very different from the syntax of an AG configuration file. Parameters are still specified as keyword name and value pairs (for example, AutoStart = YES). However, struct keywords (containing multiple values) and array keywords (containing multiple indexed values) are now supported. These keywords are often specified using a special shorthand notation.

Keyword names are as consistent as possible across board families.

For more information about system configuration files, refer to *Creating a system configuration file* on page [45.](#page-44-0) For more information about keyword files, see *Using board keyword files* on page [48.](#page-47-0) For more information about NMS OAM equivalents for specific AG configuration file keywords, refer to the board documentation.

#### <span id="page-123-0"></span>**ag2oam**

The *ag2oam* utility included with NMS OAM translates AG configuration files into system configuration files and keyword files that *oamsys* can process. To use *ag2oam*:

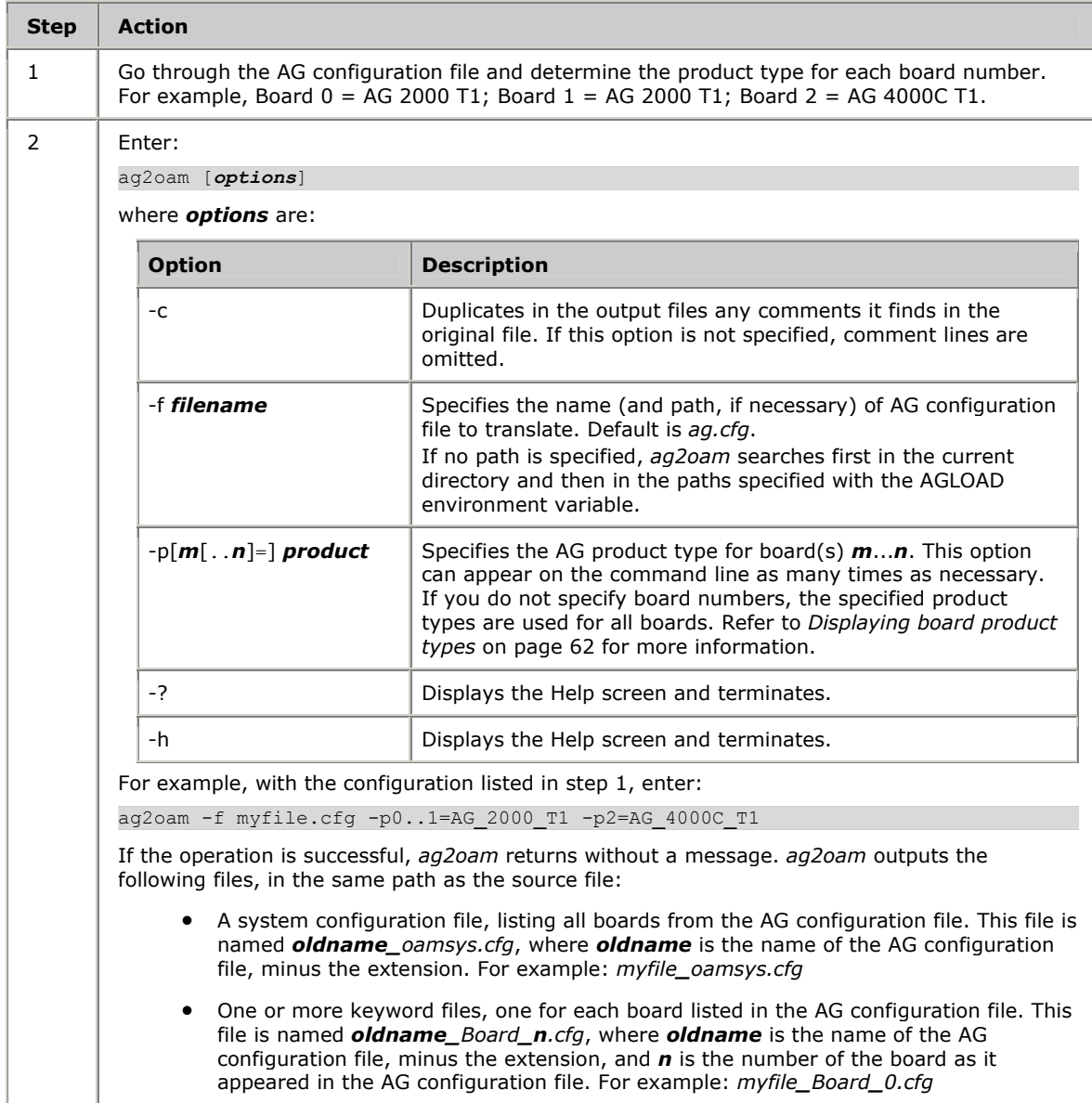

The keyword file for each board is appropriately referenced in the system configuration file, in the section describing the board.

**Note:** *ag2oam* assumes that the input AG configuration file is valid. If errors exist in the input file, in most cases they will be propagated in the output files.

# <span id="page-124-0"></span>**Board identification changes**

Previously, the board number was the only way of identifying a board in software. This number was assigned in the AG configuration file. With the NMS OAM service, boards are also identified by board names. The board name for a board is assigned when the record for the board is first created in the NMS OAM database. You can specify the name of a board in the system configuration file you supply to *oamsys.* Refer to *Creating a system configuration file* on page [45.](#page-44-0)

Names are also used for other types of components, such as extended management components (EMCs), board plug-ins, and the NMS OAM Supervisor itself. Refer to *Configuring non-board objects* on page [46](#page-45-0) for more information.

Most NMS API software still requires board numbers. Within NMS OAM, boards are still assigned unique board numbers, and you can still use this method to identify them in software. Within the NMS OAM service, you can also identify a board using its location (bus and slot), as well as with other information. Refer to *Board identification methods* on page [15](#page-14-0) for more information.

#### <span id="page-124-1"></span>**Hot Swap changes**

Previously, Hot Swap was implemented as a Natural Access service (the HSI service). This interface is now implemented as an NMS OAM extended management component (EMC). The following list details changes to the API made as a result of the NMS OAM implementation. For further information, refer to the *NMS OAM Service Developer's Reference Manual*.

- The HSI service is deprecated and is not compatible with NMS OAM.
- The information formerly returned by HSI functions **hsiGetBoardInfo** and **hsiGetLogicalBoardInfo** is now available using other means, as follows:

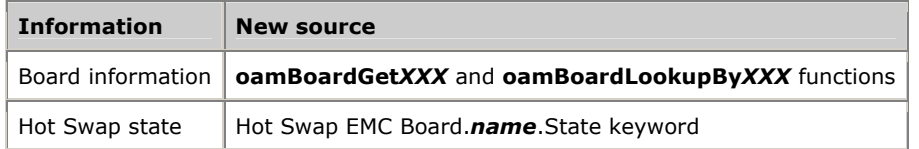

- Hot Swap events are now passed to applications using the same event handling mechanism used for NMS OAM events. Hot Swap events and errors have not changed, except for their prefixes: Hot Swap events have the prefix HSWEVN**\_** and Hot Swap error codes have the prefix HSWERR**\_**. They are specified in *hswdef.h*.
- A new state was added to the state machine: Unsupported. If a board does not support Hot Swap, it is permanently in this state.

• Hot Swap state names have changed, to be closer to their SNMP equivalents:

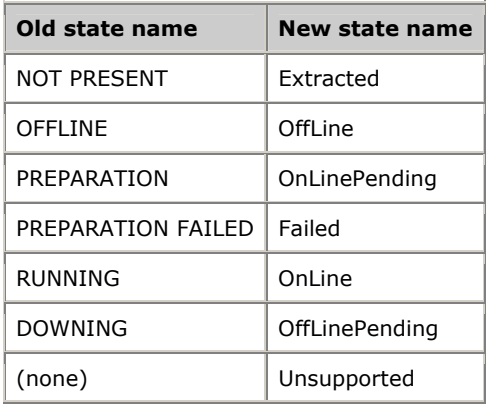

• The *Hot Swap Developer's Manual* is now obsolete. For Hot Swap runtime information, refer to the Hot Swap topics in the manual you are currently reading. For Hot Swap developer information, refer to the *NMS OAM Service Developer's Reference Manual*.

## <span id="page-125-0"></span>**Tracing changes**

Previously, AG driver trace messages were displayed by *agmon* or retrieved using the AGM library API. The debug mask was set using *agmon*'s -x command line option, or using *agtrace* or the AGM library. The CG driver was not supported.

With NMS OAM, AG and CG driver trace messages are displayed by the *oammon* monitoring utility or retrieved through the Natural Access queue. The debug mask is set using *agtrace*.

Trace messages are also logged to *agpierror.log*. Under Windows, this file can be found in *\nms\oam\log*. Under UNIX it is stored in */opt/nms/oam/log*. This file is formatted in the same way as the *agerror.log* file generated with *agmon*. Use *dectrace* to decode ISDN information from this file, as follows:

dectrace -f \nms\oam\log\agpierror.log > mytrace.txt

A large amount of data is generated in some cases when tracing is enabled. To avoid overloading the system, shut down *oammon* before setting the tracing flags with *agtrace*. In this case, you can get the tracing information from *agpierr.log* as previously described.

Previously, Natural Access dispatcher traces were displayed by *ctdaemon*. *ctdaemon* was also used to set the debug mask. With NMS OAM, dispatcher traces are displayed by *oammon* or retrieved through the Natural Access queue. The debug mask is set using the board keyword DebugMask.

For more information, refer to the board documentation.

# **Index**

**A**

A\_CLOCK [89,](#page-88-1) [90,](#page-89-0) [94,](#page-93-0) [98](#page-97-0)  AGLOAD [123](#page-122-0)  agmon [122](#page-121-0)  array keywords [50](#page-49-0)  **B** B\_CLOCK [89,](#page-88-1) [90,](#page-89-0) [94,](#page-93-0) [98](#page-97-0)  blocate [87](#page-86-0)  board keyword files [48,](#page-47-0) [50,](#page-49-0) [113](#page-112-0)  boards [48](#page-47-0)  adding [62](#page-61-0)  clock fallback [89,](#page-88-1) [116](#page-115-0)  configuring [55](#page-54-0)  deleting [63](#page-62-0)  detecting [63](#page-62-1)  ID information [15,](#page-14-0) [65,](#page-64-0) [125](#page-124-0)  identification [15](#page-14-0)  keyword files [43,](#page-42-0) [48,](#page-47-0) [113](#page-112-0)  monitoring [56](#page-55-0)  name [45,](#page-44-1) [65](#page-64-1)  number [45,](#page-44-1) [65](#page-64-1)  plug-ins [10](#page-9-0)  product type [62](#page-61-1)  search functions [28](#page-27-0)  serial number [15](#page-14-0)  starting [53,](#page-52-0) [66](#page-65-0)  stopping [66](#page-65-0)  testing [66](#page-65-0)  BRI trunks [83](#page-82-0)  **C** clock fallback [89,](#page-88-0) [94,](#page-93-0) [116](#page-115-0)  clock management [89](#page-88-0)  clock management EMC [29](#page-28-0)  configuring [99](#page-98-0) 

limitations [113](#page-112-0)  clock slaves [89,](#page-88-1) [100,](#page-99-0) [116](#page-115-1)  clockdemo [53,](#page-52-0) [99,](#page-98-0) [101,](#page-100-0) [106](#page-105-0)  configuration files [43](#page-42-0)  board keyword files [48,](#page-47-0) [50](#page-49-0)  importing and exporting [67](#page-66-0)  system configuration files [45,](#page-44-0) [96](#page-95-0)  ctdaemon [20,](#page-19-0) [34](#page-33-0)  **E** EMC [10](#page-9-1)  event logs [37](#page-36-0)  **F** fallback timing reference [103](#page-102-0)  **H** H.100/H.110 bus [29](#page-28-1)  Hot Swap [23,](#page-22-0) [36,](#page-35-0) [37,](#page-36-1) [70,](#page-69-0) [73,](#page-72-0) [76,](#page-75-0) [125](#page-124-1)  Hot Swap driver [31,](#page-30-0) [76](#page-75-0)  Hot Swap manager [31,](#page-30-0) [70](#page-69-0)  HSK Wizard [25](#page-24-0)  hsmgr [70](#page-69-0)  hsmon [73](#page-72-0)  hssrv [76](#page-75-0)  **K** keyword files [43](#page-42-0)  keywords [50](#page-49-0)  **L** log files [37](#page-36-0)  **M** MAC addresses [15,](#page-14-0) [59,](#page-58-0) [64,](#page-63-0) [65](#page-64-0)  managed components [13,](#page-12-0) [46](#page-45-0)  management host [17,](#page-16-0) [20](#page-19-0)  migration [121,](#page-120-0) [123,](#page-122-0) [125,](#page-124-0) [125,](#page-124-1) [126](#page-125-0)  multiple-host configurations [17,](#page-16-0) [21,](#page-20-0) [44](#page-43-0) 

# **N**

Natural Access [34](#page-33-0)  NETREF [90,](#page-89-0) [98,](#page-97-0) [119](#page-118-0)  NETREF2 [90,](#page-89-0) [94,](#page-93-0) [98,](#page-97-0) [119](#page-118-0)  NETWORK timing reference [90,](#page-89-0) [94,](#page-93-0) [98](#page-97-0)  NMS OAM database [13,](#page-12-0) [64](#page-63-0)  NMS OAM service [12](#page-11-0)  NMS OAM setup [20](#page-19-0)  NMS OAM Supervisor [9](#page-8-0)  nmspcinfo.cfg [28](#page-27-1)  **O** oam.rpt [37](#page-36-0)  oamcfg [59](#page-58-1)  identifying boards [61](#page-60-0)  launching [59](#page-58-0)  task sequence [68](#page-67-0)  oamgen [78](#page-77-0)  oaminfo [12](#page-11-1)  oammon [36,](#page-35-0) [56](#page-55-0)  oamsys [20,](#page-19-0) [55](#page-54-0)  OSC timing reference [90,](#page-89-0) [94,](#page-93-0) [98](#page-97-0)  **P**

PCI bus [28](#page-27-0) 

pciscan [28,](#page-27-0) [80](#page-79-0)  primary clock master [89,](#page-88-1) [100,](#page-99-0) [114](#page-113-0)  primary timing reference [114](#page-113-0)  product types [62](#page-61-1)  **R** resource host [17,](#page-16-0) [21,](#page-20-0) [34,](#page-33-0) [44,](#page-43-0) [62,](#page-61-2) [83](#page-82-0)  **S** secondary clock master [89,](#page-88-1) [94,](#page-93-1) [100,](#page-99-0) [115](#page-114-0)  serial number [15](#page-14-0)  SNMP [121](#page-120-0)  standalone boards [116](#page-115-2)  startup.log [37](#page-36-0)  struct keywords [50](#page-49-0)  supervisor [10](#page-9-2)  system configuration files [45,](#page-44-0) [96](#page-95-0)  **T** timing references [90,](#page-89-0) [94,](#page-93-0) [98](#page-97-0)  tracing [35,](#page-34-0) [126](#page-125-0)  trunkmon [83](#page-82-0)  **U**

utilities [55,](#page-54-0) [56,](#page-55-0) [59,](#page-58-1) [70,](#page-69-0) [73,](#page-72-0) [76,](#page-75-0) [80,](#page-79-0) [83,](#page-82-0) [87,](#page-86-0) [124](#page-123-0)